Ramin MAHMUDZADƏ İsmayıl SADIQOV Naidə İSAYEVA

# **İNFORMATİKA**

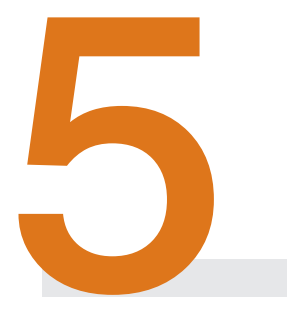

Ümumtәhsil mәktәblәrinin 5-ci sinfi üçün dәrslik

Azәrbaycan Respublikası Tәhsil Nazirliyinin 03.07.2012-ci il tarixli 1249 nömrәli әmri ilә tәsdiq olunmuşdur.

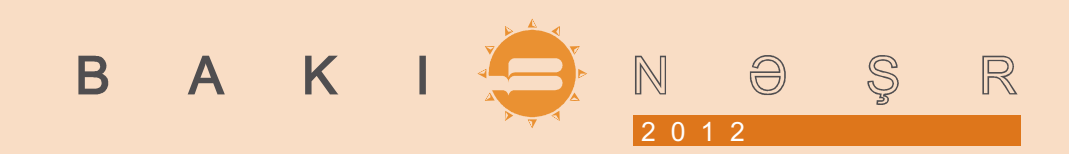

Elmi redaktor: Rаsiм Əliquliyev, АМЕА-nın müxbir üzvü, t.е.d., professor

Milli kurikulum əsasında hazırlanmışdır. Ümumtəhsil məktəblərinin 5-ci sinfi üçün "İnformatika" dərslik komplektinə daxildir:

**1. Dərslik.** 

2. Müəllim üçün vəsait.

**İnformatika – 5.** Ümumtəhsil məktəbləri üçün dərslik. R.MAHMUDZADƏ, İ.SADIQOV, N.İSAYEVA. Bakı, "Bakınəşr", 2012, 96 səh. **ISBN 978-9952-8145-5-2**

© Azərbaycan Respublikası Təhsil Nazirliyi, 2012 © "Bakı" nəşriyyatı, 2012

Redaktor K.Abbasova Bədii redaktor T.Məlik Rəssam M.Hüseynov Dizayn-konsepsiya "TM group" Korrektor A.Məsimov

Format 70×1001 /16. Ofset kağızı №1. Fiziki çap vərəqi 6. Çapa imzalanmışdır 03.08.2012. Tiraj 115 500, pulsuz.

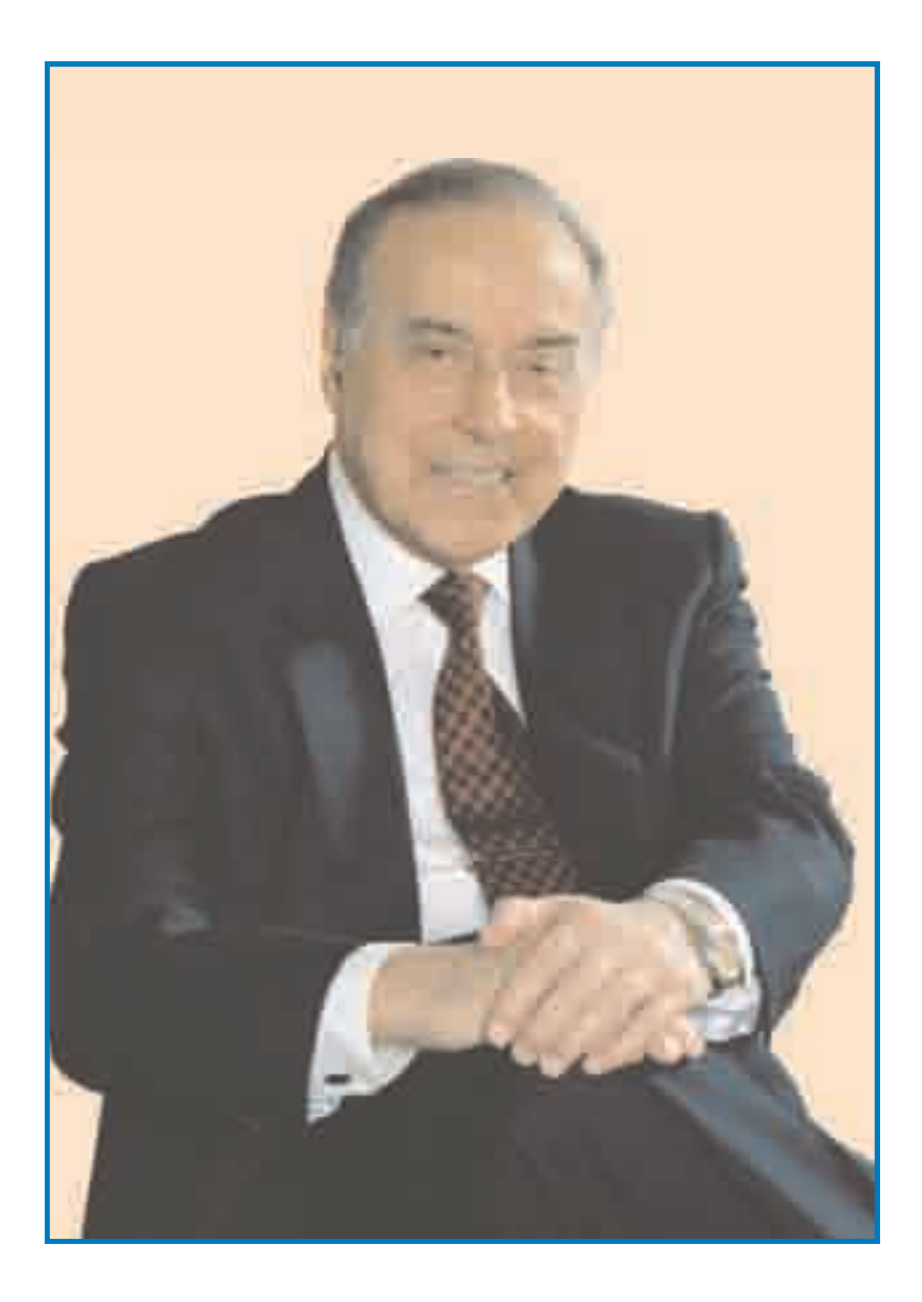

## HEYDƏR ƏLİYEV<br>AZƏRBAYCAN XALQININ ÜMUMMİLLİ LİDERİ

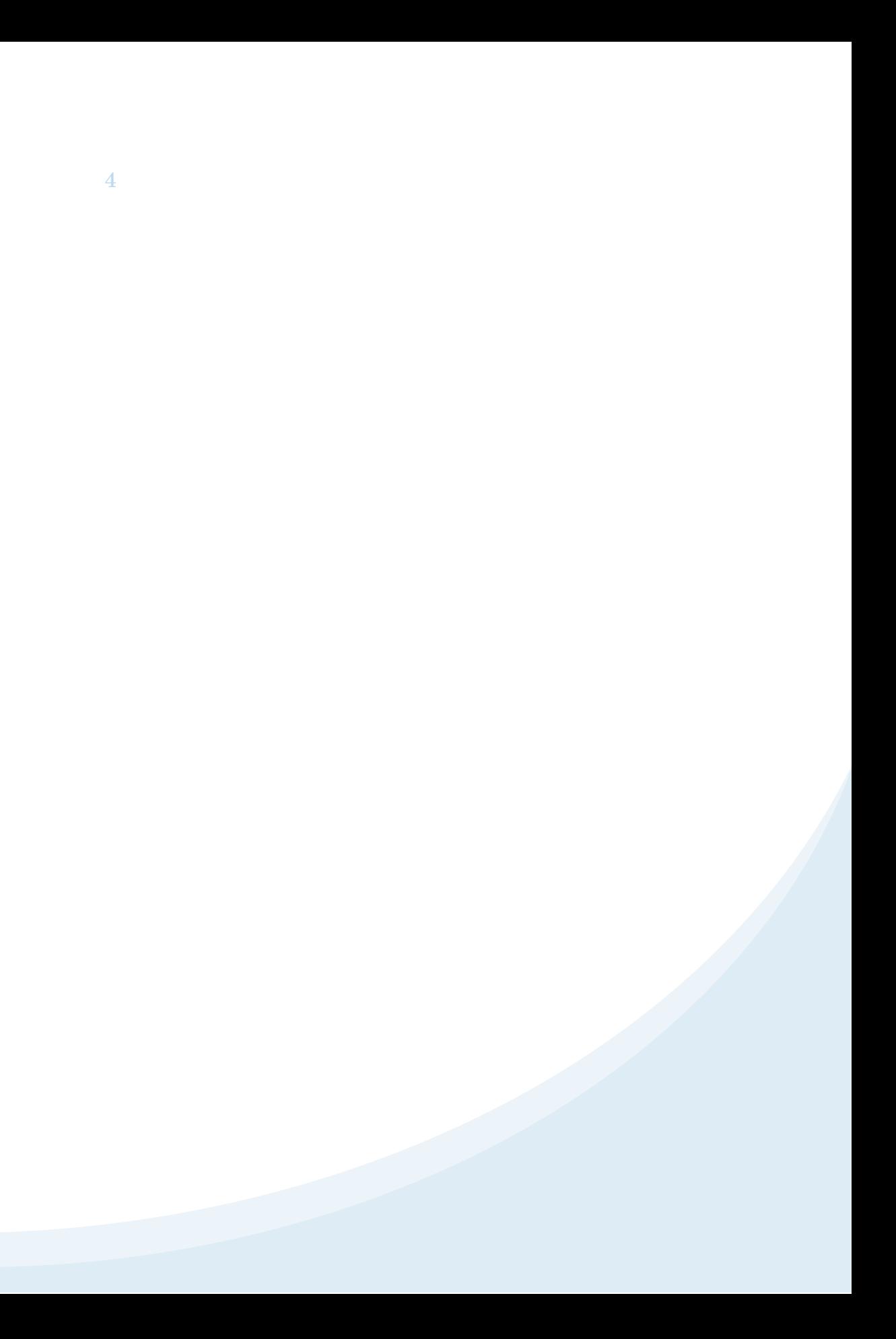

#### MÜNDƏRİCAT

#### **İNFORMASİYA**

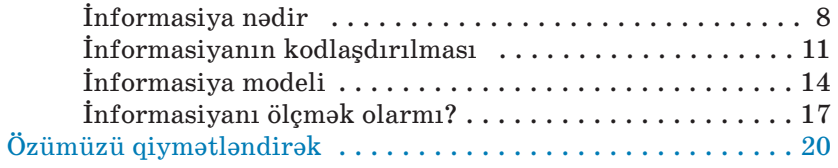

#### **KOMPYUTER**

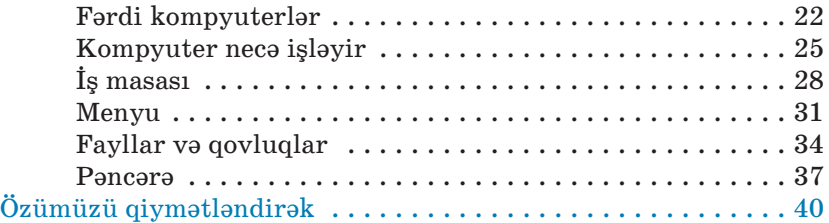

#### **TƏTBİQİ PROQRAMLAR**

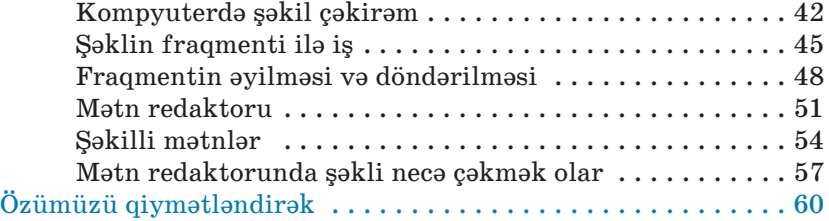

#### **ALQORİTM VƏ PROQRAM**

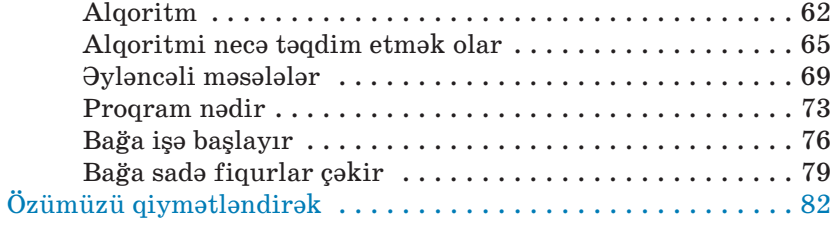

#### **İNTERNET**

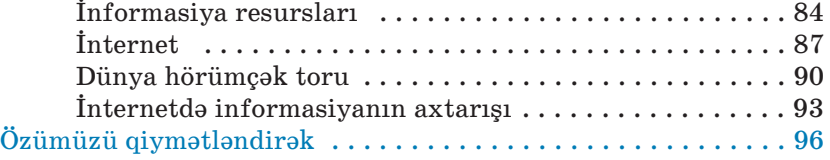

• 5

### KİTABINIZLA TANIS OLUN!

Dərslikdə hər mövzu üzrə olan materiallar xarakterinə görə bu ardıcıllıqla yerləşdirilmişdir:

- **1. Maraq oyatma (motivasiya).** Mövzunun tətbiqləri ilə bağlı maraqlı vəziyyət və hadisələr təsvir edilir, motivasiya yaradılır və suallarla yekunlaşır.
- **2. Fəaliyyət.** Maraq yaradılan hadisələrin araşdırılmasına, bu hadisələrin səbəb-nəticə əlaqələrinin kəşf edilməsinə yönəlmiş tədqiqat xarakterli tapşırıqlar verilir. Praktik dərslərdə fəaliyyət tapşırığı alqoritm şəklində təqdim olunur və hər bir addımın nəticəsi qeyd olunur.

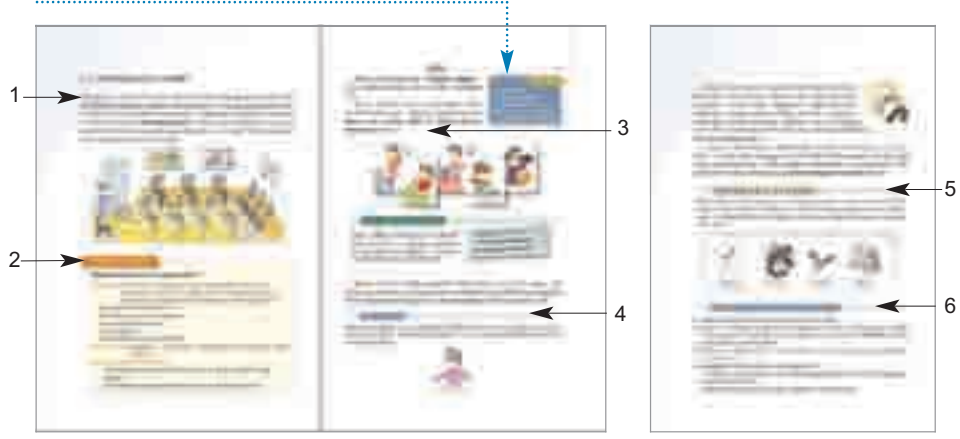

Acar sözlər. Hər mövzu üzrə öyrənilən əsas anlayışlar.

- **3. İzahlar.** Fəaliyyət zamanı kəsf etdiyiniz faktlarla bağlı bəzi açıqlamalar verilir. Əsas anlayışlar, mövzu ilə bağlı izahlar, təriflər, qaydalar, düs turlar, bir sözlə, dərsin əsas məzmunu burada əks etdirilir.
- **4. Biliklərin dərinləşdirilməsi.** Əldə edilən bilikləri dərinləşdirmək üçün nümunələr və maraqlı məlumatlar verilir.
- **5. Araşdıraq-öyrənək.** Mövzuda öyrənilənləri tamamlamaq, tətbiq etmək və onlara münasibət bildirmək məqsədi ilə verilən tapşırıqlardır.
- **6. Sual və tapşırıqlar.** Hər mövzuda öyrəndiklərinizi nümayiş etdirmək üçün nəzərdə tutulub.

**Özümüzü qiymətləndirək** hissəsində tədris vahidində öyrəndiklərinizin tətbiqi ilə bağlı ümumiləşdirici sual və tapşırıqlar verilmişdir. Onlar summativ qiymətləndirməyə hazırlıq üçün də istifadə oluna bilər.

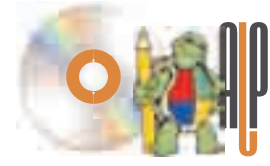

ALPLogo proqramını *www.bakineshr.az*, yaxud *www.informatik.az* ünvanından yükləmək olar.

## FORMASİYA

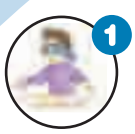

#### **İnformasiya nədir**

*İnfor ma siya nədir? On dan necə istifadə edir lər? Biz informasiyanı necə qəbul edirik?* 

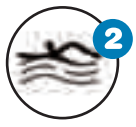

#### **İnformasiyanın kodlaşdırılması**

*Kod nədir? İnformasiya nə üçün kodlaşdırılır? Kodlaşdırılmış informasiyanı necə oxumaq olar?*

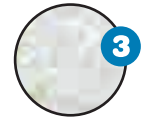

#### **İn for ma si ya modeli**

*Hansısa obyektin bənzərini yaratmağa nə ehti yac var? Model nədir? İnformasiya mode linin hansı növləri var?*

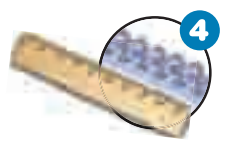

#### **İnformasiyanı ölçmək olarmı?**

*Uzunluq, çəki və həcm kimi, informa si yanı da ölçmək olarmı? İnfor masi yanın çoxluğu, yaxud azlığı nə deməkdir?* 

## 1.1. İNFORMASİYA NƏDİR

Hər gün siz nə isə öyrənir, müəyyən *informasiya* qəbul edirsiniz. Məktəbdə aldığınız biliklər, kitablardan və başqa insanlardan öyrəndiyiniz məlumatlar, televiziya və radiodan esitdiyiniz xəbərlər – bunların hamısı **infor masi yadır**. *Sizcə, informasiya bizə nə üçün la*  zımdır? İnformasiya almasaq, həyatımız necə olar? İnformasiyanı *hansı yollarla qəbul etmək olar?*

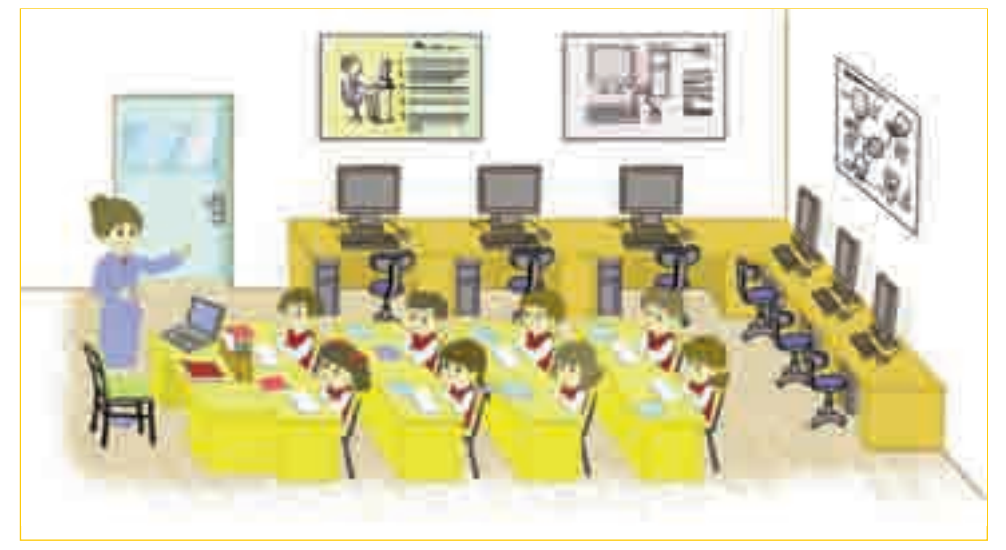

#### **FƏALİYYƏT**

#### **İnformasiyanı necə almaq olar?**

**Tapşırıq.** Verilmiş informasiyaları iş vərəqində yazın. Açar sözlər dən istifadə etməklə hər bir informasiyanın yanında onu əldə et mə yin mümkün yollarını göstərin.

*Bayırda hava çiskindir.*

*Krandan gələn su qaynardır.* 

*Yeməyin duzu yoxdur.* 

*Qapı döyülür.* 

*Anam mətbəxdə qutab bişirir.*

Açar sözlər: görməklə, eşitməklə, toxunmaqla, iyləməklə, dadmaqla. **Nəticəni müzakirə edək:**

- Nə üçün bütün informasiyaları eyni üsulla qəbul etmək olmur?
- İnformasiyanın qəbul edilməsi üsulu nədən asılıdır?

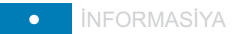

İnsan informasiyanı 5 **duyğu üzvü:** göz, qulaq, burun, dil və dəri vasitəsilə alır.

Hansı duyğu üzvü tərəfindən qəbul edilməsindən asılı olaraq informasiya vizu**al**, səs, qoxu, dad və daktil informasiyası adla nır.

#### **SÖZLÜK**

9

- · İnformasiya
- · Duyğu üzvləri
- · İnformasiyanın növləri
- · İnformasiyanın qəbulu
- · İn for masiya prosesləri

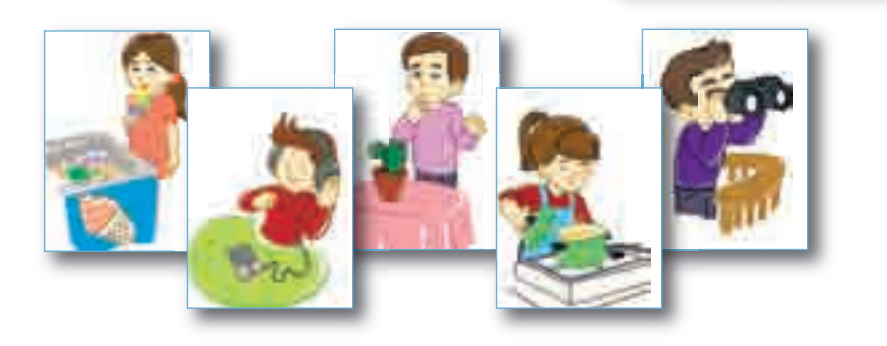

#### **B U, M A R A Q L I D I R**

İnsan aldığı informasiyanın, de mək olar ki, 90%-ni görmə, təxminən 9%-ni eşitmə və yalnız 1%-ni qalan duyğu üzvləri vasitəsilə alır.

*Atalar sözünü izah et: "Yüz eşitməkdənsə, bir görmək yaxşıdır".*

İnsan bütün duyğu üzvləri vasitəsilə informasiya ala bilir. Bəzən bir duyğu üzvündən alınan informasiya kifayət etmir. Mü əy yən şə ra it də bir duyğu üzvü başqasının "çatış mazlığını" aradan qaldıra bilir.

#### NÜMUNƏ

İnsan qaranlıqda əşyanı gözlə görə bilməsə də, ona toxunmaqla əşyanın for ma sı, öl çüsü, hazırlandığı mate rial haqqında informasiya ala və onu tanıya bilər.

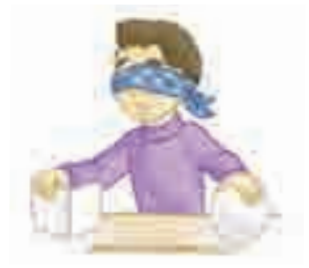

Duyğu üzvlərinin verdiyi informasiya bəzən kifayət etmir, yaxud aldadıcı olur. Ona görə də insanlar ətraf aləm haqqında doğru-dürüst məlumat almaq üçün müxtəlif alətlər, cihazlar, qurğular ixtira etmişlər: *xətkeş, tərəzi, kompas, termometr, teles kop, mikro skop* və s. Belə qurğu lardan biri də *kompyuterdir*.

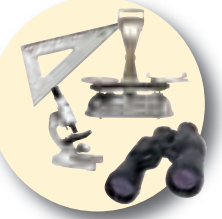

İnsanlar informasiya toplamaqla yanaşı, onu saxlayır, dəyiş $dirir$  – emal edir, basqalarına ötürürlər. İnformasiya ilə aparılan belə əməliyyatlara, yəni onların toplanması, saxlanması, ötürülməsi və emal olunmasına *informasiya prosesləri* deyilir.

#### **ARAŞDIRAQ–ÖYRƏNƏK**

Heyvanlar da informasiyanı öz duyğu üzvləri vasitəsilə alırlar. Hər heyvan üçün mühüm əhəmiyyətə malik duyğu üzvü vardır. Şəkil dəki canlılarda hansı duyğunun daha əsas olması haqqında məruzə hazırlayın.

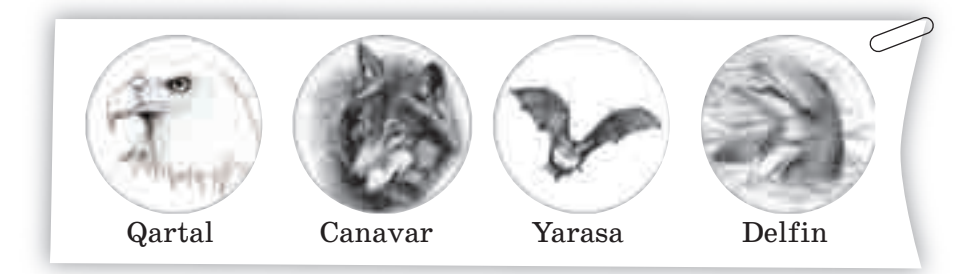

#### ··· SUAL  VƏ  TAPŞIRIQLAR ···

- 1. İnsan ətraf aləmdən informasiyanı necə alır?
- 2. İnsan verilmiş üç halda informasiya almaq üçün hansı duyğu üzvlərindən istifadə edir: qəzetdə elan oxuyur; mürəbbə yeyir; mühərrikin səsini eşidir?
- 3. Teleskop, mikroskop və tərəzi hansı növ informasiyanı toplamağa kömək edir?
- 4. Aşağıdakı fikirlərdən hansı doğrudur?
	- *Duyğu üzvlərinin ətraf aləm haqqında bizə verdiyi informa si ya həmişə düzgün olur.*
	- *İnsan informasiyanı duyğu üzvləri vasitəsilə alır.*

### 1.2. İNFORMASİYANIN KODLAŞDIRILMASI

**İ**nsan aldığı informasiyanı müxtəlif formalarda *saxlaya*, yaxud *təqdim edə* bilir. İnformasiyanın növündən və məqsəddən asılı olaraq təqdimetmə forması seçilir. Eyni bir mənzərəyə baxan şair onu şeirlə, rəssam rəsmlə, bəstə kar musiqi ilə ifadə edir. *Xəzər* dənizinin təqdim olunan formalarından hansı informasiyaları *alırsınız?*

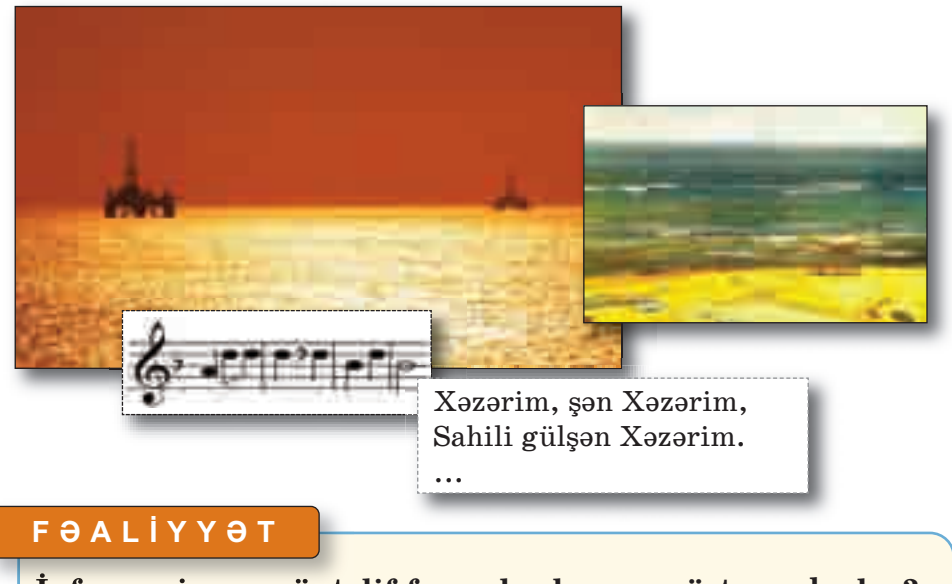

#### **İnformasiyanı müxtəlif formalarda necə göstərmək olar?**

Tapşırıq. Aşağıdakı informasiyaları müxtəlif formalarda göstərin.

- *1. Sinifdə 12 oğlan və 11 qız oxuyur.*
- *2. Dərsdən yaxşı qiymət almısınız.*
- *3. Yağış yağır.*
- *4. Düz getmək qadağandır.*

**Nəticəni müzakirə edək:**

– İnformasiyaların hansı formada təqdim edilməsi daha an la şıqlıdır?

İnformasiyanı müxtəlif şərti işarələrlə də təqdim etmək olar. İnformasiyanı təqdim etmək üçün istifadə olunan şərti işarələr sisteminə kod deyilir. İnformasiyanın hər hansı kodla göstərilməsi isə **kodlasdırma** adlanır.

#### **SÖZLÜK**

- · İnformasiyanın təqdim olunması
- · İnformasiyanın saxlanması
- · Kod
- · Kodlaşdırma
- · Dekodlaşdırma

Biz özümüz də hiss etmədən daim **kodlaşdırma** və **kodaçma** (**dekod laş dır ma**) ilə məşğul oluruq.

Məktəbdə müəllim sizin biliyinizi qiymətləndirməkdən ötrü koddan istifadə edir ("5" – əla, "4" – yaxşı, "3" – kafi, "2" – qeyri-kafi).

Musiqi əsərlərini yazmaq üçün istifadə olunan not yazısı da koddur. Yolların kənarında gördüyünüz yol nişanlarının hər biri müəyyən yol hərəkəti qaydasını ifadə edir. Başqa sözlə, hər bir yol hərəkəti nişanı bir qaydanın kodudur.

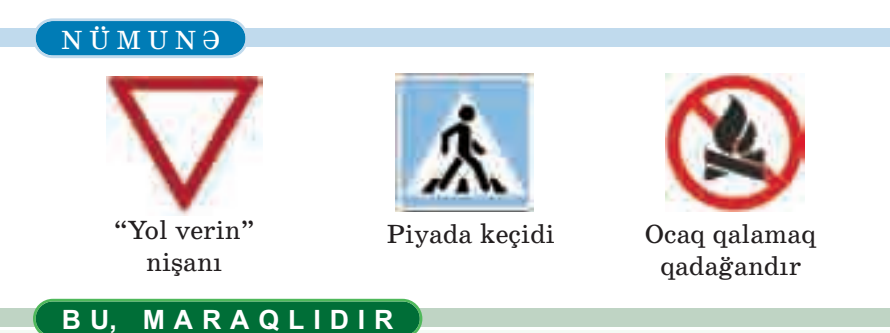

Texnikanın inkişafı ilə yanaşı, informasiyanın müxtəlif kodlaşdırma üsulları da yarandı. XIX əsrin ikinci yarısında Amerika ixtiraçısı **Samuel Morze** nöqtə və tire işarələrindən ibarət yeni kod ixtira etdi. Teleqraf rabitəsində tətbiq olunan MORZE KODU bu gün də istifadə edilir.

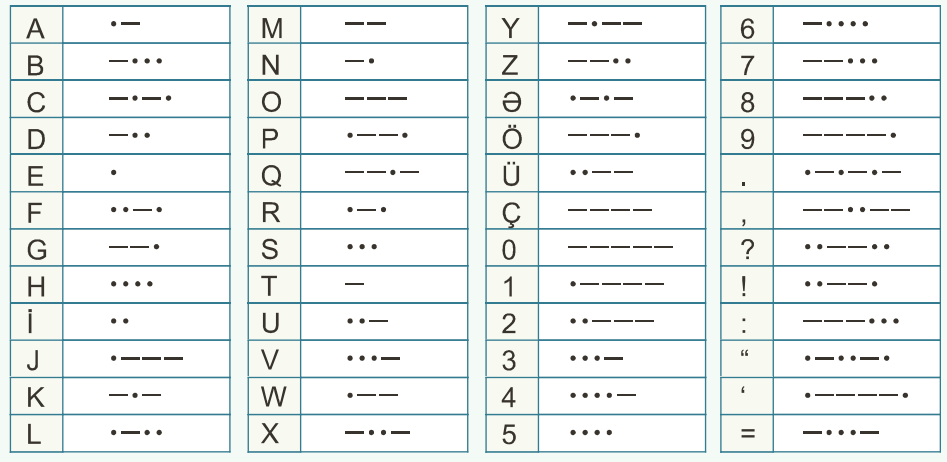

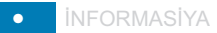

#### **ARAŞDIRAQ–ÖYRƏNƏK**

Böyük türk-islam aliminin adındakı hər bir hərf onun əlifbamızdakı nömrəsi ilə əvəzlənib:

#### **8 1 24 1 2 14**

Azərbaycan əlifbasının hərflərini ardıcıl nömrələməklə söhbətin hansı alimdən getdiyini müəy yənləsdirin. Həmin alim haqqında nə bilirsiniz? Onun adını Morze əlifbası ilə kodlaşdırın.

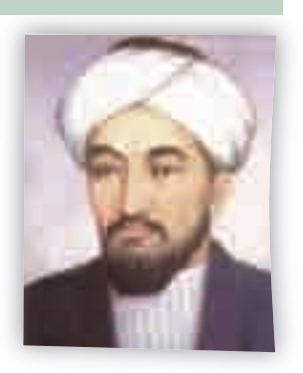

Təbii dillərin əsasını da kodlar təşkil edir. Danışıq zamanı bu kodlar səslər, yazıda isə hərflər şəklində verilir. Hər dəfə yazı ya zanda biz, əslində, kodlaşdırma ilə məşğul oluruq, çünki biz səsləri hərflərlə əvəzləyirik. Oxuma prosesi isə kod açmadır (dekod laşdır madır).

#### ··· SUAL  VƏ  TAPŞIRIQLAR ···

- 1. İnformasiya nə üçün kodlaşdırılır?
- 2. Qoxu və dad informasiyaları kodlaşdırıla bilərmi?
- 3. Riyazi ifadələri yazarkən hansı isarələrdən istifadə edirsiniz?
- 4. Bu işarələr hansı idman növlərini bildirir?

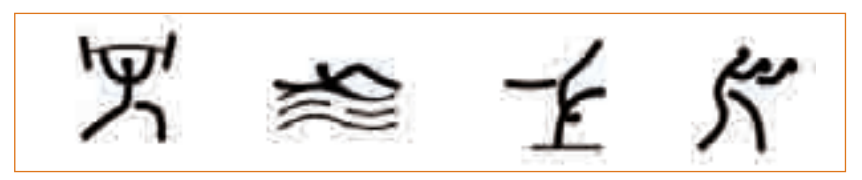

5. Morze əlifbasından istifadə edib aşağıdakı kodu açın:

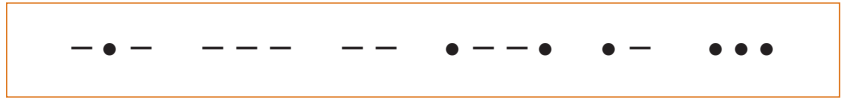

### 1.3. İNFORMASİYA MODELİ

**Ə**trafımızda insanın yaratdığı elə obyektlər var ki, onlar gerçək obyektlərin bənzəridir. Yer kürəsinin qlobusu, hansısa görkəmli şəx siy yətin heykəli, mağazaların vitrinində gördüyünüz mane kenlər, uşaqlıqda oynadığınız oyuncaqlar real obyektlərə çox oxşayır. *Qlobus nəyə lazımdır? Hansısa obyektin bənzərini yaratmağa nə ehtiyac var?*

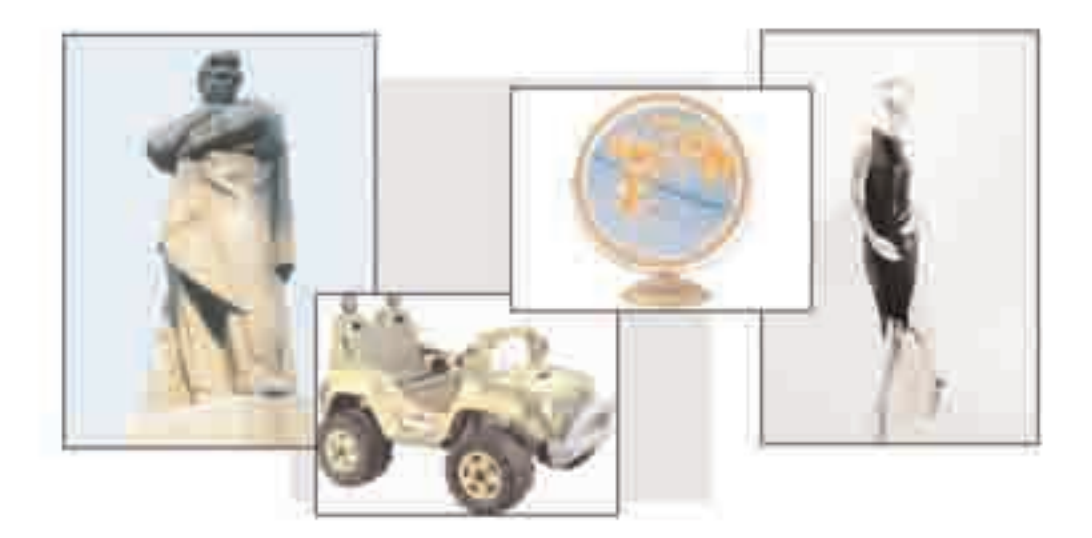

#### **FƏALİYYƏT**

#### **Obyektləri öyrənmək üçün onları necə təsvir etmək olar?**

**Tapşırıq.** Aşağıdakı obyektlərdən birini seçin və onu vərəq üzərində müxtəlif formalarda təsvir edin.

- *1. Futbol meydançası.*
- *2. Həftə ərzində keçiləcək dərslər.*
- *3. Mək təbdən evə getdiyin yol.*
- *4. Sevdiyin dondurma.*

#### **Nəticəni müzakirə edək:**

- Təsvir olunan formalardan hansı obyekt haqqında daha ətraflı məlumat verir?
- Hər bir təqdim edilən forma nə zaman o birilərə nisbətən daha əhəmiyyətli olur?

#### • İNFORMASİYA 15

Obyektlərin sadələş dirilmiş bənzəri **mo del** adlanır. Dərsin əvvəlində baxdığımız modellər xarici görünüscə gerçək obyektlərin özlərinə çox bənzəyir. Obyektlərin görünən əlamətlərinin əks olunduğu bu cür modellərə maddi model deyilir. Deməli, qlobus Yer kürə sinin, heykəl hansısa şəx siyyətin, mane-

ken insanın maddi modelidir. Modellər obyektin bütün xassələrini deyil, yalnız əhəmiyyətli olan xassələrini əks etdirir.

#### **B U, M A R A Q L I D I R**

· Model

**SÖZLÜK**

· Modelləşdirmə · Maddi model · İnformasiya modeli

1961-ci ildə kosmosa əyninə skafandr geyindirilmiş maneken göndərilmişdi. "İvan İvanoviç" adlandırılan bu maneken canlı insan kimi görünürdü. Yerə enəndə manekeni tapanlar onu ölüyə, yaxud yadplanetliyə bənzətməsinlər deyə onun üzündə "MAKET" sözü yazılmışdı.

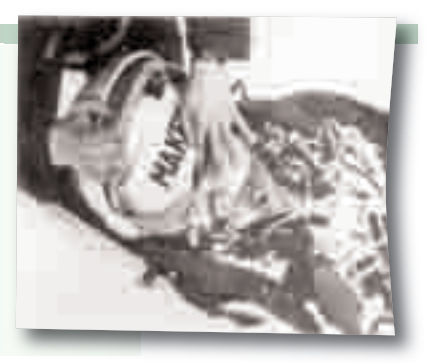

Obyekti öyrənmək üçün maddi model yaratmaq vacib deyil. Maddi modellərdən başqa, informasiya modelləri də var. Əgər obyektin maddi modeli onun fiziki oxsarıdırsa, informasiya modeli onun təsviridir. Məsələn, xəritə Yer kürəsinin informasiya mode lidir. Fəaliyyət tapşırığında siz verilən obyektlərin informasiya modellərini qurdunuz.

Bildiyiniz kimi, eyni informasiyanı müxtəlif yollarla təsvir et mək, kodlaşdırmaq olar. Ona görə də eyni bir obyekt üçün müxtəlif in formasiya modelləri qurmaq mümkündür.

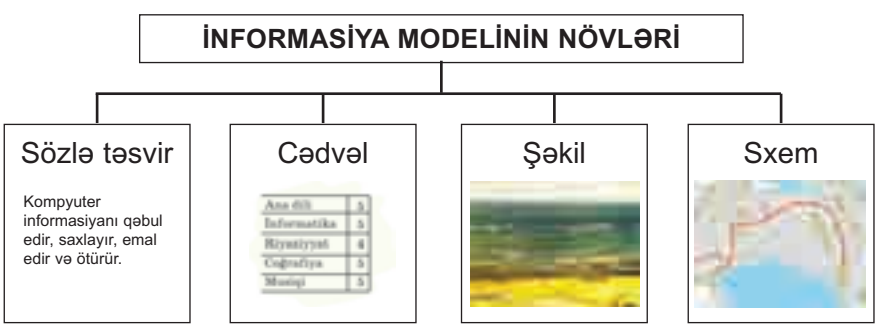

Biz özümüz də fikir vermədən hər gün real obyektlərin informasiya modelləri ilə işləyirik. Eyni bir obyekt üçün məqsəddən asılı olaraq müxtəlif informasiya modelləri qurur, onlardan istifadə edirik.

#### NÜMUNƏ

Siz valideyninizlə yeni bir şəhərə gəlmisiniz və metro vasitəsilə harasa getmək istəyirsiniz. İlk növbədə sizi nə maraqlandıracaq? Metro vaqonlarının formasımı, rəngimi, qatarların neçə vaqondan ibarət olma sımı, stansiyaların görünüşümü? Əlbəttə ki, yox! Sizə şəhər metropoliteninin sxemi lazım olacaq.

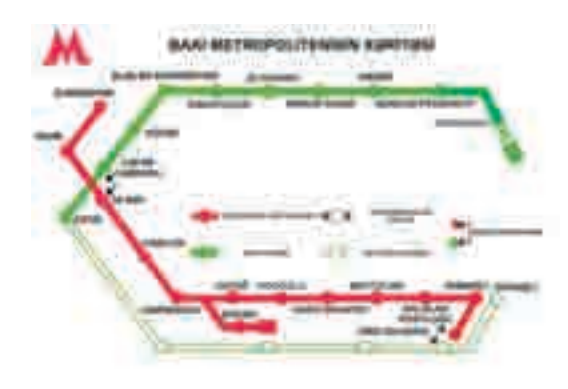

#### **ARAŞDIRAQ–ÖYRƏNƏK**

Aşağıdakı məqsədlər üçün özünüz haqqında hansı məlumatın lazım olduğunu aydınlaşdırın. Hər bir məqsədə uyğun informasiya modelini qurun.

- 1. Sinif yoldaşınıza 1 yaşında necə göründüyünüzü göstərmək istəyirsiniz.
- 2. Məktəbinizi dəyişirsiniz.
- 3. Şəxsiyyət vəsiqəsi almalısınız.
- 4. Məktəbli forması sifariş vermək lazımdır.

#### ··· SUAL  VƏ  TAPŞIRIQLAR ···

- 1. İnsanlar modeldən nə üçün istifadə edirlər?
- 2. Nə üçün bir obyektin bəzən bir neçə müxtəlif modeli qurulur?
- 3. Riyaziyyat və təsviri incəsənət dərslərində hansı informasiya mo dellərini qurmusunuz?

### 1.4. İNFORMASİYANI ÖLÇMƏK OLARMI?

**Ə**hmədlə Orxan riyaziyyat dərsindən sonra müba hisə edirdilər. Əhməd:

> – Sən müəllimin dediklərini başa düş dünmü?

> > – Əlbəttə. Orada başa düşülməyən nə vardı ki?

– Məncə, bir dərsdə həddən artıq in formasiya ve rildi.

– Məncə, yox.

– Necə yox? Əvvəlcə bir tərif verildi, ardınca ikin cisi. Sonra da xassələr. Hələ bundan sonra da yeni məsələlər. Bu qədər şeyi necə başa sığışdırmaq olar? Başım lap

şişdi.

– Mənim başım şişməyib.

– Çünki sənin başın mənimkindən böyükdür. Ancaq bir az da in formasiya qəbul etsən, sənin basın da sisəcək, – deyə Əhməd zarafat etdi.

*Sizcə, Əhmədin zarafatla dediyi fikir doğrudurmu?* 

#### **FƏALİYYƏT**

#### **İnformasiyanın həcmini necə müəyyən etmək olar?**

**Tapşırıq.** Başqa şəhərdə yaşayan dostuna aşağıdakı məzmunda teleqram göndərmək istəyirsən.

*Əziz dostum Nicat! Səni ad günün münasibəti ilə təbrik edirəm. Sənə dərslərində müvəffəqiyyətlər və bol-bol sevinc arzulayıram.* 

*Dostun Alpay.*

Telegramı qəbul edən hər simvol üçün 1 qəpik ödəmək lazım olduğunu söylədi. Sənin isə cəmi 1 manat pulun var. Sözləri daha qısa sinonimləri ilə əvəz etməklə və artıq sözləri silməklə onu elə dəyiş ki, teleqramı göndərməyə pulun çatsın.

**Nəticəni müzakirə edək:**

– Hansı sözləri artıq hesab etdiniz?

– Teleqramınız neçəyə başa gəldi?

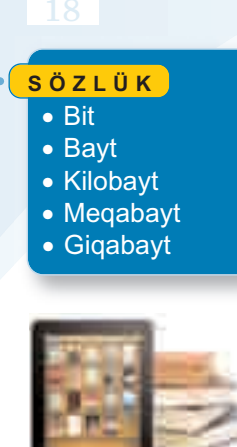

 $Size$  4-cü sinfin sonunda – "Bu kitab necə hazırlanıb" mövzusunda kitabların kompyuterdə hazırlandığını xatırlayır sınız. Çantanıza yığdığınız bütün kitabların elektron versiyalarını bircə fləşyaddasa yazıb cibinizdə gəzdirə bilərsiniz. Müasir planset kompvuterlərinə isə on minlərlə kitab yerləşir.

Bəs bir kitabı, bir kitab səhifəsini, bir cümləni kom pyu terdə saxlamaq üçün nə qə dər yer lazımdır?

Əsyanın ağırlığını, yolun uzunluğunu, zamanı ölçdüyümüz kimi, informasiyanı da ölçmək olur.

İnformasiyanın həcmini ölç mək üçün ən kiçik ölçü vahidi **bit** adlanır. Bit yalnız iki qiymətdən birini ala bilər: 0 və ya 1. İnanmaq çətin olsa da, hər cür infor masiya: mətn, qra fika, musiqi, video kompyuterdə, sadəcə, bu iki rəqəm vasitəsilə saxlanır. Məsələn, mətnin hər bir sim volunu (hərfləri, rəqəmləri, dur ğu işarələrini, o cümlədən boşluq işa rəsini) kodlaşdırmaq üçün *8 bitdən* istifadə olunur.

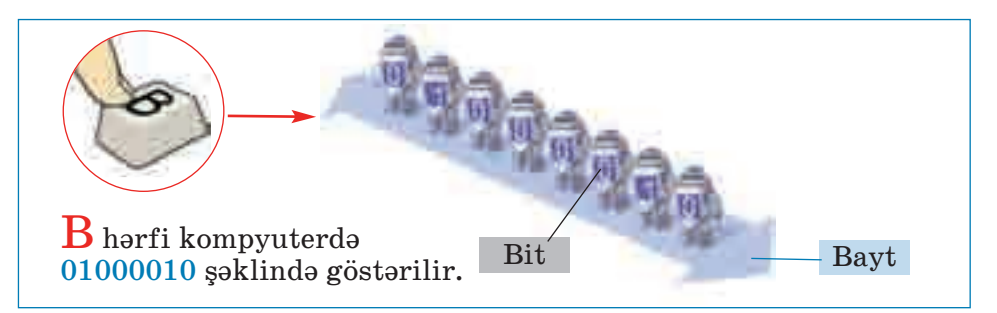

8 ar dıcıl bitə xüsusi ad da verilib – **bayt**. **1 bayt = 8 bit**

İnformasiyanın həcmini baytlarla ölçmək daha rahatdır.

#### NÜMUNƏ

"İNFORMATİKA" sözü 11 simvoldan (hərfdən) ibarət olduğundan kompyu terin yaddaşında 11 bayt yer tutur. Bunu bitə çevirsək, 88 bit alınar:  $11 \times 8$  bit = 88 bit.

"İnformasiyanın həcminin ölçülməsi" ifadəsi isə 33 bayt, yaxud 264 bit yer tutacaq.

Məsafəni ölçmək üçün metrlə yanaşı, kilometrdən, ağırlığı ölç mək üçün qramla yanaşı, kiloqramdan istifadə edilir. Böyükhəcmli in for masiyanı ölçmək üçün baytdan böyük vahidlər də tələb olunur.

- 1 **kilobayt** (Kbayt)  $= 1024$  bayt
- 1 **meqabayt** (Mbayt) = 1024 kilobayt
- 1  $\boldsymbol{q}$ **iqabayt** (Gbayt) = 1024 meqabayt

#### **ARAŞDIRAQ–ÖYRƏNƏK**

Bu informasiya daşıyıcılarının tutumunu öyrənin və onları müqayisə edin.

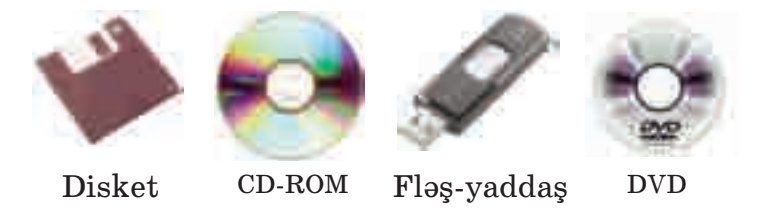

··· SUAL  VƏ  TAPŞIRIQLAR ···

**Cavab variantları arasından uyğun cavabı söyləyin.** 

- 1. Videofilmin həcmi 4 Gbayt-dır. Bir disk 700 Mbayt informasiya tutur. Bu filmi köçürmək üçün neçə disk lazımdır? A) 1 B) 2 C) 6 D) 7
- 2. "5-ci sinif" söz birləşməsinin informasiya həcmi nə qədərdir? A) 8 bayt B) 9 bayt C) 80 bit D) 64 bit
- 3. "Klaviatura" və "Kursor" sözlərinin informasiya həcmini tapın və müqayisə edin.
- 4. Yazı makinasında yazılmış bir səhifədə təxminən 30 sətir, hər sətirdə isə 60 simvol olur. Bir simvolun (hərf, rəqəm, xüsusi simvol) informasiya tutumunun 1 bayt olduğunu nəzərə alaraq bir səhifədəki informasiyanın həcmini bitlə ifadə edin.
- 5. Dərsliyinizin 1-ci səhifəsində neçə bit informasiya var?

#### ÖZÜMÜZÜ QİYMƏTLƏNDİRƏK

**1**. Fidan Milli İncəsənət Muzeyində məşhur rəssamların əsərləri ilə tanış oldu. O, informasiyanı necə aldı?

A) dadmaqla B) görməklə C) iyləməklə

**2**. Anası Orxanın alnına toxundu və dərman gətirməyə getdi. O, Or xan haqqında hansı informasiyanı aldı?

A) alnı soyuqdur B) yemək yeməyib

C) qızdırması var D) dərslərini hazırlamayıb

**3**. İnsan ətraf aləmdən informasiyanı, əsasən, bu duyğu üzvü vasitəsilə alır:

A) qulaq B) göz C) dəri D) dil

**4**. Əgər sözdə saitləri "0", samitləri isə "1" ilə göstərsək, "Alətlər" sözünün təsviri necə olacaq?

A) 0011001 B) 0101111 C) 0101101 D) 1001010

- **5**. Futbol oyununda hakimlər hansı kodlardan istifadə edirlər və həmin kodların açması nədir?
- **6**. Fuad xoşladığı avtomobilin şəklini dostuna göstərdi. Burada şəkil nədir?

A) avtomobilin maddi modeli B) avtomobilin informasiya modeli

- **7**. Bu nəyin informasiya modelidir? A) Yer kürəsinin B) Günəş sisteminin
	- C) kosmosun D) qalaktikanın
- **8**. Bu həcmlərdən ən böyük olanı hansıdır? A) 1024 bayt B) 2048 bit C) 1 Kbayt D) 1025 bayt
- **9**. "Nümunə" sözünün informasiya həcmi nə qədərdir? A) 42 bit B) 6 bit C) 48 bayt D) 48 bit
- **10**. "Oğuz elinin adəti vardı. Oğuz igidlərini, xatınlarını şənliyə, toya çağıranda uca dağın başında bir tonqal qalanardı. ... İki tonqal qalayanda bilərdilər ki, elin başında qəza var, təhlükə var, düşmən basqını gözlənilir..." Verilmiş bu parçada hansı informasiya prosesi təsvir olunub?

## ompyuter

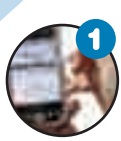

#### **Fərdi kompyuterlər**

*Kompyuter hansı işləri görür? Sizə lazım olan kompyuteri necə seçməli? Komp yuterin ölçüsü onun gü cü nə təsir edirmi?* 

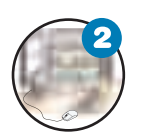

#### **Kompyuter necə işləyir**

*Kompyuter hansı hissələrdən ibarətdir? Proq ram təminatı nədir? Kompyuterin işləməsi üçün hansı proqram təminatının olması vacibdir?* 

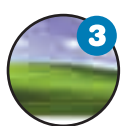

#### **İş masası**

*Kompyuterdə "iş masası" dedikdə nə başa dü şülür? Orada nələr yerləşdirilir?* 

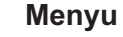

*Kompyuterlə menyunun nə əlaqəsi var? Baş menyuda nələr olur? Kontekst menyusu nədir?* 

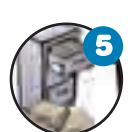

#### **Fayllar və qovluqlar**

*Kompyuterdəki qovluqlarla adi qovluqların hansı oxşarlığı var? Kompyuterdə qovluqlarda nə sax lanılır?* 

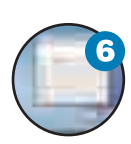

#### **Pəncərə**

*Proqram pəncərəsi nədir və o, hansı hissələrdən iba rətdir? Pəncərənin ölçülərini nə zaman də yi şir lər?* 

### 2.1. FƏRDİ KOMPYUTERLƏR

**"K**ompyuter" dedikdə, yəqin ki, masanın üzərinə qoyulan, yaxud çantada daşına bilən kompyuterləri düşünürsünüz. Ona görə ki, bu kompyuterlərdən məktəbinizdə və bir çoxunuzun evində var. Ovuca yerləşən kompyuterləri də dostunuzda, yaxud televizorda görmüsünüz. *Bəs bunlardan fərqli görünən kompyuterlərə rast gəl mi sinizmi? Kompyuterin ölçüsünün böyüklüyü onun daha güclü olması deməkdirmi?* 

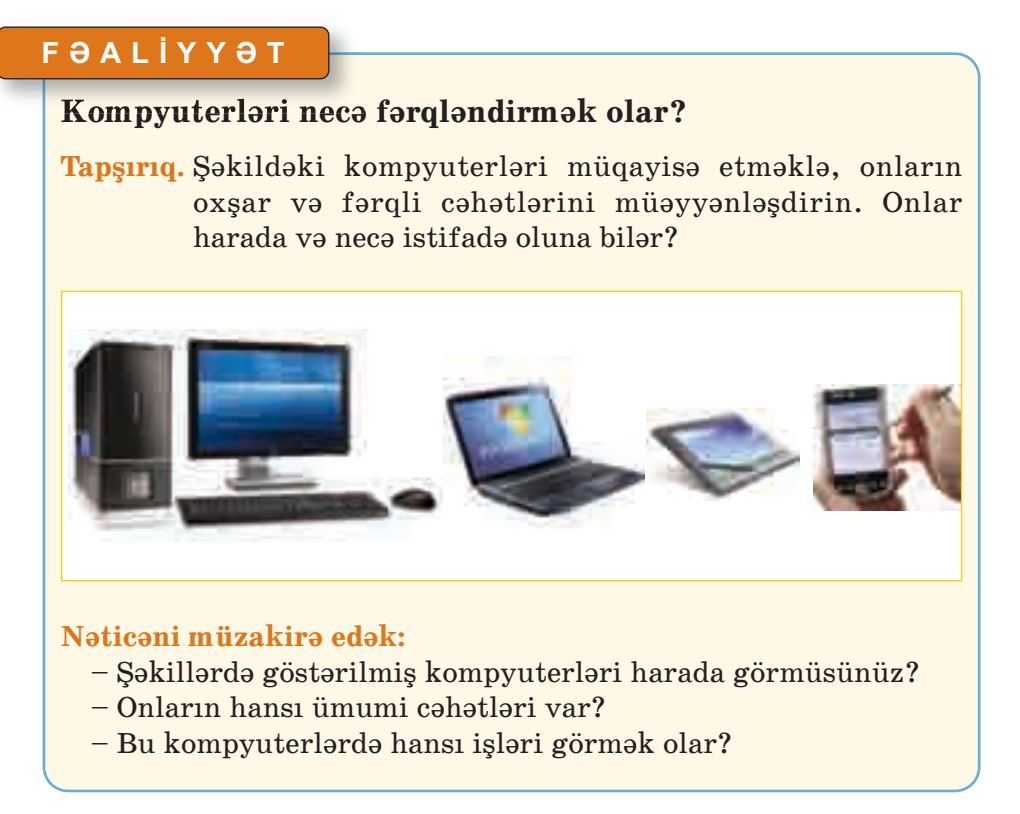

Şəkildə gördükləriniz kompyuterlərin yalnız bir növüdür. Onlar *fərdi kompyuter* adlanır. Bu kompyuterlərdən daha böyük və daha güclüləri də var.

F**ərdi kompyuter** evdə, yaxud müəssisələrdə bir nəfərin istifadəsi üçündür. Çox zaman kompyuter dedikdə fərdi kompyuter nəzərdə tutulur.

Fərdi kompyuterləri ölçülərinə və im kanlarına görə bir neçə nö və ayırırlar.

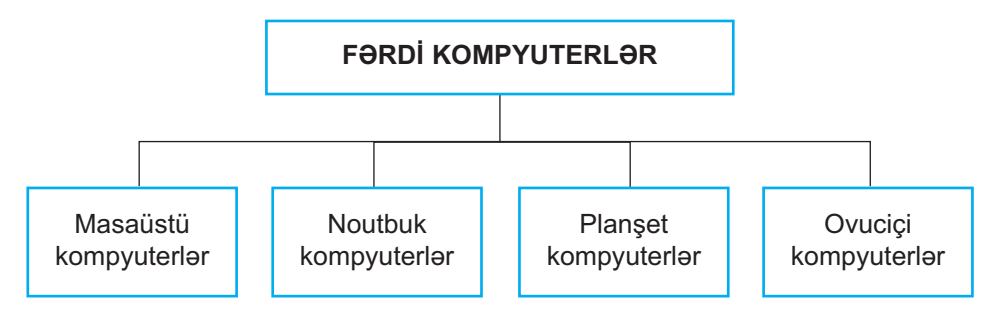

**Masaüstü kompyuterlər** fərdi kom pyu terlərin ən geniş yayılmış nö vüdür. On lar, əsasən, *sistem bloku, monitor, kla viatura* və *si çandan* ibarət olur. Adından da göründüyü kimi, masaüstü kompyu terlərin ölçüləri elədir ki, on ları masa üzərində quraşdır maq olur.

**Noutbukların,** yaxud *dizüstü kom p yuterlərin* ölçüləri masaüstü kompyuterlərə nisbətən kiçik olsa da, imkanları, demək olar ki, eynidir. Kiçik və yüngül olduqlarından onları rahat dasımaq mümkündür. Noutbuklar elek trik şəbəkəsi ilə yanaşı, bata reya ilə də işləyə bilir.

**Planşet kompyuterin** ekranında barmaqla, yaxud *stilus* adlanan xüsusi qələmlə işləmək olur. Başqa sözlə, planşet kompyuterlərdə klaviatura və siçandan istifadə etməmək də olar. Ona görə də bəzi işlərdə bu kom pyuterlər daha əlverişli olur. Son zamanlar çox populyar olan **iPad** (aypəd) də planset kompvuterlərə aiddir.

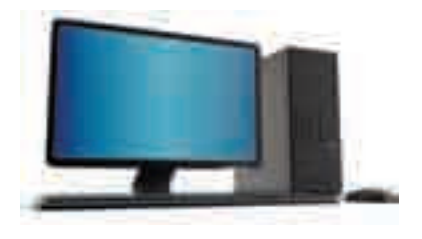

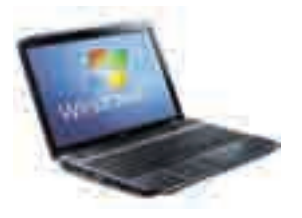

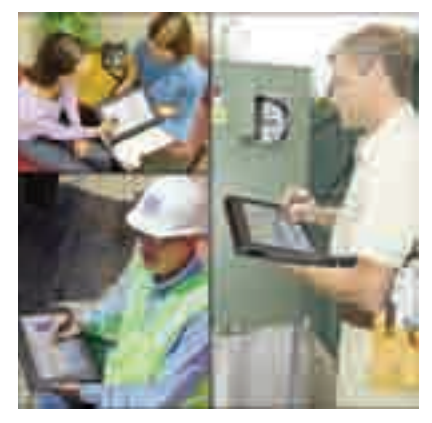

#### **SÖZLÜK**

- · Fərdi kompyuter
- · Masaüstü kompyuter
- · Noutbuk kompyuteri
- · Planşet kompyuter
- · Cib kompyuteri

**Ovuciçi kompyuterlər** ölçülərinə görə planşet kompyuter lərdən kiçik olur. Cibə yerləş di yindən onlara **cib kompyu terləri** də deyirlər. Planşetlərdə olduğu kimi, bu kompyuterlərdə də öz qələmi ilə isləmək olur.

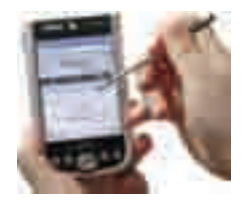

#### **ARAŞDIRAQ–ÖYRƏNƏK**

Evdə və ya məktəbdə olan masaüstü kompyuterə diqqət yetirin. Onun hissələrinin bir-birinə necə bağlandığını araşdırın. Əgər evinizdə, yaxud yaxınlarınızda noutbuk varsa, bu iki növ kompyuterin uyğun hissələrini müqayisə edin.

#### ··· SUAL  VƏ  TAPŞIRIQLAR ···

- 1. Fərdi kompyuter nədir və onun hansı növləri var?
- 2. iPad kompyuterlərin hansı növünə aiddir?
- 3. Mobil telefonlar kompyuterlərin hansı imkanlarına malikdir?
- 4. Sizə aşağıdakı məqsədlər üçün kompyuter almaq lazımdır. Hansını seçərdiniz?
	- *Evdə kompyuter proqramlarında işləmək, böyükhəcmli oyunlar oy na maq, musiqiyə qulaq asmaq.* 
		- *A) ovuciçi kompyuter B) masaüstü kompyuter*
	- *Müxtəlif yerlərə özünüzlə aparmaq, kompyuter proqramlarında işləmək və İnternetə qoşul maq. A) noutbuk B) masaüstü kompyuter*
	- *Sizə gələn məlumatları küçədə, evdə və ya başqa yerdə almaq və dərhal cavablandırmaq.* 
		- *A) ovuciçi kompyuter B) noutbuk*

#### • KOMPYUTER 25

### 2.2. KOMPYUTER NECƏ İŞLƏYİR

**K**ompyuterlərdən müxtəlif məq səd lər üçün istifadə edilir. Şəkil çəkmək, musiqiyə qulaq asmaq, filmlərə baxmaq, oyun oynamaq

kompyuterin imkanlarının çox az hissəsidir. Havanı proqnozlasdırmaq, təyyarələrin uçusunu idarə etmək, işıqforları tənzimləmək kimi işlərdə kompyu terlər əvəzsiz dir. *Bəs komp yu ter bu qədər işi ne cə yerinə yetirir? O, hansı hissə lərdən ibarətdir? Bu hissələr bir-biri ilə necə əlaqədə olur?* 

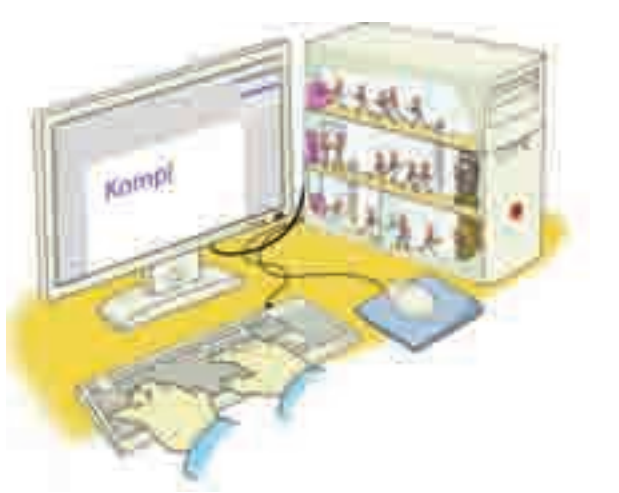

#### **FƏALİYYƏT**

#### **Mürəkkəb obyektlərin hissələri bir-biri ilə necə əlaqəlidir? Bu hissələr hansı işləri görür?**

**Tapşırıq.** Verilmiş obyektlərdən birini seçin və onun bir neçə hissəsini göstərin. Bu hissələrin nə üçün nəzərdə tutulduğunu və onların bir-biri ilə əlaqəsini qeyd edin.

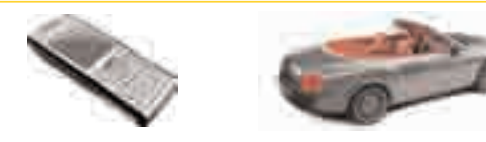

Vərəqdə aşağıdakı təqdimetmə formasını doldurun:

*Obyektin adı \_\_\_\_\_\_\_\_\_\_\_\_\_\_\_\_\_\_\_\_\_\_\_\_\_\_\_\_\_\_\_\_\_\_\_\_\_\_ Obyektin hissələri və onların funksiyaları \_\_\_\_\_\_\_\_\_\_\_\_\_\_ Hissələr arasındakı əlaqələr \_\_\_\_\_\_\_\_\_\_\_\_\_\_\_\_\_\_\_\_\_\_\_\_\_\_*

#### **Nəticəni müzakirə edək:**

- Seçdiyiniz obyekt nə üçün nəzərdə tutulub?
- Onun hissələrindən biri işləməzsə, nə baş verər?
- Bu hissələri kim, yaxud nə idarə edir?

Hər bir mürəkkəb obyekt kimi, kompyuter də çoxlu hissədən, məsələn, monitor, klaviatura, siçan və s. ibarətdir. Kompyuteri təskil edən bütün qurğulara kompyuterin **aparat təminatı** deyilir.

Kompyuterlərdən istifadə etmək üçün bu sahədə mühəndis ol maq lazım deyil. Sadəcə, kompyuterlərin başlıca elementləri və on ların necə işləməsi haqqında ümumi təsəvvürlərə malik olmaq kifayətdir.

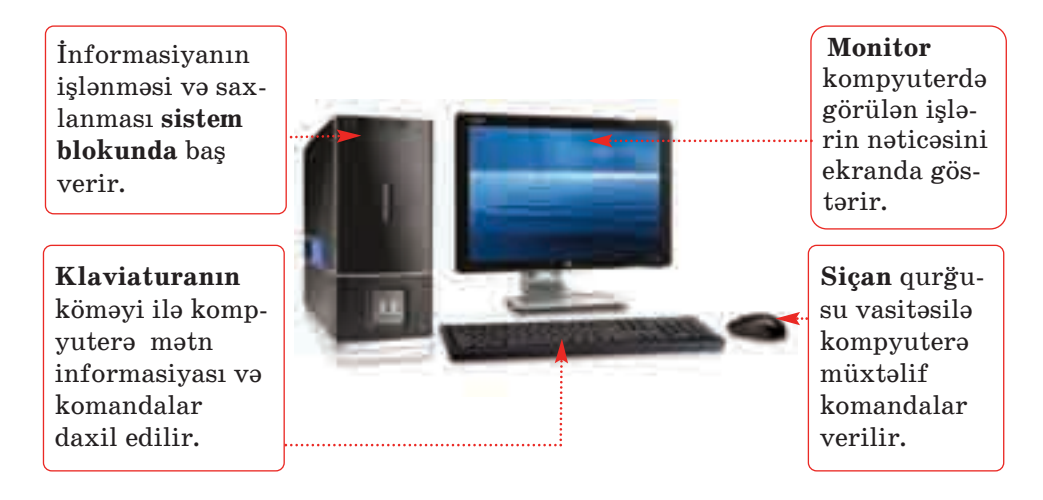

Kompyuterin işləyə bilməsi üçün ona başa düşəcəyi dildə göstərişlər toplusu – *proqramlar* verilməlidir. Kompyuterdə olan bütün proqramlar onun **proqram təminatını** təşkil edir.

#### **B U, M A R A Q L I D I R**

Kompyuteri simfonik orkestrlə müqa yisə etmək olar.

Bu zaman onun "aparat təminatı" musiqiçilər və musiqi alətləri olacaq. Proqram təminatını isə notlar yerinə yetirəcək. Kompyuterdə olduğu kimi, notlar (proqramlar) musiqiçilərə (avadanlığa) nəyi, necə və nə vaxt ifa etməyi göstərir.

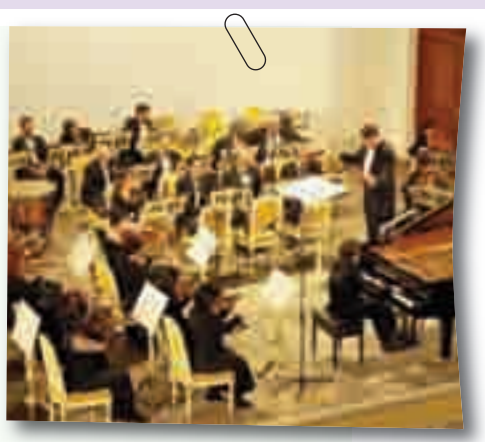

Kompyuterdə çoxlu sayda proq ram olur. Onların vasitəsilə mətnlərlə isləmək, səkil çəkmək, musiqiyə qulaq asmaq və başqa işləri ye rinə yetirmək olar. Sərbəst isləməyi bacarandan sonra siz özünüz də kompyuterinizə müxtəlif proqramlar yükləyəcəksiniz.

Elə bir proqram var ki, o, bütün kompyuterlərdə olmalıdır. Bu proq ram **əməliyyat sistemidir**.

Fərdi kompyuterlərdə ən çox işlənən əməliyyat sistemi **Windows** əməliyyat sistemidir. Bundan baş qa, **Linux**, **Android** kimi əməliy yat sistemləri də var.

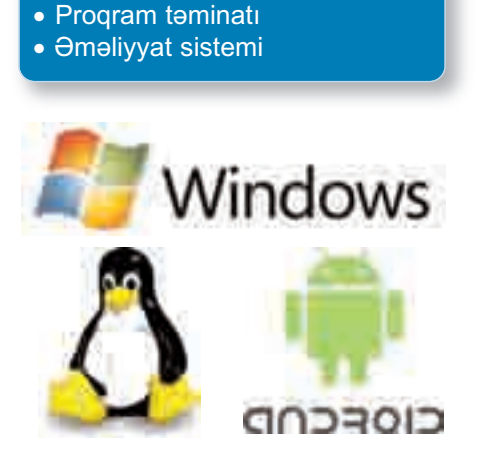

· Aparat təminatı

Əməliyyat sistemi kompyuterin başlıca proqramıdır. Kompyuteri işə salan kimi ilk yüklənən məhz bu proqramdır. Əməliyyat sistemi kompyuterin bütün işini idarə edir. Bu proqram olmadan kompyuterdə işləmək mümkün deyil.

#### **ARAŞDIRAQ–ÖYRƏNƏK**

- 1. İnformatika kabinetindəki kompyuterlərdə, yaxud evinizdəki komp yuterdə quraşdırılmış əməliyyat sistemi haqqında aşağıdakı məlu matları toplayın:
	- Hansı əməliyyat sistemi və onun hansı versiyası quraşdırılıb?
	- Həmin əməliyyat sisteminin daha hansı versiyaları var?
- 2. Simfonik orkestrin nümunəsində "əməliyyat sistemi" rolunu kim oynayır?

#### ··· SUAL  VƏ  TAPŞIRIQLAR ···

- 1. Kompyuterin əsas qurğuları hansılardır?
- 2. Kompyuterin "aparat təminatı" dedikdə nə başa düşülür?
- 3. Proqram təminatına nələr daxildir?
- 4. Əməliyyat sistemi nədir?
- 5. İnformasiyanın emalı prosesini insanda və kompyuterdə misallarla izah edin.

**SÖZLÜK**

## 2.3. İŞ MASASI

**E**vdə hər birinizin, yəqin ki, is masanız var. Orada siz dərslərinizi hazırlayır, yazı yazır, şəkil çəkir və başqa işlərinizi yerinə yetirirsiniz. Bu işləri görmək üçün masanın üzərində hazırda lazım olan, yaxud tez-tez istifadə etdiyiniz ləvazimatı yerləşdirirsiniz. Masanın gözlərində isə iş üçün lazımlı digər sənədlər və alətlər saxlanılır. *Nə üçün bütün sənədləri və alətləri masanın üzərində sax la mır sınız? Masanın gözlərin də onları hansı qaydada yerləş dirirsiniz?*

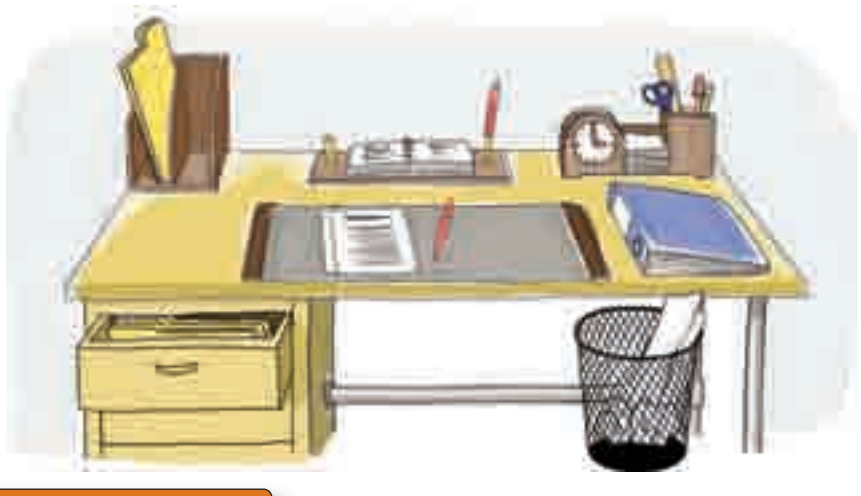

#### **FƏALİYYƏT**

#### **Kompyuterin iş masasında nə yerləşdirilir?**

**Tapşırıq.** Göstərişləri yerinə yetirin və sualları cavablandırın.

- 1. Kompyuterinizin ekranında neçə simgə var?
- 2. "My Computer", "My Documents" simgələri ekranın harasındadır?
- 3. "Start" düyməsi harada yerləşir?
- 4. Ekranda saat indikatoru harada yerləşir?
- 5. Klaviaturanın dilini göstərən düyməni tapın. Siçanın göstəri cisini onun üzərinə aparıb gözləyin. Klaviaturada hansı dil aktivdir?
- 6. Siçanın göstəricisini "Recycle Bin" simgəsinin üzərinə aparın və sol düyməni basın. Nə baş verdi?
- 7. Ekranda olan digər simgələri seçdirmək üçün nə etmək lazım dır?

#### • KOMPYUTER

- 8. Yenə də siçanın göstəricisini "Recycle Bin" simgəsinin üzərinə aparın və sol düyməni basıb saxlamaqla siçanı hərəkət etdirin. Siçanın düyməsini buraxın. "Recycle Bin" simgəsində hansı dəyişiklik baş verdi? **Nəticəni müzakirə edək:**
	- Kompyuterin ekranında nə yerləşdirmək olar?
	- Sizcə, "Recycle Bin" ("Çör-Çöp qabı") nə üçün lazımdır?
	- Vaxtı göstərən düymə nə zaman lazım ola bilər?
	- Klaviaturanın dilini göstərən düymə nə üçündür?

Kompyuter işə salındıqdan sonra onunla işləmək üçün ekrana çıxan görüntü də **İş masası** adlanır. Kompyuterin iş masasında

kiçik şə killər yerləşdirilib. Belə kiçik şəkil lərə **simgələr** deyilir. Hər bir simgə müəyyən obyektə bağlı olur. Tez-tez istifadə olunan proqram və sənədlərin simgələri iş masasına yerləşdirilir.

İş masasının lap aşağısında **Tap şı rıqlar zolağı** yerləşir. Həmin zolağın sağ ucunda siz saat və kla viatura indikatorunu görə bilərsiniz.

- · İş masası **SÖZLÜK**
- · Simgə
- · Tapşırıqlar zolağı
- · Siçanın göstəricisi
- · Çıqqıltı
- · Qoşa çıqqıltı
- · İndikator

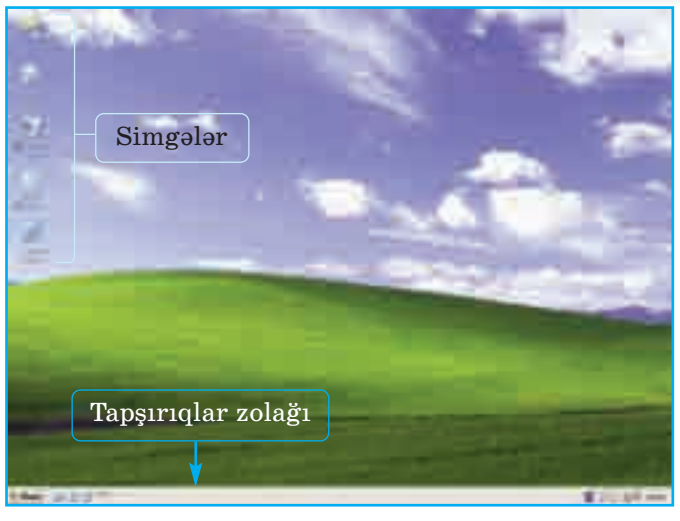

Siçanla işləyərkən ekranda gördüyünüz kiçik ox ( ) *siçanın göstəricisi* adlanır. Göstərici siçanın bütün hərəkətlərini ekranda əks etdirir. Siçanın sol düyməsinin basılmasına *çıqqıltı* deyilir. Siçanın düyməsini çıqqıldatmaqla ekranda hər hansı obyekti secdirmək olar.

Çıqqıltını qoşa çıqqıltı ilə qarışdırmayın! *Qoşa çıqqıltı* siçanın sol düyməsinin iki dəfə cəld ardıcıl basılıb-buraxılmasına deyilir. Nəyisə (proqramı, sənədi) açmaq üçün qoşa çıqqıltıdan istifadə olunur.

İs masasının fonunu - üzərində simgələr yerləşən şəkli dəyişmək olar. Bu zaman simgələrin yeri dəyişmir.

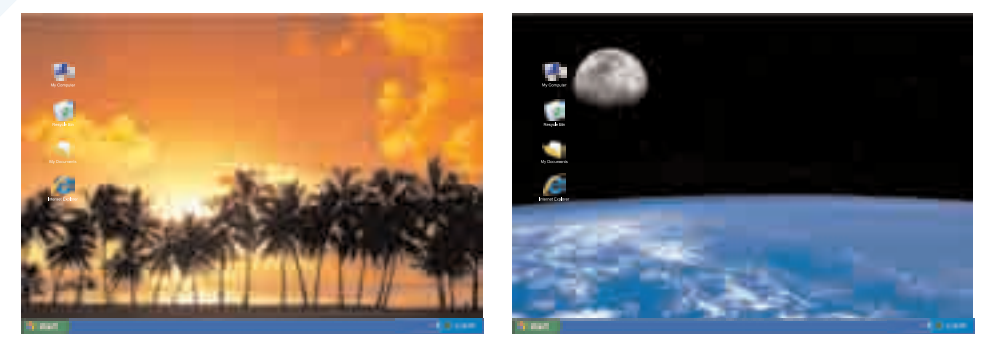

#### **ARAŞDIRAQ–ÖYRƏNƏK**

Evdə, məktəbdə, yaxud başqa yerdə olan hər hansı iki kompyuterin iş masasını müqayisə edin. Aşağıdakı suallara cavab verin:

- 1. Kompyuterlərin iş masasında neçə simgə var?
- 2. Hansı eyniadlı simgələr var?
- 3. İş masalarının fonunda hansı şəkillər təsvir olunub?
- 4. Tapşırıqlar zolaqlarının rəngi və oradakı simgələr eynidirmi?

#### ··· SUAL  VƏ  TAPŞIRIQLAR ···

- 1. Kompyuterin iş masası nədir və orada nələr yerləşdirilir?
- 2. Kompyuterdəki bütün proqramların simgələrini iş masasında yerləşdirmək olarmı?
- 3. Göstərici nədir və o, nəyi "göstərir"?
- 4. Qoşa çıqqıltı nədir və onun adi çıqqıltıdan fərqi nədədir?
- 5. Aşağıdakı fikirlərdən yalan olanları doğruya çevirin:
	- *Kompyuter tam yükləndikdən sonra açılan ilk ekran iş masası adlanır.*
	- *Siçanın sol düyməsinin basılması tıqqıltı adlanır.*
	- *Siçanın göstəricisini obyektin simgəsinin üzərinə gətirib çıq qıl datsaq, obyekt silinir.*
	- *Siçanın göstəricisini obyektin simgəsinin üzərinə gətirib qoşa çıq qıl datdıqda obyekt açılır.*
	- *İş masasında obyektin yerini dəyişmək üçün siçanın sağ düy mə sini basıb hərəkət etdirmək lazımdır.*

#### • KOMPYUTER 31

#### 2.4. MENYU

**"M**enyu" sözünü hamınız eşit misiniz. Sübhəsiz ki, menyu deyəndə gözünüzün qabağına yemək lərin siyahısı gəlir. *Şə kildəki men yuda bəzi ya zılar nə üçün başqa rənglə seç di rilib? Men yulara daha harada rast gəlmisiniz?* 

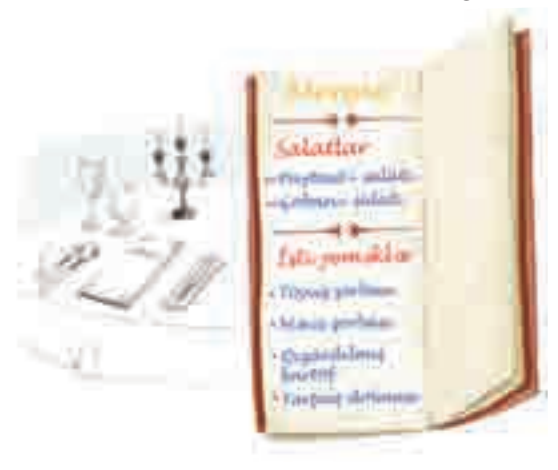

#### **FƏALİYYƏT**

#### **Kompyuterdə menyudan necə istifadə olunur?**

**Tapşırıq.** Göstərişləri yerinə yetirin. Hər addımdakı suallara vərəqdə cavablar yazın.

- 1. Tapşırıqlar zolağında klaviatura indikatorunu tapın. İndikator En, Az, yaxud Ru yazılarından hansını göstərir?
- 2. Siçanın göstəricisini onun üzərində çıqqıldadın.  $\checkmark$  işarəsi hansı sətrin qabağındadır?

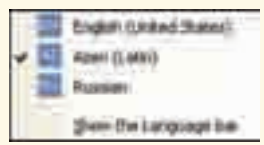

- 3. Siçanın göstəricisini açılan siyahının sətir ləri üzərində hərəkət etdirin. Bu zaman sətirlərin rəngi necə dəyişir?
- 4. Az sətrini seçdirin və siçanın sol düyməsini çıqqıldadın. Klaviatura Azərbaycan əlifbası ilə iş rejiminə keçəcək. Pəncərə bağlandıqdan sonra En, Az, yaxud Ru yazılarının hansı görünür?
- 5. Tapşırıqlar zolağında saat indikatorunu qoşa çıqqıldatmaqla təqvimi açın. Ay, il və gün harada yazılıb?
- 6. Date bölümündə ili, ayı və günü dəyişib öz ad gününüzün tarixini qoyun. Ayı dəyişmək üçün neçə seçim var?
- 7. Yenidən cari tarixi bərpa edin.

#### **Nəticəni müzakirə edək:**

- Açılan çərçivələrdə daha hansı seçimlər var idi?
- Açılan çərçivələr menyuya nə ilə oxşayır?

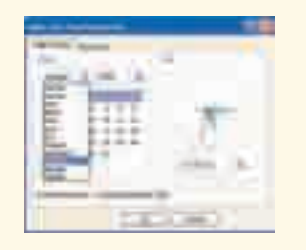

#### **SÖZLÜK**

- · Menyu
- · Baş menyu
- · Alt menyu
- · Menyu bəndi (sətri)

Ümumiyyətlə, **"menyu"** dedikdə se çimi olan siyahı başa düşülür. Məsələn, teatr tamaşalarının, yaxud televiziya verilişlərinin siyahılarına da menyu demək olar. Sadəcə, onlar uyğun olaraq *repertuar* və *proqram* adlandırılır.

Kompyuter proqramlarında da men-

yu lar geniş istifadə olunur. Hər bir kompyuter menyusu *koman dalar siyahısından* ibarətdir. Belə menyu da komandaların seçimi sican vasitəsilə aparılır.

Kompyuterdə çoxlu menyu olsa da, onlardan biri **Baş menyu** adlanır və Start düyməsi vasitəsilə açılır. Bu menyudan müxtəlif proqramları başlatmaq olar. Nə vaxtsa yaratdığınız sənədləri də bu men yudan tapa bilərsiniz.

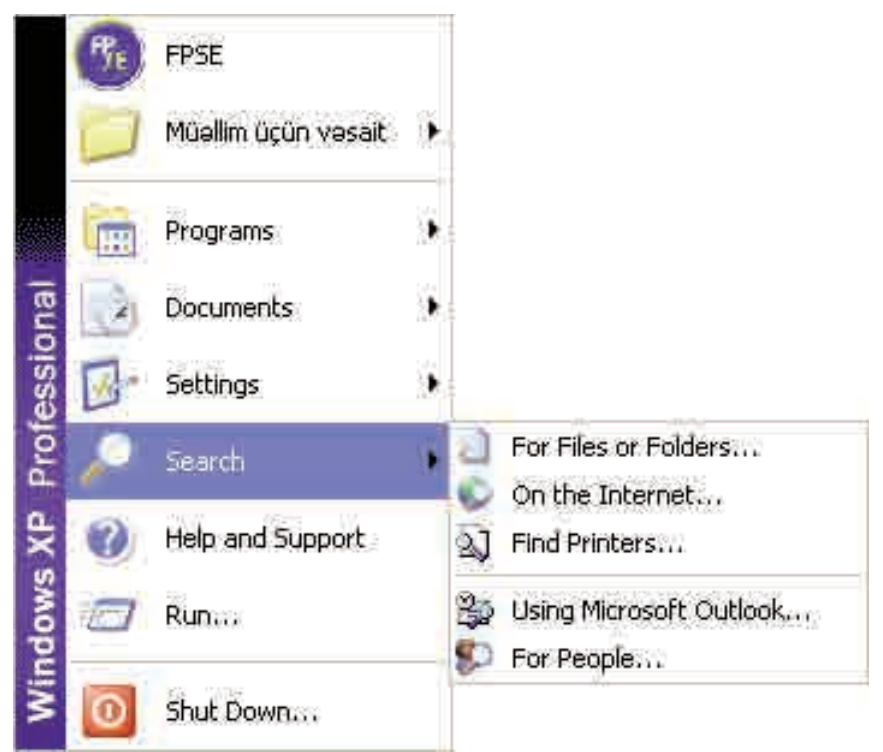

 $\Theta$ gər menyu sətrinin (bəndinin) sağında  $\blacktriangleright$  işarəsi varsa, deməli, bu bən din içində başqa bir menyu da vardır. Həmin bənd seçdirildikdə ona daxil olan menyu açılır. Başqa menyunun içində olan menyuya **alt menyu** da deyilir.

Seçilmiş hər hansı, yaxud seçiləsi menyu komandası, adətən, xüsusi formada göstərilir. Məsələn, File⇔Close yazılışı File menyu sunda Close komandasının seçildiyini (seçiləcəyini) bildirir.

 $\Theta$ gər menyunun hansısa bəndinin qarşısında  $\checkmark$  işarəsi varsa, deməli, həmin bənd artıq seçilib. Göstəricini başqa bəndin üstündə çıq qıldatmaqla seçimi dəyişmək olar.

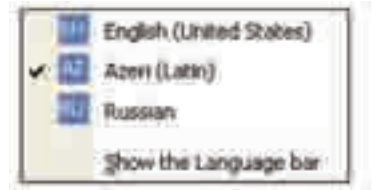

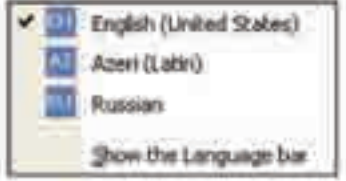

Siçanın göstəricisi hər hansı obyektin üzərində olduqda sağ düyməni çıqqıldatdıqda da menyu açılır. Bu menyuda həmin obyekt lə bağlı komandalar toplanır. Belə menyuya **kontekst men yusu** deyilir.

#### **ARAŞDIRAQ–ÖYRƏNƏK**

İş masasındakı hər hansı obyektin kontekst menyusu ilə tanış olun. Bu menyuda hansı komandalar sizə tanışdır?

#### ··· SUAL  VƏ  TAPŞIRIQLAR ···

- 1. Menyu nədir və kompyuterdə menyulardan nə üçün istifadə olunur?
- 2. Baş menyu necə açılır?
- 3. Menyu bəndindəki ▶işarəsi nəyi bildirir?
- 4. Menyu bəndindəki  $\checkmark$  işarəsi nəyi göstərir?
- 5. Aşağıdakı fikirlərdən yalan olanları doğruya çevirin:

*– Kontekst menyusunun birinci bəndini seçməklə obyekti açmaq olar.* 

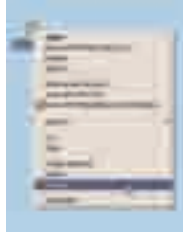

*– Baş menyunu açmaq üçün simgəsindən istifadə olunur.*

## 2.5. FAYLLAR VƏ QOVLUQLAR

**D**əftərlərinizi, rəsmlərinizi, fotoşəkillərinizi tez tapmaq üçün on ları necə saxlamaq olar? Qovluqlardan istifadə edirsinizmi? Əgər edirsinizsə, orada nə saxlayırsınız?

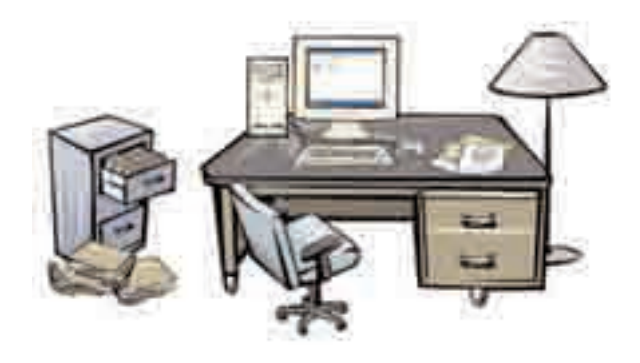

#### **FƏALİYYƏT**

#### Kompyuterdə qovluqlarla nə etmək olar?

**Tapşırıq.** Göstərişləri yerinə yetirin. Hər addımdakı suallara vərəqdə cavablar yazın.

1. İş masasının ixtiyari yerində siçanın sağ düyməsini çıqqıldadın. Açılan menyudan New⇒Folder komandasını seçin. Siçanın göstəricisini iş masasının başqa bir yerində çıqqıldadın. İş masasında hansı dəyişiklik baş verdi?

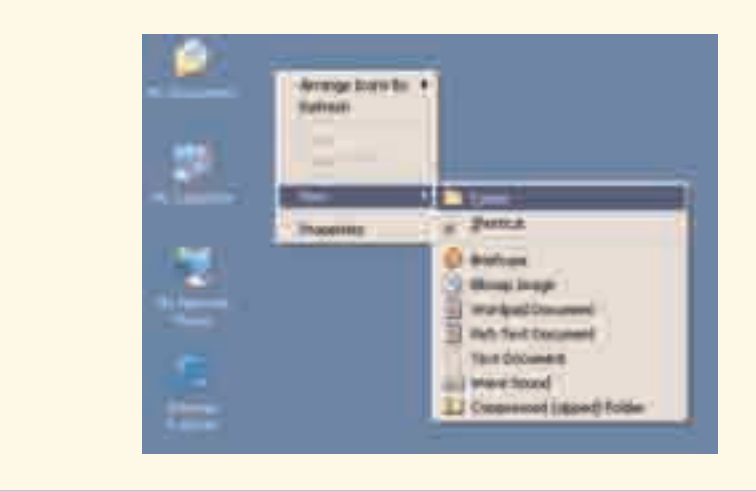

#### • KOMPYUTER 35

- 2. Yeni yaratdığınız qovluğun simgəsi üstündə siçanın sağ düyməsini çıqqıldadın. Açılan menyudan Rename bəndini seçin və seçdirilmiş yerdə öz adınızı yazın. Enter klavişini basın. Nə baş verdi?
- 3. Siçanın göstəricisini qovluğun üzərinə gətirib sol düyməni basılı vəziyyətdə saxlayın və siçanı hərəkət etdirin. Belə vəziyyətdə qovluğu iş masasının sağ yuxarı küncündə yerləşdirmək üçün nə etmək lazımdır?

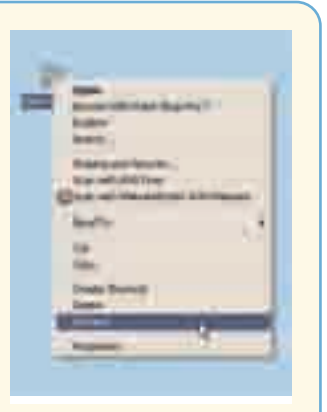

- 4. Yaratdığınız qovluğun üstündə siçanın sağ düyməsini çıqqıldadın və açılan siyahıdan Delete bəndini seçin. Nə baş verdi?
- 5. Klaviaturada Ctrl və Z klavişlərini birlikdə basın. Nə hadisə baş verdi?

**Nəticəni müzakirə edək:**

- Qovluqlarla hansı əməliyyatları aparmaq olar?
- Nə üçün qovluqlara fərqli adlar verilir?

Kompyuterdə olan şəkil, mətn, musiqi və başqa obyektlər komp yu terin yaddaşında ayrıca ad altında saxlanılır. Onların sayı yüzlərlə, minlərlə ola bilər. Kompyuterdə hər bir mətn sənədi, musiqi, şəkil, video ayrılıqda **fayl** adlanır.

Kompyuterdə lazım olan faylları tez tapmaq üçün onları nizamlı saxlamaq lazımdır. Bunun üçün **qovluqlardan** istifadə olunur. Hər bir qovluğun *adı* və *simgəsi* olur. Adətən, kompyuterdə adi qovluqlar eyni simgə ilə göstərilir.

Bəzi qovluqların xüsusi simgəsi var.

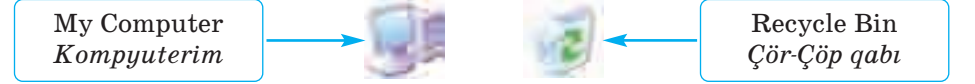

My Computer qovluğu vasitəsilə kompyuterdə saxlanılan bütün informasiyalara, o cümlədən bütün qurğulara müraciət etmək olar. Sizə lazım olmayan və kompyuterdə saxlanmasına ehtiyac duyulmayan sənədlər Recycle Bin qovluğuna atılır. My Documents

· Fayl · Qovluq **SÖZLÜK**

qovluğu özünüz yaratdığınız sənədləri saxlamaq üçün nəzərdə tutulub. Bunlardan başqa, iş masasında çoxlu sayda qovluqlar da ola bilər.

Qovluqlarda fayllar saxlanılır. Əgər qovluğun içindəki faylların özlərini də hansısa qaydada

nizamlamaq lazım gələrsə, onda bir qovluğun içində yeni qovluqlar yaratmaq olar.

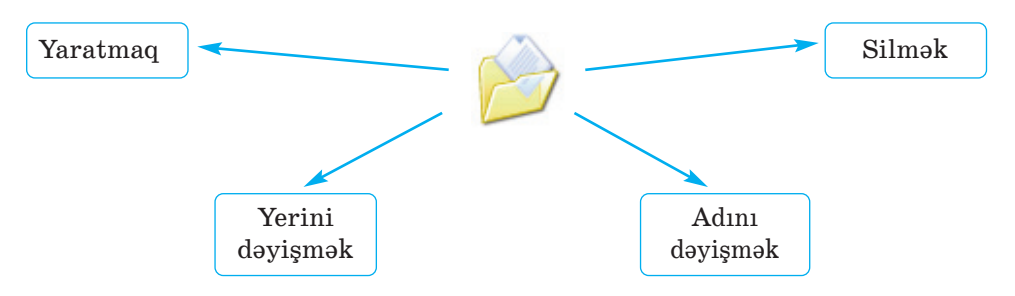

#### **ARAŞDIRAQ–ÖYRƏNƏK**

Kompyuterin iş masasında My Documents simgəsini tapın və açın. Aşağıdakı suallara cavab verin:

- My Documents qovluğunda hansı qovluqlar var?
- Hər bir qovluqda olan faylların bir-ikisini açın. Bu fayllarda hansı in formasiyalar var?

#### ··· SUAL  VƏ  TAPŞIRIQLAR ···

- 1. Qovluq nədir və orada nə saxlanılır?
- 2. Kompyuterdəki qovluqlarla adi kağız qovluqların hansı ortaq və fərqli əlamətləri var?
- 3. Hər bir qovluğu "tanıdan" nədir?
- 4. Nə zaman bir qovluğun içərisində başqa qovluq yaratmaq zərurəti yaranır?
- 5. Kompyuterdə qovluğu açmaq üçün nə etmək lazımdır?
- 6. Qovluqlarla hansı əməliyyatları aparmaq olar?
- 7. Aşağıdakı fikirlərdən yalan olanları doğruya çevirin:
	- *Qovluqlarda fayllar və başqa qovluqlar yerləşdirilə bilər.*
	- *Yeni qovluq yaratmaq üçün* NewFile *menyu komandasından is ti fadə olunur.*
	- *Uzaqlaşdırılmış fayllar* Recycle Bin *qovluğuna atı lır.*
### 2.6. PƏNCƏRƏ

Bir vərəqdə müxtəlif məzmunlu bir neçə yazı olduqda, adətən, qarışmaması üçün onları bir-birindən çərçivələrlə ayırırıq. Windows əməliyyat sistemində işləyərkən eyni zamanda ekranda bir neçə sənəd, yaxud proqram açmaq olar. Ona görə də istifadəçi üçün işləmək rahat olsun deyə ayrıca proqramları, yaxud sənədləri də müəyyən çərçivələrin içərisində əks etdirmək məqsədəuyğun olur. Belə çərçivələrə *pəncərə* deyilir.

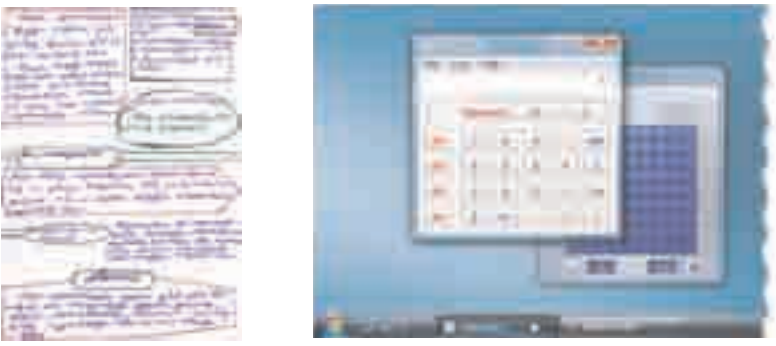

### **FƏALİYYƏT**

### **Proqram pəncərəsi ilə nə etmək olar?**

**Tapşırıq.** Göstərişləri yerinə yetirin. Hər addımdakı suallara vərəqdə cavablar yazın.

- 1. İş masasında  $\mathbb{F}$  Paint program simgəsini qoşa çıqqıldadın. Açılan pəncərəyə nəzər salın.  $\Box$ düymələri harada yerləsir?
- 2. Pəncərənin **düyməsini çıqqıldadın. Nə baş verdi**?
- 3. Pəncərənin ölçülərini siçan vasitəsilə dəyişdirin. Bunun üçün göstəricini pəncərənin çərçivəsinin üstünə gətirin və sol düyməni basılı saxlayaraq siçanı hərəkət etdirin. Siçanı sola, sağa, yuxarı və aşağı hərəkət etdirdikcə pəncərənin tərəfləri necə dəyişir?
- 4. Pəncərənin yerini dəyişin. Bunun üçün göstəricini pəncərənin başlıq zolağının üzərinə gətirin və sol düyməni basılı saxlayaraq siçanı hərəkət etdirin. Siçanı hərəkət etdirdikcə pəncərə yerini necə dəyişir?

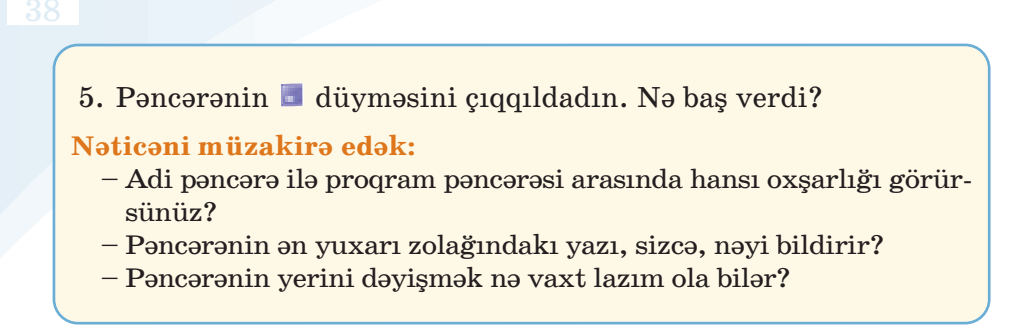

**Pəncərə** Windows əməliyyat sisteminin əsas obyektlərindən biridir. Əməliyyat sisteminin adı da məhz buradan yaranıb (ingiliscə "windows" – "pəncərələr"). İş masasında hansısa simgəni çıqqıldatdıqda, yaxud hər hansı proqramı başlatdıqda ekranda pəncərə açılır.

Bəs pəncərə hansı hissələrdən ibarətdir?

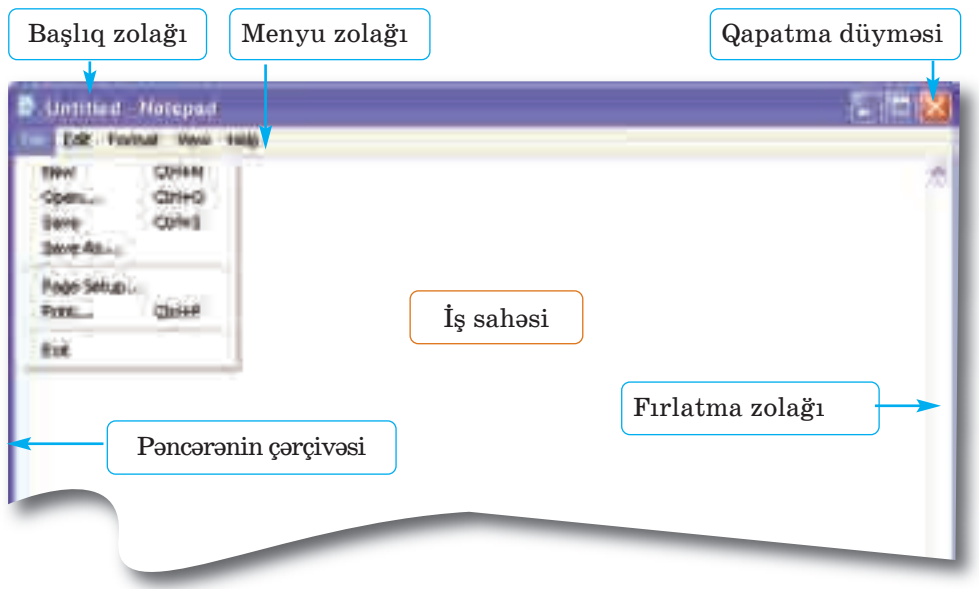

Pəncərənin *çərçivəsi* və *başlıq zolağı* olur. Başlıq zolağında açılmış proqramın, sənədin, yaxud qovluğun adı yazılır. Başlıq zola ğının altında komandaların siyahısından ibarət *menyu zolağı* yerləşir.

Açılmış sənəd pəncərəyə sığışmırsa, *fırlatma zolaqlarından* istifadə etməklə onun istənilən yerinə baxmaq olar.

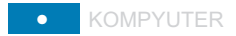

Pəncərəni böyüdüb-kiçiltmək, yerini də yiş mək və qapatmaq olar. Onu həm də tapşırıqlar zolağında müvəqqəti yerləşdirmək də mümkündür. Bu zaman yığılmış pəncərə tapşı rıqlar zolağında düymə ilə əvəzlənir. Bu düy məni çıqqıldatmaqla pəncərəni yenidən bərpa etmək olar.

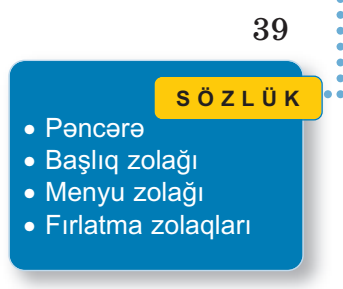

Pəncərənin ölçülərini siçan vasitəsilə dəyişmək mümkündür. Bunun üçün siçanın göstəricisini pəncərənin ixtiyari tərəfinin və ya təpəsinin üzərinə aparın. Bu zaman siçanın göstəricisi ikiuclu ox şəklini (↔) alacaq. Siçanın sol düyməsini basıb saxlayın: indi siçanı ox istiqamətində hərəkət etdirsəniz, pəncərə həmin istiqamət də böyüyəcək, yaxud kiçiləcək.

### **ARAŞDIRAQ–ÖYRƏNƏK**

### **Aşağıdakı göstərişləri yerinə yetirin:**

- 1. Kompyuterdə bir neçə pəncərə açın.
- 2. Onların ölçülərini kiçildib yan-yana düzün.
- 3. Siçanın göstəricisi ilə bir pəncərədən digərinə keçin.
- 4. Pəncərələri qapadın.

### ··· SUAL  VƏ  TAPŞIRIQLAR ···

- 1. Kompyuterdə pəncərə hansı elementlərdən ibarətdir?
- 2. Pəncərə üzərində hansı əməliyyatları aparmaq olar?
- 3. Kompyuterdə eyni zamanda neçə pəncərə açmaq olar?
- 4. Pəncərəni qapatmadan onu iş masasından necə "yığışdırmaq" olar?
- 5. Başlıq zolağından hansı məqsədlər üçün istifadə etmək olar?
- 6. Aşağıdakı fikirlərdən yalan olanları doğruya çevirin:
	- *Proqram pəncərəsini kiçildib-böyütmək üçün düyməsindən istifadə olunur.*
	- *Proqram pəncərəsini tapşırıqlar zolağına yığmaq üçün düy mə sin dən istifadə edilir.*

### ÖZÜMÜZÜ QİYMƏTLƏNDİRƏK

- **1**. Fərdi kompyuterləri nəyə görə belə adlandırırlar? A) ölçülərinə görə B) gücünə görə C) istifadə qaydasına görə
- **2**. Noutbuk cib kompyuterindən nə ilə fərqlənir?
- **3**. Şəkildə hansı növ kompyuterlər göstərilib?

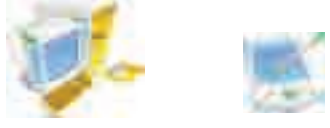

- **4**. Hansı proqram olmasa, kompyuter işləyə bilməz? Həmin proqram nə iş görür?
- **5**. Bu təsvir necə adlanır?

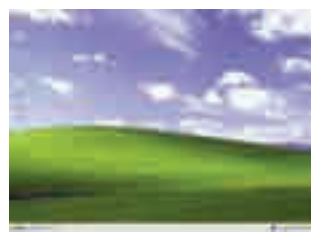

- **6**. Tapşırıqlar zolağı nədir və o, harada yerləşir?
- **7**. Hansı fikirlər doğrudur?
	- *Fayllar qovluqda saxlanılır.*
	- *Qovluqlar faylda saxlanılır.*
	- *Qovluğun içində qovluq saxlanıla bilər.*
	- *"My computer" qovluqdur.*
- **8**. Şəkilləri adlandır.

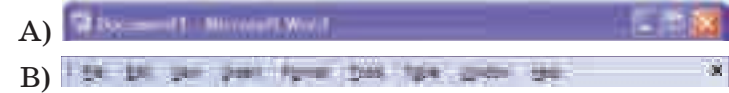

- **9**. Kontekst menyusu nədir və onu açmaq üçün siçanın hansı düyməsindən istifadə olunur?
- **10**. Klaviaturanın dili hansıdır və Azərbaycan dilini necə seçmək olar?

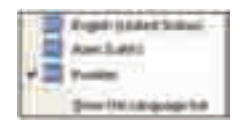

# **OTBIQI** PROQRAMLAR

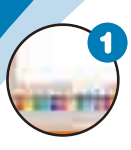

### **Kompyuterdə şəkil çəkirəm**

*Kompyuterdə şəkil çəkmək üçün proqramlar necə adlanır? Paint qrafik redaktorunda hansı rəsm alətləri var? Hən dəsi fiqurlar hansı alətlərin köməyi ilə çəkilir?* 

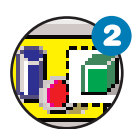

### **Şəklin fraqmenti ilə iş**

*"Fraqment" nədir? Qrafik redaktorda şəklin fraqmenti ilə hansı əməliyyatları aparmaq olar?* 

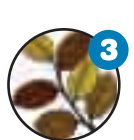

#### **Fraqmentin əyilməsi və döndərilməsi**

*Qrafik redaktorda şəklin fraqmentini necə döndərmək və əymək olar? Hansı şəkillərin çəkilməsində bu əməliyyat lardan istifadə olunur?* 

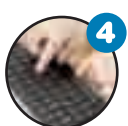

#### **Mətn redaktoru**

*Mətn kompyuterə necə daxil edilir? Sənəd nədir və onu adi mətndən nə fərqləndirir?* 

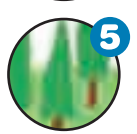

#### **Şəkilli mətnlər**

*Nə üçün mətnlərə şəkillər qoyulur? Mətn redaktorunda mətnə şəkli necə əlavə etmək olar? Şəklin ölçülərini necə dəyişmək olar?* 

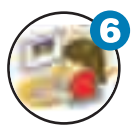

#### **Mətn redaktorunda şəkli necə çəkmək olar**

*Mətn redaktorunda şəkil çəkmək üçün hansı imkanlar var? Mətn redaktorunda istənilən şəkli çəkmək olarmı?* 

### 3.1. KOMPYUTERDƏ ŞƏKİL ÇƏKİRƏM

**H**ər biriniz uşaqlıqda kağız üzərində ev, ağac, gül, maşın, heyvan və başqa şəkillər çəkmisiniz. Yəqin ki, aşağı siniflərdə çoxunuz kompyuter vasitəsilə də bu işləri görmüsünüz və **Paint** proqramı ilə tanışsınız.

*Kompyuterdə şəkil çəkmək üçün proqramlar necə adlanır? Paint proqramında hansı rəsm alətləri var?* 

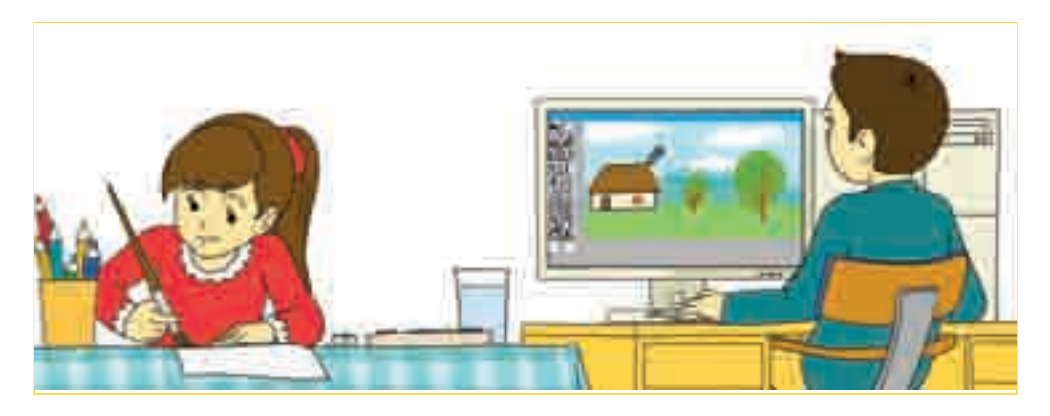

### **FƏALİYYƏT**

**Qrafik redaktorda şəkil çəkəndən sonra onu yaddaşda ne cə sax lamaq olar?** 

**Tapşırıq.** Göstərişləri yerinə yetirin. Hər addımdakı sualların ca vablarını vərəqdə yazın.

- 1. Paint proqramını başladın. Alətlər qutusundakı hansı alətləri tanı yırsınız?
- 2. Alətlər qutusunun alətlərindən və palitranın rənglərindən istifadə edib istədiyiniz bir şəkli

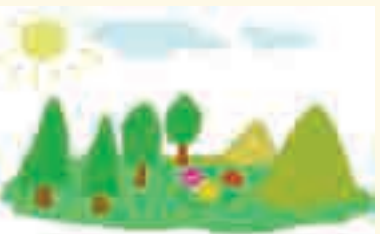

çəkin. Bunun üçün hansı alətlərdən istifadə etmək olar?

3. Proqram pəncərəsini tapşırıqlar zolağına yığın. İş masasında əvvəlki dərslərdən öz adınızla yaratdığınız qovluğu tapın. Əgər yoxdursa, onu yaradın. Paint proqram pəncərəsini bərpa edin. Bunun üçün nə etmək lazımdır?

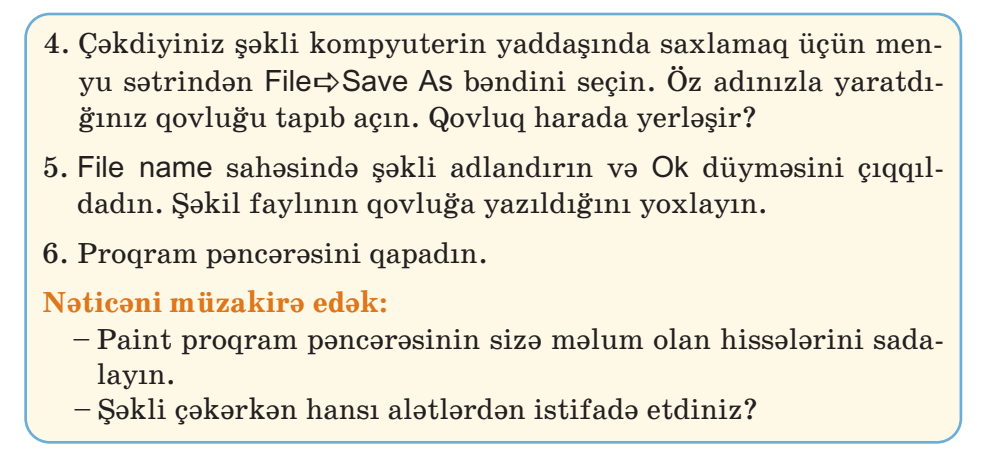

Kompyuterdə şəkil çəkmək üçün xüsusi proqramlardan – **qra**  fik redaktorlardan istifadə olunur. Paint qrafik redaktorunu başlat dıqdan sonra proq ramın baş pəncərəsi açılacaq. Aşağı siniflərdən məlum olan alətləri seçməklə müxtəlif şəkillər çəkmək olar. Adə tən, pən cərənin aşağısında *palitra,* solunda isə *alətlər qutusu* verləsir.

Alətlər qutusundan hər hansı aləti seçmək üçün siçanın göstəricisini onun üzərində çıqqıldatmaq lazımdır.

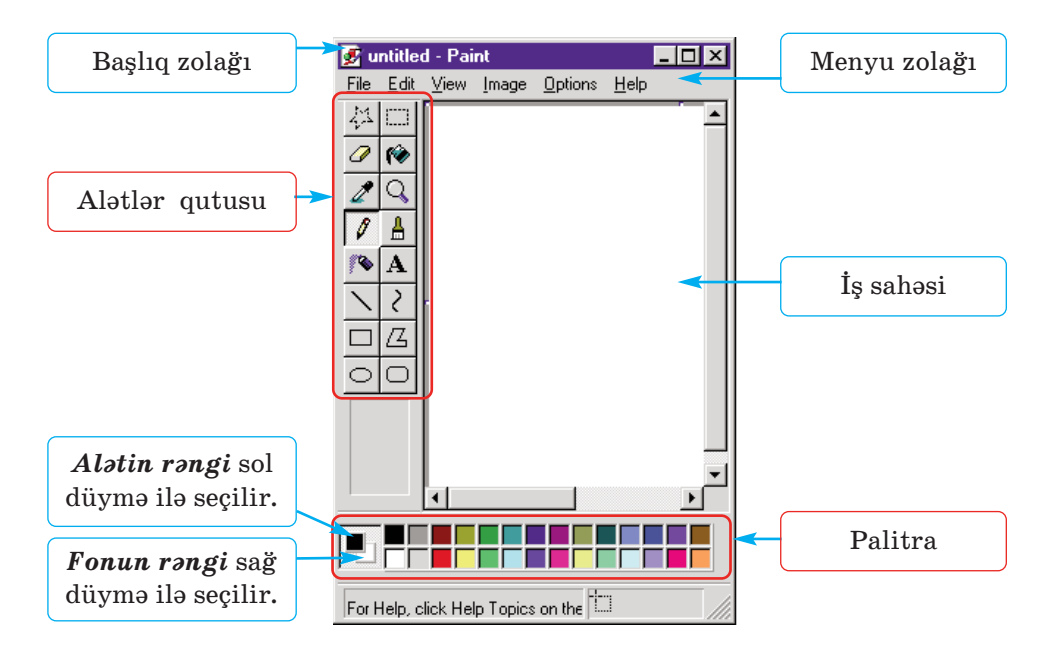

· Qrafik redaktor • Alətlər qutusu · Palitra **SÖZLÜK**

Karandaşla şaquli, üfüqi və diaqonal xət lər çəkmək üçün <Shift> klavişindən istifadə olunur. <Shift> klavişi basılmışsa, çəkilən xətlər ya şaquli, ya üfüqi, ya da 45 dərəcəli bucaq altında olacaq. Xətti çəkdikdən sonra <Shift> klavişini buraxın.

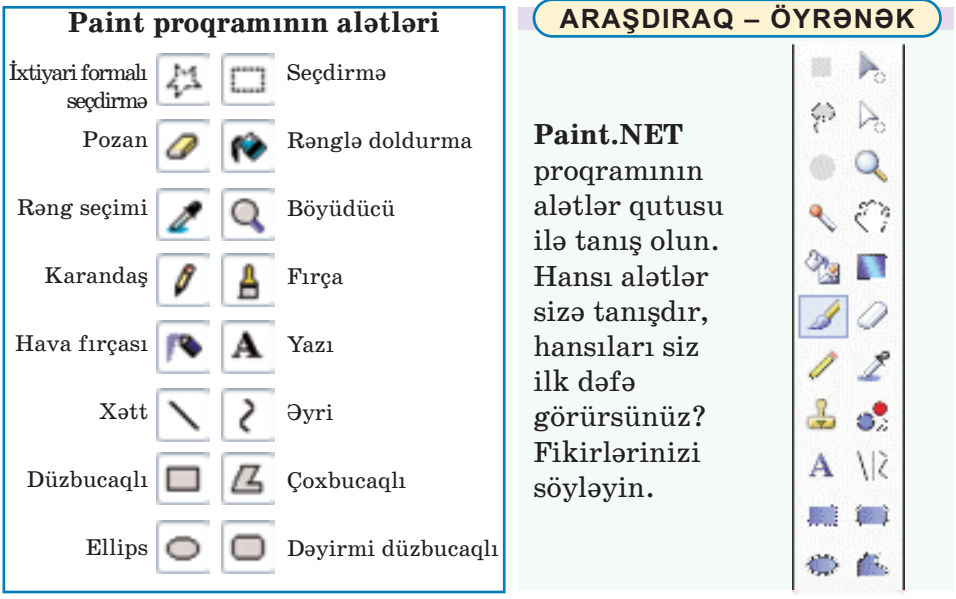

#### ··· SUAL  VƏ  TAPŞIRIQLAR ···

- 1. Qrafik redaktor nədir? A) mətnlərlə işləyən proqram B) musiqi ilə işləyən proqram C) nəşriyyat işçisi D) rəsmlərlə işləyən proqram
- 2. Paint proqramında alətlər qutusu nədir? A) rəng palitrası B) mətn yığmaq üçün şriftlər C) musiqi çalmaq üçün alətlər D) şəkil çəkmək üçün alətlər
- 3. Palitra olmadan qrafik redaktorda rəngli şəkil çəkmək olarmı?
- 4. Çəkdiyiniz şəkildəki səhvləri düzəltmək üçün hansı alətlərdən istifadə edə bilərsiniz?
- 5. Düz xətt alətindən istifadə etmədən hansı klavişin köməyi ilə düz xətti çəkmək olar?

A)  $\langle$ Alt $>$  B)  $\langle$ Shift $>$  C)  $\langle$ Ctrl $>$  D) $\langle$ Enter $>$ 

### 3.2. ŞƏKLİN FRAQMENTİ İLƏ İŞ

"Fraqment" dedikdə tamın hər hansı bir hissəsi nəzərdə tutulur. Kağızda şəkil çəkərkən bəzən onun fraqmentinin yerini dəyişmək, böyüdüb-kiçiltmək lazım gəlir. Bu hallarla qarşılaşdıqda nə edirsiniz?

Kompyuterdə də şəkil çəkərkən eyni hallarla üzləşmək müm kün dür. *Bəs kompyuterdə bu işləri necə görmək olar?*

### **FƏALİYYƏT**

### Qrafik redaktorda şəklin fraqmentinin yerini, ölçülərini necə dəyişmək və çoxaltmaq olar?

Tapsırıq. Göstərişləri yerinə yetirin. Hər addımdakı sualların cavablarını vərəqdə yazın.

- 1. Qrafik redaktorda ağac şəkli çəkin. Bunu hansı alətlər vasitəsilə etmək olar?
- 2. Alma şəkli çəkin. Bəs bu zaman hansı alətlərdən istifadə etdiniz?
- 3. Almanı çoxaldıb ağacda yerləşdirin. Bunun  $\overline{\mathbf{u}}$  secdirmə aləti vasitəsilə almanı seçdirin. Sonra <Ctrl> klavişini basılı saxla-

yın. Seçdirilmiş fraqmenti hərəkət etdirib ağacın istədiyiniz budağına yerləşdirin və <Ctrl> klavişini buraxın. Neçə alma yerləşdirdiniz?

- 4. İndi ağacı seçdirin və onu yuxarıdakı qaydada çoxaldın. Neçə ağac çoxaltdınız?
- 5. Ortadakı ağacın ölçüsünü kiçildin. Bunun üçün onu secdirin və künclərdəki tutacaqların birindən dartmaqla fraqmenti kiçildin. Yanlardakı tutacaqlardan tutub sıxsanız, şəkil necə görünər?
- 6. Şəklə günəş, torpaq əlavə edə bilərsiniz.

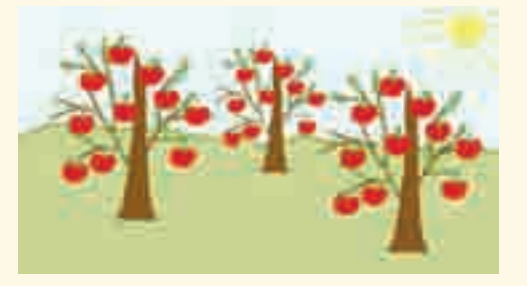

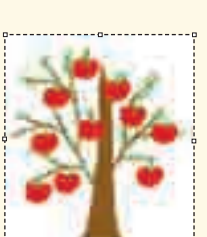

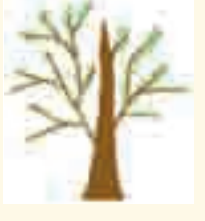

### **Nəticəni müzakirə edək:**

- Şəklin hazırlanmasında hansı alətlərdən istifadə etdiniz?
- Seçdirilmiş fraqmenti necə çoxaltdınız?
- Albomda həmin şəkli çəkmək lazım gəlsəydi, nə edərdiniz?

Bəzən rəsmi çəkərkən bütöv bir fraqmentin yerini dəvismək, surətini almaq, yaxud uzaqlaşdırmaq lazım gəlir. Bunun üçün seçdirmə alətlərindən istifadə olunur.

**SÖZLÜK**

· Fraqment

- · Şəklin fraqmenti
- · Seçdirmə aləti
- · Fraqmentin seçdirilməsi
- · Fraqmentin çoxaldılması

Səklin fraqmentini seçdirmək üçün iki alətin birindən istifadə edilir:

السنا – düzbucaqlı sahənin seçdirilməsi

– ixtiyari sahənin seçdirilməsi

*Düzbucaqlı sahəni seçdirmək* üçün si -

ça nın sol düyməsini basın və seçdirmək istədiyiniz düzbucaqlının diaqonalı bo yun ca göstəricini hərəkət etdirin. *İxtiyari sahəni seçdirmək* üçün siçanın sol düyməsini basın və göstəricini şəklin lazım olan hissəsinin ətrafı ilə hərəkət etdirin.

Seçdirmə alətlərinin hər birini iki variantda istifadə etmək olar:

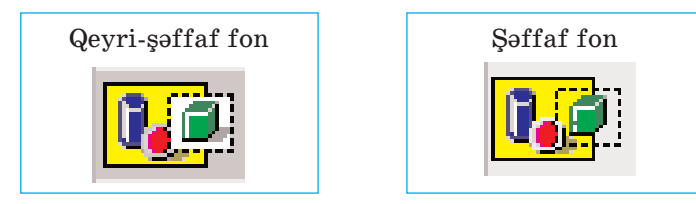

Seçdirmə əməlinin nəticəsini ləğv etmək üçün siçanın düyməsini fraqmentdən kənarda hər hansı bir yerdə çıqqıldatmaq kifayətdir.

**Seçdirilmiş fraqmenti çoxaltmaq** üçün əvvəlcə Edit $\Rightarrow$ Copy komandasını, sonra isə Edit⇒Paste komandasını seçmək lazımdır. Seçdirilmiş fraqment öz yerində qalmaqla yanaşı, surəti rəsm sahəsinin sol yuxarı küncündə görünəcək. Sonra siçanın düyməsini su rətin üzərində basıb saxlamaqla onu lazım olan yerə çəkib apar maq olar. Secdirilmiş fraqmenti klaviaturada <Ctrl> klavisini basmaqla da çoxaltmaq olar. Bunun üçün <Ctrl> klavişini bas maqla seçdirilmiş fraqmenti başqa yerə aparmaq lazımdır.

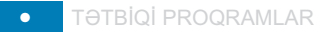

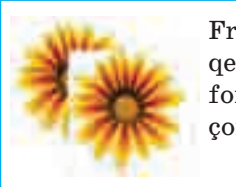

Fraqmentin qeyri-şəffaf fonla çoxaldılması

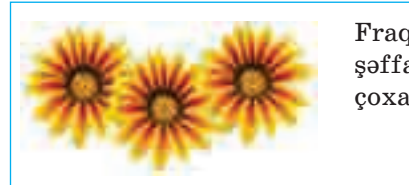

Fraqmentin şəffaf fonla çoxaldılması 47

Şəklin hər hansı seçdirilmiş fraqmentini silmək üçün klavia turada <Delete> klavişindən istifadə olunur.

### **ARAŞDIRAQ–ÖYRƏNƏK**

Şəklin fraqmentinin seçdirilməsi, çoxaldılması və başqa yerə köçürülməsi əməliyyatlarından istifadə etməklə qrafik redaktorda müxtəlif milli naxışlarımızı çəkin.

### ··· SUAL  VƏ  TAPŞIRIQLAR ···

1. Şəklin fraqmentini seçdirmək üçün hansı alətdən istifadə olunur?

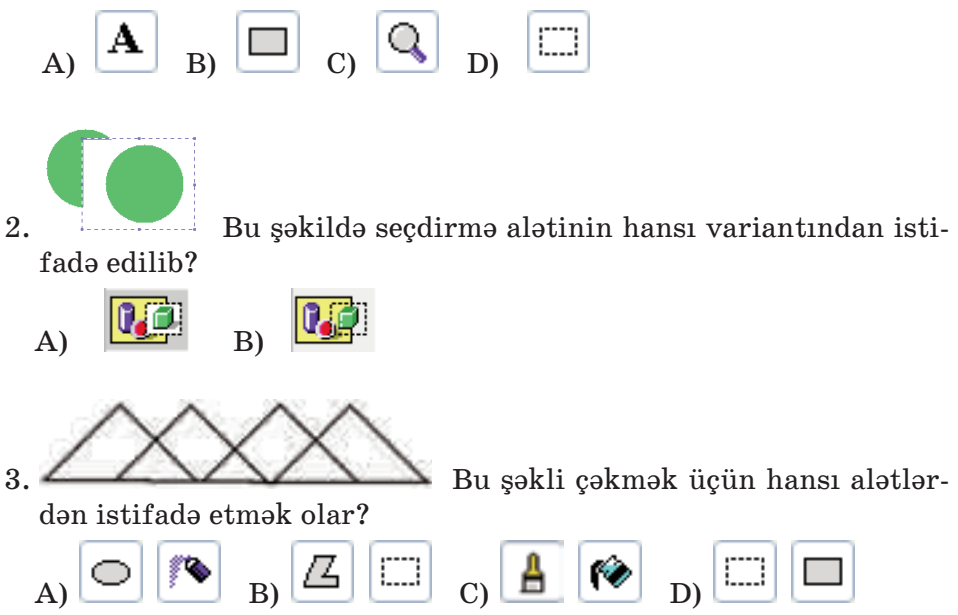

### 3.3. FRAQMENTİN ƏYİLMƏSİ VƏ DÖNDƏRİLMƏSİ

**T**əbiətdə çoxlu obyektlə rastlaşırıq ki, onların müəyyən hissələri bir-birinə çox bənzəyir. Həmin hissələr formaca eyni olsa da ya rəngləri, ya da yerləşməsi fərqlidir.

*Aşağıdakı hər bir şəkildə oxşar hissələr var. Onları tapıb müqayisə edin. Bu hissələri nə fərqləndirir?*

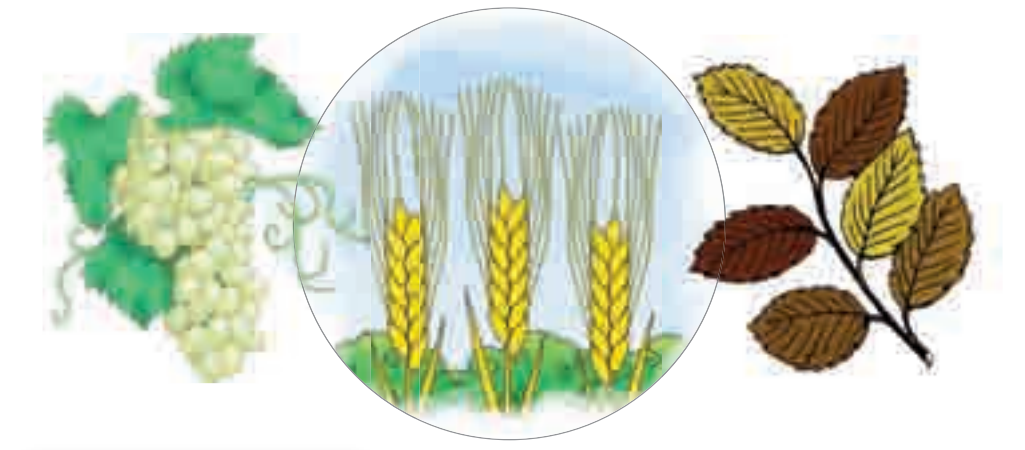

### **FƏALİYYƏT**

**Qrafik redaktorda şəklin fraqmen tini necə dön dər mək və əymək olar?** 

**Tapşırıq.** Göstərişləri yerinə yetirin. Hər addımdakı sualların cavablarını vərəqdə yazın.

1.  $\sqrt{2}$  aləti vasitəsilə belə bir əyri xətt çəkin:

- 2. Seçdirmə alətindən istifadə etməklə onun surətini alın və əv vəlki xəttin yanında yerləşdirin. Hansı üsuldan istifadə etdiniz?
- 3. Surəti seçdirin və soldan sağa döndərin. Bunun üçün menyu zolağından Image  $\Rightarrow$  Flip and Rotate komandasını secin. Acılan pəncərədə Ok düyməsini çıqqıldadın. İki hissəni birləşdirin. Seçdirmə alətinin hansı variantından istifadə etmək lazımdır?
- 4. Alınmış fiquru sarı rənglə boyayın. Qapalı fiqurun içərisini boyamaq üçün hansı alətdən istifadə etmək olar?
- 5. Fiqurun surətini alın.
- 6. İkinci fiquru (buğda dənəsini) seçdirin və əyin. Bunun üçün Image menyusunda Stretch and Skew bandini secin. Skew bölümündə Horizontal sahəsində 45 yazın. Ok düyməsini çıqqıldadın.
- 7. Seçdirilmiş fraqmenti çoxaldın və sağdan sola döndərin. Fraqmenti çoxaltmaq üçün hansı klavişdən istifadə etdiniz?
- 8. Budaq çəkin və buğdaları çoxaldaraq onun üstünə düzün.

**Nəticəni müzakirə edək:**

– Bu şəkli karandaşla vərəqdə, yoxsa qrafik redaktorda çəkmək daha asandır?

Paint programında şəklin istənilən fraqmentini çoxaltmaqla yanası, onu müxtəlif bucaqlara döndərmək və əymək olar.

Image Stretch and Skew Image  $\Rightarrow$  Flip and Rotate

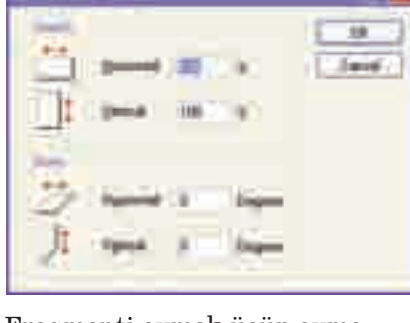

Fraqmenti əymək üçün əymə bucağını göstərmək lazımdır.

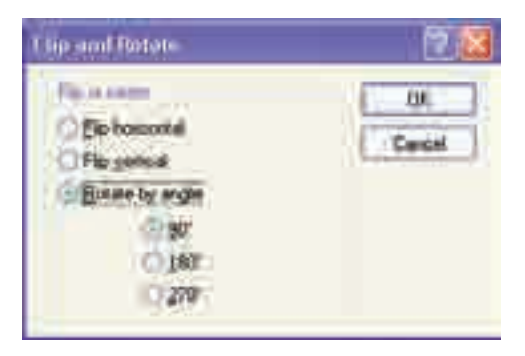

Fraqmenti döndərmək üçün dön mə bucağını qeyd etmək lazımdır.

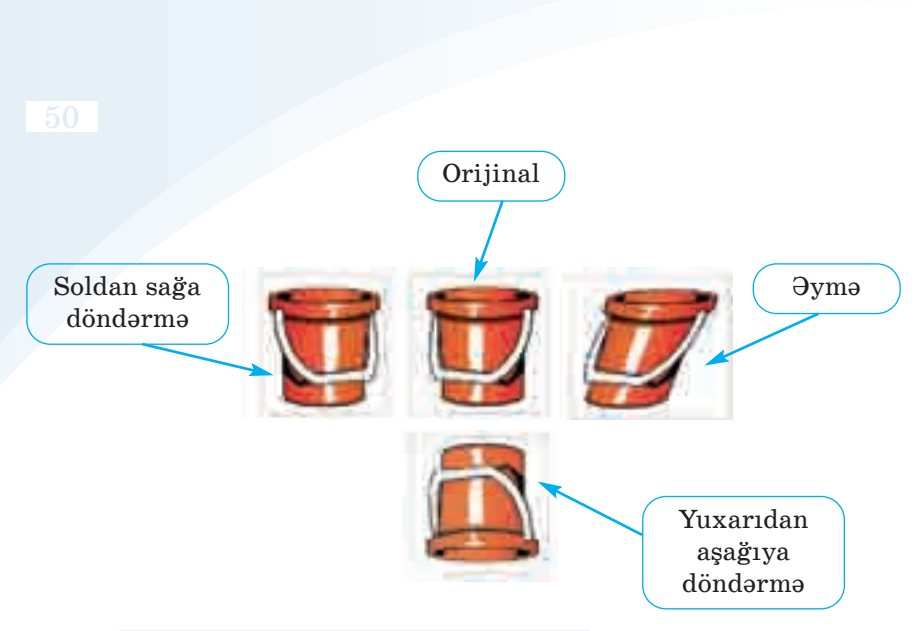

### **ARAŞDIRAQ–ÖYRƏNƏK**

Qrafik redaktorda asan yoldan istifadə etməklə belə bir şəkil çəkin.

Şəkli çəkmək üçün hansı alətlərdən istifadə etdiniz? Şəkil neçə sadə fraqmentdən ibarətdir?

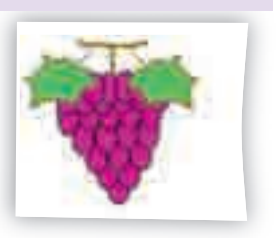

··· SUAL  VƏ  TAPŞIRIQLAR ···

1. Şəkli soldan sağa döndərmək və əymək üçün öncə hansı alətdən istifadə etmək lazımdır?

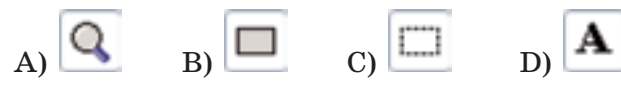

- 2. Şəklin fraqmentini döndərmək üçün hansı komanda verilməlidir?
	-
	- A) Image $\Leftrightarrow$  Clear B) Image $\Leftrightarrow$  Flip and Rotate
	-
	- C) File $\Rightarrow$ New D) File $\Rightarrow$ Save as
- 3. Sağdakı şəkli almaq üçün soldakı şəklin üzərində hansı əməliyyat aparılıb?

A) döndərmə B) əymə C) yerdəyişmə D) böyütmə

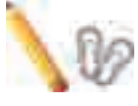

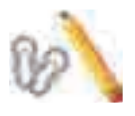

### 3.4. MƏTN REDAKTORU

**S**iz kompyuterdə mətn yazıb onu redaktə etməyi öyrənmisiniz. *Kompyuterdə mətni yığmaq üçün hansı qurğudan istifadə olunur? Yığılmış mətnlərdən necə istifadə etmək mümkündür? Daha hansı qurğularda mətn yığmısınız?*

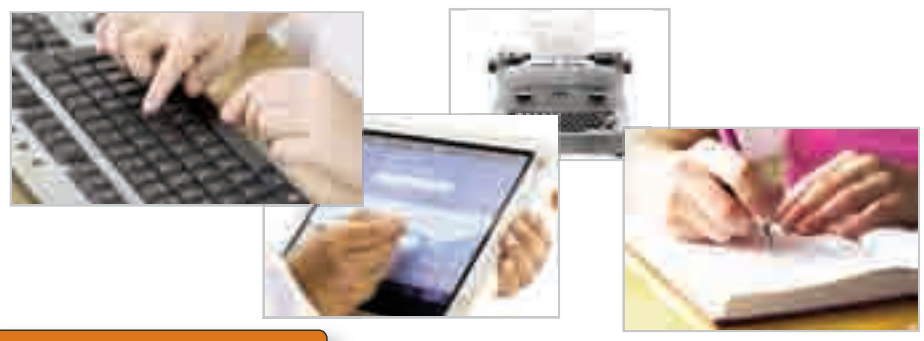

### **FƏALİYYƏT**

### Mətn redaktorunda mətni yaddasda necə saxlamaq olar?

**Tapşırıq.** Göstərişləri yerinə yetirin. Hər addımdakı sualların ca vablarını vərəqdə yazın.

- 1. Mətn redaktorunu başladın.
- 2. düyməsindən, yaxud File $\Rightarrow$ New menyu komandasından istifadə etməklə yeni sənəd yaradın. Ekranda nə göründü?
- 3. Aşağıdakı mətni daxil edin:

Planetimizdə ən böyük səhra Saxaradır. Onun uzunluğu 5630 kmdən yuxarıdır. Saxaranın sahəsi təxminən ABŞ-ın sahəsinə bərabərdir. Bu səhra bir necə dövlətin – Mərakes, Əlcəzair, Tunis, Liviya, Sudan, Çad, Niger, Mali və Mavritaniyanın ərazisində yerləşir.

Mətni yığmaq üçün klaviaturanın dilini Azərbaycan dilinə necə dəyişdiniz?

- 4. Sənədi saxlamaq üçün alətlər zolağındakı Save düyməsini çıqqıldadın, yaxud File⇔Save As menyu bəndini seçin. Açılmış pəncərənin başlığı necə adlanır?
- 5. File name sahəsində **Saxara** sözünü yazın və həmin sahənin sağındakı Save düyməsini çıqqıldadın. Nə baş verdi?

6. düyməsindən, yaxud File $\Rightarrow$ Exit menyu komandasından istifadə edərək proqram pəncərəsini qapadın. İş masasında öz adınızla yaratdığınız qovluğu açıb yeni faylı tapın.

### **Nəticəni müzakirə edək:**

- Mətn redaktorunun baş pəncərəsi hansı hissələrdən ibarətdir?
- Mətni kompyuterə necə daxil etdiniz?
- Səhvləri necə düzəltdiniz?
- Kompyuterin yaddaşında mətni nə üçün saxladınız?

Kompyuterin ən geniş istifadə olunduğu sahələrdən biri mətnlərin hazırlanmasıdır. İstənilən kompyu terdə mətnlərlə işləmək üçün xüsusi proqramlar – *mətn redaktorları* qurasdırılıb. Coxlu sayda mətn redaktorları mövcuddur: Microsoft Word, Open Office.org Writer, AbiWord. · Mətn redaktoru · Sənəd · Mətnin redaktəsi · Kursor · Sənədin çapı **SÖZLÜK**

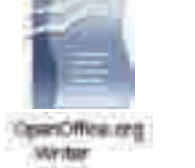

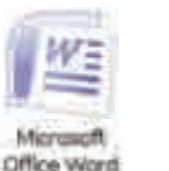

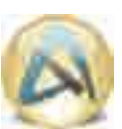

AbiWord 2.8

**OpenOffice.org Writer** mətn redaktorunun baş pəncərəsi belə gö rünür.

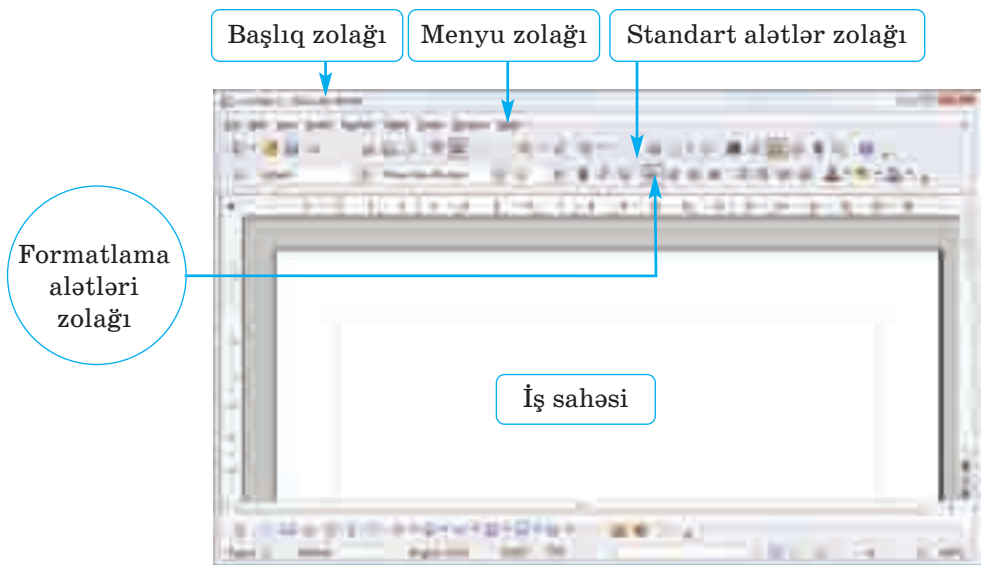

Mətn redaktorunda mətnə şəkil, cədvəl və başqa elementlər də əlavə etmək olur. Belə elementlər əlavə edilmiş mətn *sənəd* ad la nır. Kompyuterdə sənədin hazırlan ması bir neçə mərhələdən keçir: *mətnin daxil edilməsi* (*yığılması*), *redaktə olun ması, formatlan ma -*

*sı, yaddaşda sax lan ması,* yaxud *çap edil mə si*. Bu işlərin bəziləri ilə aşağı siniflərdən tanışsınız.

Mətn, adətən, kompyuterə klaviatura va sitəsilə daxil edilir. Mətnin daxil edilməsi zamanı növbəti simvolun yeri ekranda yanıb-sönən şaquli cizgi – **kursor** vasitəsilə

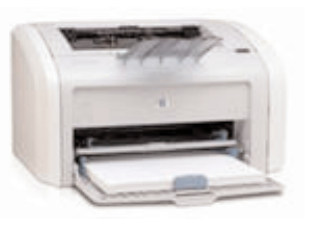

göstərilir. Kursoru sağa, sola, aşağı, yuxarı hərəkət etdirmək üçün klaviaturanın *ox klavişlərindən* istifadə olunur.

Mətn redaktorunda çox zaman işin son nəticəsi mətnin kağıza cap olunmasıdır. Sənədi çapa vermək üçün File⇒Print menyu komandasını seçmək və açılan pəncərədə Ok düyməsini çıqqıldatmaq lazımdır. Bu zaman kompyuterə qoşulmuş printer işə hazır vəziyyətdə olmalıdır.

### **ARAŞDIRAQ–ÖYRƏNƏK**

**Microsoft Word və OpenOffice.org Writer** proqramlarının pəncərə lərini müqayisə edin. Onların oxşar və fərqli cəhətlərini qeyd edin.

### ··· SUAL  VƏ  TAPŞIRIQLAR ···

- 1. Mətn redaktoru nədir?
- 2. "Mətn redaktoru" ifadəsində "redaktor" sözü nəyi bildirir?
- 3. İbtidai siniflərdə hansı mətn redaktorları ilə tanış olmusunuz?
- 4. Sənəd nədir və o, mətndən nə ilə fərqlənir?
- 5. Sənədi çap etmək üçün hansı qurğudan istifadə olunur?
- 6. Aşağıdakı fikirlərdən yalan olanları doğruya çevirin:
	- *Yeni sənəd yaratmaq üçün* File *menyusundan* Print *bəndi seçilir.*
	- *Hazır sənədi kompyuterin yaddaşında saxlamaq üçün* File *men yu sun dan* Save As *komandası seçilir.*
	- *Yığılmış mətni çap etmək üçün* File *menyusundan* New *bəndi seçilir.*

## 3.5. ŞƏKİLLİ MƏTNLƏR

**M**ətni daha maraqlı və anlaşıqlı etmək üçün onlara şəkillər əlavə olunur. Adətən, belə şəkillər mətni müşayiət edir və onu tamam layır. Bəzən nəyisə sözlərlə təsvir etməkdənsə, onu şəkillərlə, diaq ram larla vermək daha asan olur. *Əlinizdə tutdu ğunuz kitabın şəkilsiz səhifələri varmı? Hansı səhifələr daha maraqlıdır: şəkli olan, yoxsa şəkli olmayan?* 

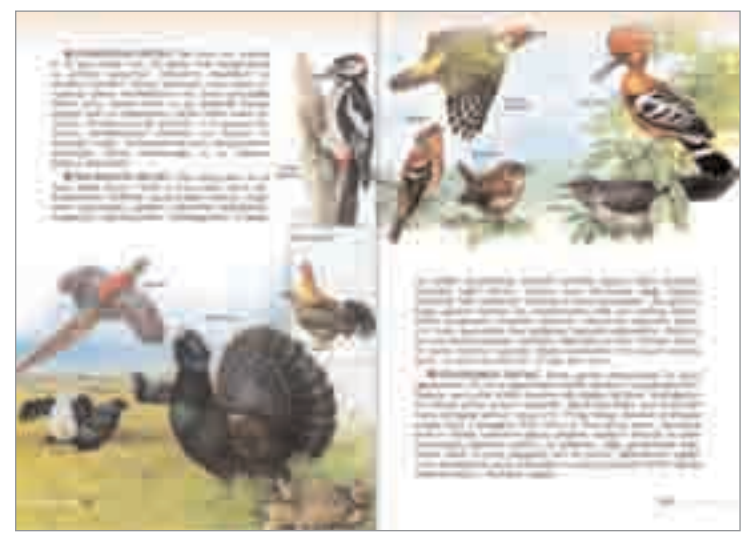

### **FƏALİYYƏT**

### **Mətnə şəkli necə əlavə etmək olar?**

Tapşırıq. Göstərişləri yerinə yetirin. Hər addımdakı sualların cavablarını vərəqdə yazın.

- 1. Mətn redaktorlarından birini başladın. Hansı redaktoru başlatdınız?
- 2. Aşağıdakı mətni yığın.

Azərbaycanın təbiəti çox gözəldir. Ölkəmiz mülayim və subtropik iqlim qurşaqlarında yerləşdiyi üçün rəngarəng təbiətə malikdir. Vətənimizin dağları, meşələri görənləri valeh edir.

3. Kursoru şəkli yerləşdirmək istədiyiniz yerə gətirin. Şəkli harada yerləşdirmək istəyirsiniz?

- 4. Insert $\Rightarrow$ Picture $\Rightarrow$ From file menyu komandasını seçin. Hansı pəncərə açıldı?
- 5. İş masasında öz adınızla yaratdığınız qovluqdan əvvəlki dərs lərdə saxladığınız şəkli tapın. Faylı seçdirib Open (Word proqra mında Insert) düyməsini çıqqıldadın. Sənəddə nə baş verdi?

**Nəticəni müzakirə edək:**

- Şəkli necə əlavə etdiniz?
- Şəklin ölçüləri sizi qane edirmi?
- Şəklin yerini və ölçülərini necə dəyişmək olar?

Bəzi şəkillər qrafik redaktorlar vasitəsilə hazırlanır, bəziləri isə skaner qurğusu ilə kompyuterə daxil edilir. Səkilləri həmcinin fləs və digər yaddasaxlama qurğuları vasitəsilə də bir kompyuterdən

başqasına köçür mək olur. Lazım olan şək li İnternetdə də tapıb kompvuterin yaddasına yazmaq mümkündür.

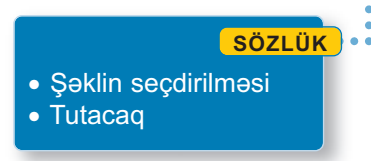

Mətnə daxil etdiyiniz şəklin ölçüləri sizi razı salmaya bilər. Bu halda siz şəklin

ölçülərini dəyişə bilərsiniz. Bunun üçün aşağıdakı addımları yerinə yetirmək lazımdır:

1. Şəkli seçdirin. Bu zaman çərçivənin künclərində və tərəf lərinin ortasında qara düzbucaqlılar – *tutacaqlar* əmələ gələcək.

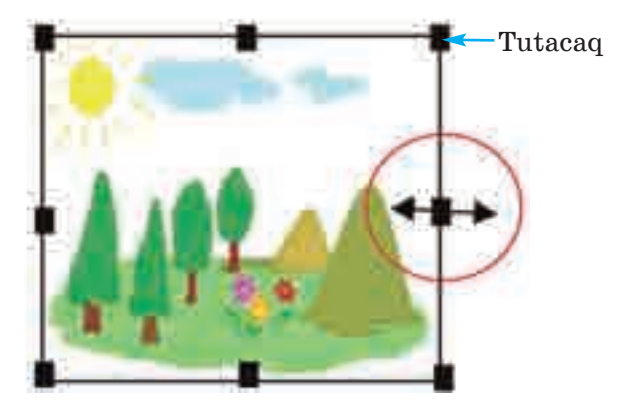

- 2. Siçanın göstəricisini tutacaqlardan birinin üzərinə gətirin. Göstərici ikibaşlı ox formasını alacaq.
- 3. Siçanın sol düyməsini basılı saxlamaqla onu istədiyiniz isti qamətə hərəkət etdirin. Şəklin ölçüləri dəyişəcək.

### **ARAŞDIRAQ–ÖYRƏNƏK**

Mətn redaktorunda aşağıdakı mətni yığın. Kompyuterin yaddaşından, yaxud başqa mənbələrdən uyğun şəkil tapıb mətnə əlavə edin.

### *NEFT NƏDİR*

*Neft ən geniş istifadə edilən yanacaq növüdür. Neft insanlara çox xeyir verir. Onun köməyi ilə biz işıq, isti alırıq. Neftin vasitəsilə maşın, təy yarə və gəmilər hərəkətə gəlir. Bütün dünyada vətənimiz "Neft səl tənəti" adlandırılır.* 

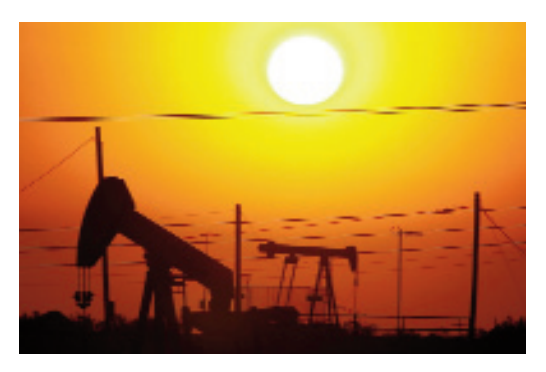

### ··· SUAL  VƏ  TAPŞIRIQLAR ···

- 1. Hansı hallarda mətnlərə şəkil əlavə edirlər?
- 2. Şəkillər kompyuterə necə daxil olunur?
- 3. Mətnə əlavə ediləcək şəklin yerini necə müəyyənləşdirmək olar?
- 4. Şəklin ölçülərini necə dəyişmək olar?
- 5. Aşağıdakı fikirlərdən yalan olanları doğruya çevirin.
	- *Şəkli mətnə daxil etmək üçün komandanı* Insert *menyusundan seç mək lazımdır.*
	- *Mətnə əlavə edilmiş şəklin ölçülərini dəyişmək olmur.*
	- *Kompyuterə şəkillər yalnız skaner qurğusu vasitəsilə daxil edilir.*

### 3.6. MƏTN REDAKTORUNDA ŞƏKLİ NECƏ ÇƏKMƏK OLAR

**Q**rafik redaktorlarda şəklə mətn əlavə etmək imkanı vardır. Paint proqramının belə bir imkanı ilə 4-cü sinifdə ta nış olmusunuz. *Həmin proq ramda mətnlə işləmək üçün hansı alətdən istifadə olunur? Bəs, görəsən, mətn redakto ru nun öz imkan ların dan istifa də edib şəkil çəkmək olarmı?* 

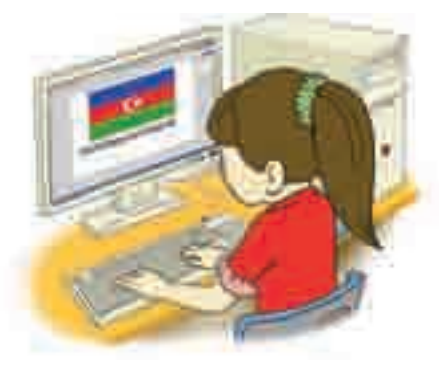

### **FƏALİYYƏT**

### **Mətn redakto run da necə şəkil çəkmək olar?**

Tapşırıq. Azərbaycan bayrağını çəkmək üçün göstərişləri yerinə yetirin. Hər addımdakı sualların cavablarını vərəqdə yazın.

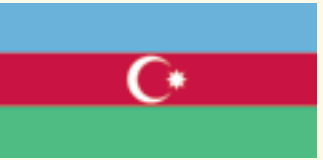

- 1. Mətn redaktorlarından birini başladın. Hansı redaktoru başlatdınız?
- 2. Müəllimin köməyi ilə *Rəsm alətləri* zolağını tapın. Həmin

 $zolaqda$   $\Box$  ( $\Box$ ) düyməsini seçin və iş sahəsində sol düyməni basılı saxlayaraq düzbucaqlı çəkin.

3. Düzbucaqlını seçdirin və iki dəfə surətini çıxardın. Surəti necə çıxartdınız?

4. Fiqurları birləşdirin. Bunu necə etdiniz?

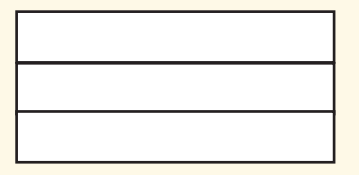

- 5. Fiqurları bayrağın müvafiq rəngləri ilə boyayın. Bunun üçün hər bir düzbucaqlını secdirin və düyməsindən istifadə edin. Açılan rəng qutusundan lazım olan rəngi seçin.
- 6. Aypara və səkkizguşəli ulduzu çəkmək üçün avtofiqurlardan is tifadə edin:

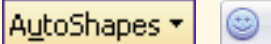

- 7. Ayparanı və ulduzu bayrağın üzərində düzgün yerləşdirin.
- 8. Ölçüləri dəyişdirin. Bunun üçün seçdirilmiş fiqurun künclərində olan tutacaqlardan istifadə edin.
- 9. Sənədi kompyuterin yaddaşında **Bayraq** adı ilə saxlayın. Bunun üçün nə etməlisiniz?
- 10. Sənədi çapa verin. Bunu necə etmək olar?

### **Nəticəni müzakirə edək:**

– Bu şəklin qrafik redaktorda çəkilməsi ilə mətn redaktorunda çə kilməsinin hansı oxşar və fərqli cəhətləri var?

Mətn redaktorunda rəsm alətləri zolağı, adətən, baş pəncərənin aşağı hissəsində yerləşir. Əgər həmin zolaq pəncərədə yoxdursa, onu View $\Rightarrow$ Toolbars $\Rightarrow$ Drawing menyu komandası ilə görünən etmək olar.

**MS Word** programının rəsm alətləri zolağı:

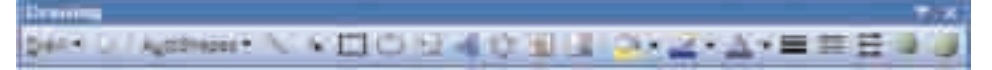

**OpenOffice.org Writer** proqramının rəsm alətləri zolağı:

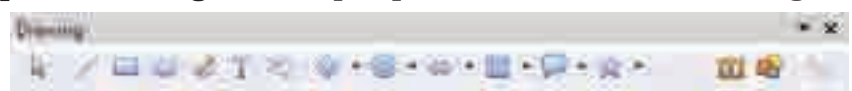

Rəsm alətləri zolağında həndəsi fiqurları çəkmək üçün çoxlu düymə var. Həmin düy mələrdən istifadə etməklə maraqlı rəsmlər hazırlamaq olur.

· Rəsm alətləri zolağı · Fiqurun seçdirilməsi · Fiqurun yerdəyişməsi · Avtofiqur

**SÖZLÜK**

59

Unutmayın ki, ancaq *seçdirilmiş fiqurla* rın yerini dəyişmək, silmək, ölçülərini də-

yişmək, çoxaltmaq olar. Fiqurun seçdirilmiş olmasını onun ətrafındakı **tutacaqlar** gös tərir.

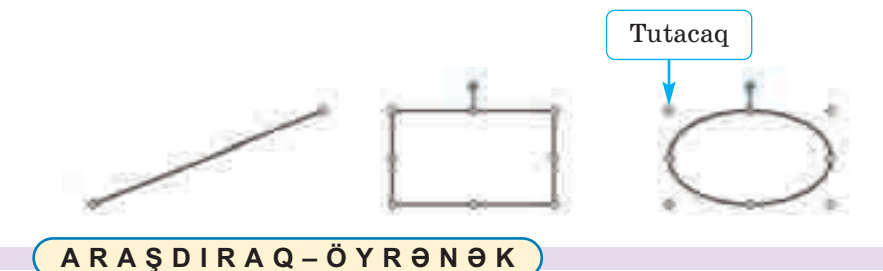

Mətn redaktorunun rəsm alətlərindən istifadə etməklə belə bir sənəd hazırlayın.

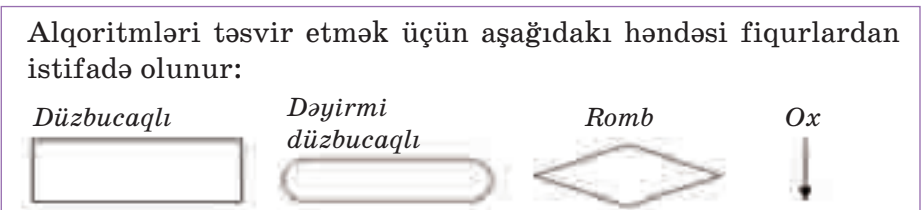

### ··· SUAL  VƏ  TAPŞIRIQLAR ···

- 1. Mətn redaktorunda istənilən şəkli çəkmək olarmı?
- 2. Qrafik redaktorda *Seçdirmə* alətinin funksiyalarını yada salın. Mətn redaktorunda çəkilmiş şəklin hissələrini böyütmək olarmı?
- 3. Fiquru necə seçdirmək olar?
- 4. Tutacaq nədir və ondan nə zaman istifadə edilir?

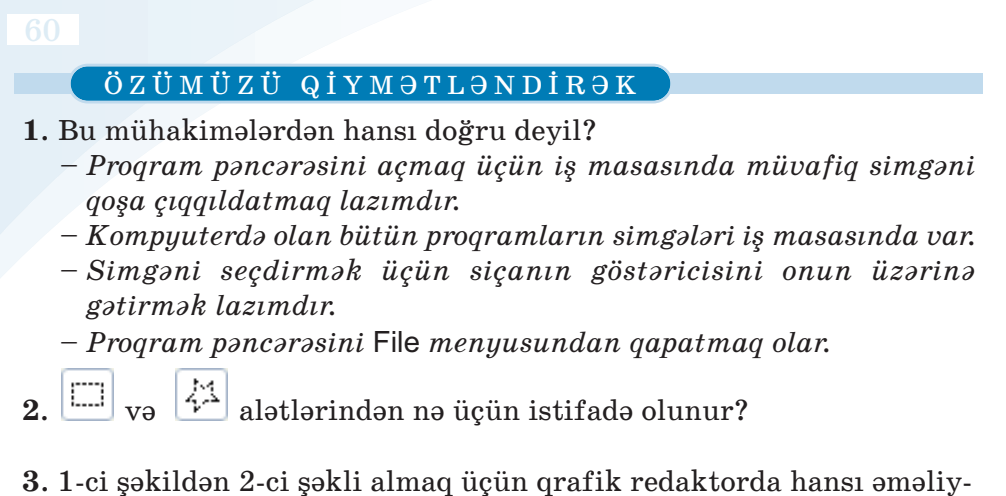

yatlar aparılıb?

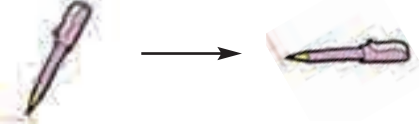

**4**. Bu şəkli qrafik redaktorda necə çəkmək olar?

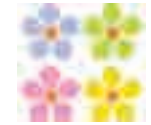

**5**. Mətn redaktorunda kursordan soldakı simvolu silmək üçün hansı klavişdən istifadə olunur?

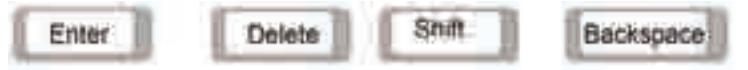

- **6**. Mətni kompyuterin yaddaşında saxlamaq üçün hansı menyu komandasından istifadə olunur?
	- A) File $\Rightarrow$ New B) File $\Rightarrow$ Open C) File $\Rightarrow$ Save as D) File $\Rightarrow$ Exit
- **7**. Bu şəkillərdən hansını mətn redaktorunda hazırlamaq olmur?

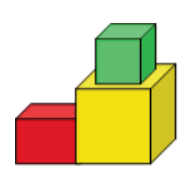

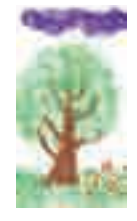

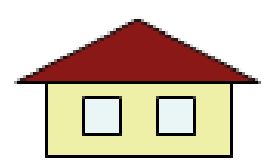

# Alqoritm vä proqram

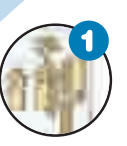

#### **Alqoritm**

*Alqoritm nədir? İstənilən hərəkətlər ardıcıl lı ğı na alqoritm demək olarmı? Alqoritmin addımı nədir?*

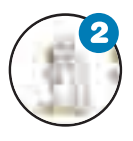

### **Alqoritmi necə təqdim etmək olar**

*Alqoritmi necə təsvir etmək lazımdır ki, icra edən üçün aydın olsun? Alqoritmlərin hansı növ ləri var?* 

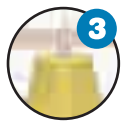

#### **Əyləncəli məsələlər**

*Əl tərəzisində bir dəfə çəkməklə üç puldan sax ta olanı necə tapmaq olar? 4 və 3 litrlik ba lon lar vasitəsilə 2 litr suyu necə almaq olar?* 

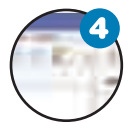

### **Proqram nədir**

*Proqram və alqoritmi nə birləşdirir? Proqram laş dırma dili nədir? ALPLogo proqram mühiti nə dir?* 

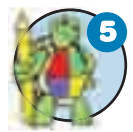

### **Bağa işə başlayır**

Bağa necə hərəkət edir? Bağa üçün sadə proqram*lar necə yazılır?* 

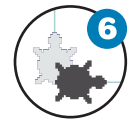

### **Bağa sadə fiqurlar çəkir**

*Sadə fiqurlar çəkmək üçün Bağaya hansı ko man daları vermək lazımdır?* 

4.1. ALQORİTM

Siz hər gün müxtəlif hərəkətlər planı qurur, müəyyən göstərişləri yerinə yetirirsiniz. Məsələn, riyaziyyat dərsində dəftərə məsələnin həlli yolunu yazır, yemək bişirmək üçün hazır reseptlərdən is ti fadə edirsiniz.

*Şəkildə uşaqlar nə edir? Onların hərəkətlərinin ardıcıllığının əhəmiyyəti varmı? Sxemə baxmasalar, onlar quş yuvasını düzgün yığa bilərlərmi? Bu sxemdən başqaları da istifadə edə bilərmi?* 

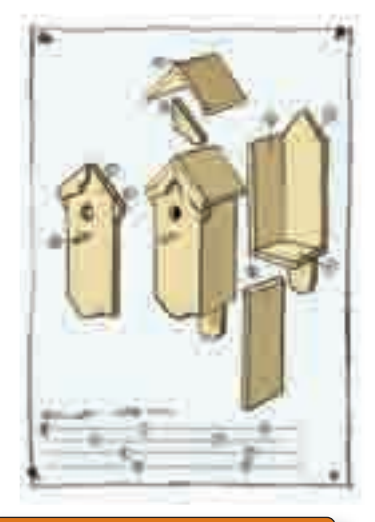

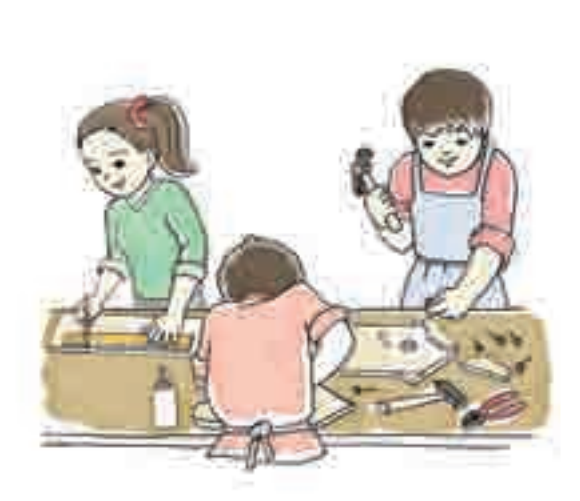

### **FƏALİYYƏT**

### **Görüləcək işin planını necə qurmaq olar?**

Tapşırıq. Paint proqramında aşağıdakı şəkil çəkilib. Onun çəkilmə ardıcıllığını yazın.

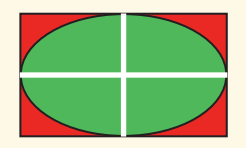

### **Nəticəni müzakirə edək:**

- Şəklin çəkilməsində hansı alətlərdən istifadə edilib?
- Yazdığınız planda neçə addım alındı?
- Sizin yazdığınız göstərişlərdən yoldaşınız istifadə etməklə eyni şəkli ala bilərmi?

Hər gün məktəbdə, evdə, küçədə müxtəlif məsələlər həll edirsiniz. Həmin məsələlərin həlli, adətən, bir necə ardıcıl addımdan ibarət olur.

#### · Hərəkətlər ardıcıllığı **SÖZLÜK**

63

- · Alqoritm
- · Alqoritmin addımı

#### NÜMUNƏ

Düzbucaqlının perimetrini hesablamaq üçün aşağıdakı hərəkətlər ardıcıllığını yerinə yetirmək lazımdır:

- **1.** Düzbucaqlının tərəflərinin uzunluğunu (*a* və *b*) müəyyən etmək.
- 2. Birinci tərəfi ikiyə vurmaq:  $2 \cdot a$
- **3.** İkinci tərəfi ikiyə vurmaq: 2 *b*
- **4.** 2 və 3-cü addımların nəticəsini toplamaq:  $P = 2 \cdot a + 2 \cdot b$

$$
P=2\cdot a+2\cdot b
$$

Qarşıya qoyulmuş məqsədə çatmaq üçün yerinə yetirilən sonlu sayda hə rəkətlər ardıcıllığına **alqoritm** deyilir. Alqoritmdə hər bir bit kin hə rəkət **addım**, yaxud **alqoritmin addımı** adlanır.

İstənilən hərəkətlər ardıcıllığına alqoritm demək olmaz. Hərə kətlər ardıcıllığının alqoritm adlandırılması üçün hər bir hərəkət *dəqiq* və *konkret* olmalı, onların sayı isə *sonlu* olmalıdır.

### **BU, MARAQLIDIR**

"Alqoritm" termini Orta Asiyada yaşamış **Məhəmməd ibn Musa əl-Xarəz mi**nin (təxminən 783-850) adı ilə bağ lı dır. Onun XII əsrdə Avropada latın dilinə tərcümə olunmuş "Əl-cəbr və'l əl-muqa ba la" əsə rinə tərcüməçi "**Al goritmi** de numero Indorum" ("Əl-Xarəzmi hind hesabı haqqında") adını vermişdi. Əl-Xarəz minin bu əsərində ilk dəfə olaraq ərəb rəqəmlərinin yazılışı və onlar üzərində "alt-alta" əməliyyatın aparılması qaydası şərh olunub.

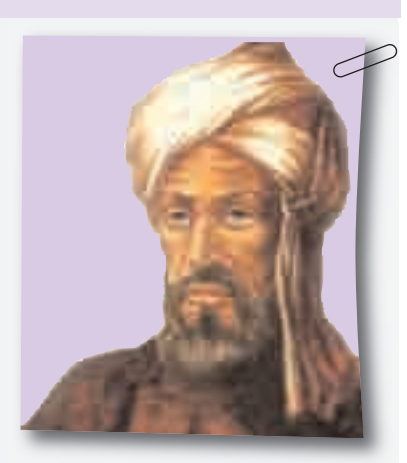

 $I$ lk çağlarda "alqoritm" dedikdə dörd hesab əməli – toplama, çıxma, vurma və bölmə başa düşülürdü. Lakin son ralar bu anlayış, qoyulmuş məsələnin həllinə aparıb çıxaran sonlu sayda hərəkətlər ardıcıllığını da ifadə etməyə başladı.

### **ARAŞDIRAQ–ÖYRƏNƏK**

Dərsliyinizin əvvəlki səhifələrində hansı alqoritmlərə rast gəlmisiniz? Bu alqoritmlərin icrası kim üçün nəzərdə tutulub?

Riyaziyyat, Azərbaycan dili, texnologiya, təsviri incəsənət dərs lərin də hansı alqoritmləri öyrənmisiniz? Onların adlarını yada salın. Daha çox xoşunuza gələn birini isə addımlarla yazın.

#### ··· SUAL  VƏ  TAPŞIRIQLAR ···

- 1. Alqoritm nədir?
- 2. Belə bir alqoritm verilmişdir:
	- *1. 134-dən 45 çıxın.*

*2. Alınmış nəticəni 4-ə vurun.*

*3. Alınmış nəticəni 2-yə bölün.*

*4. Alınmış nəticəni bir vahid artırın.*

Bu alqoritmin riyazi ifadəsi hansıdır?

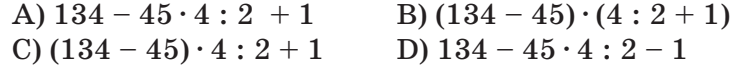

#### 3. Şagird belə bir alqoritmi Paint proqramında icra etdi:

- *1. Düzbucaqlı alətini seç.*
- *2. Qırmızı rəngi seç.*

*3. Fiqur çək.*

- *4. İçini sarı rənglə boya.*
- *5. Ellips alətini seç.*
- *6. Göy rəngi seç.*
- *7. Göstəricini əvvəlki çəkilmiş fiqurun ortasına gətir.*
- *8. Fiquru çək.*

Nəticədə hansı şəkil alına bilər?

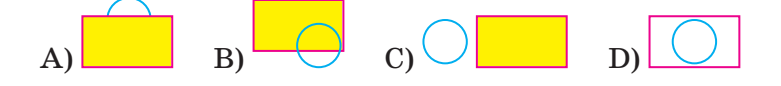

### 4.2. ALQORİTMİ NECƏ TƏQDİM ETMƏK OLAR

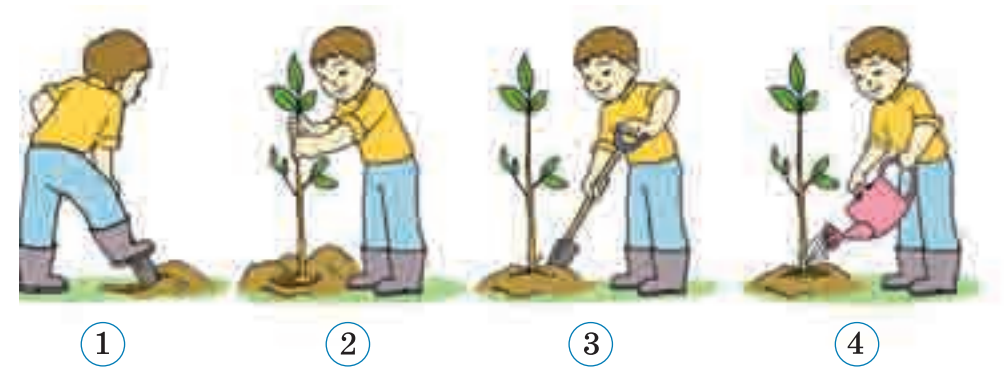

*Şəkildə nə təsvir olunub? Nə üçün şəkillər nömrələnib? Ağac əkmək qaydasını başqa cür necə göstərmək olar?*

### **FƏALİYYƏT**

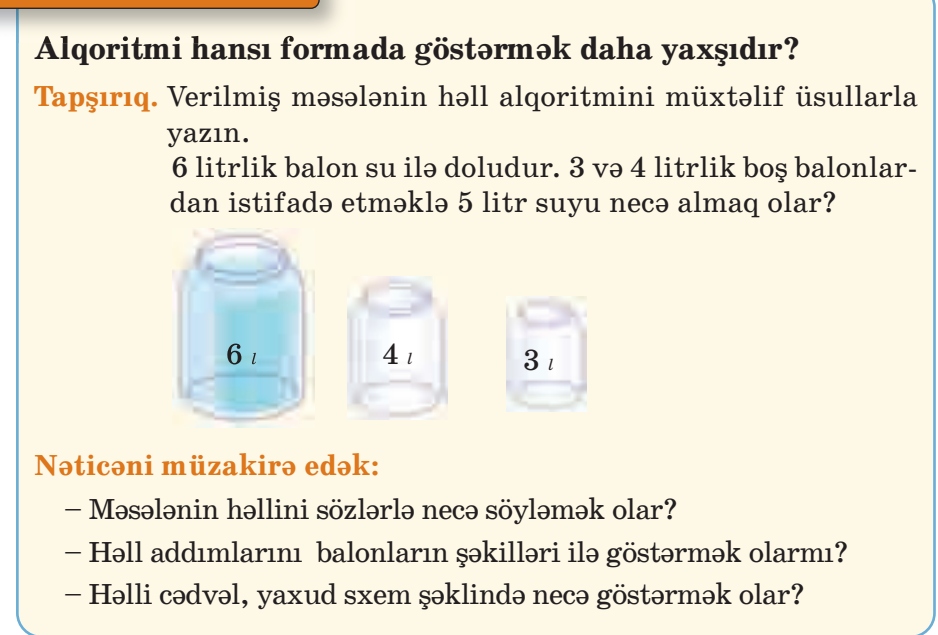

Alqoritmləri təqdim etmək üçün müxtəlif formalardan istifadə olunur. Ötən dərslərdə bir neçə alqoritmlə tanış olmusunuz. Bu alqo ritm lərin hamısı **sözlə** təqdim edilmişdir.

#### **SÖZLÜK**

•Alqoritmin təqdimolunma forması •Blok-sxem •Cədvəl •Alqoritmin növü •Xətti alqoritm •Budaqlanan alqoritm •Dövri alqoritm

Ancaq sözlə verilmə üsulu həmişə əlverişli olmur. Alqoritmi təsvir etmək üçün **qrafik** üsul  $lardan -$  şəkil, sxem və cədvəllərdən daha çox istifadə olunur. Alqoritmlərin qrafik təsvirinə oyuncaqların, eləcə də başqa əsyaların yığılması üçün təlimatlarda rast gəlmək mümkündür. Yarım -

fabrikat yeməklərin hazırlanma qaydaları çox vaxt şəkillərlə verilir. Məlumatın hansı dildə yazılmasından asılı olmayaraq şəkillərlə təsvir olunmuş alqoritmlər daha anlaşıqlı olur.

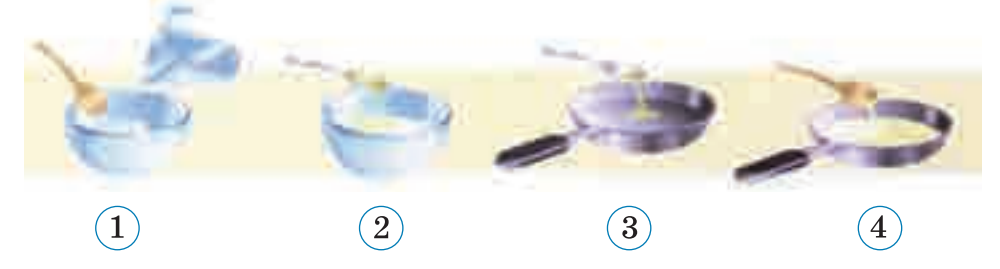

Qrafik yazılış formasının ən çox istifadə olunan növü *blok-sxemdir*. Bu formadan, əsasən, proqramlaşdırmada istifadə edilir. Burada algoritmin addımları *həndəsi fiqurlar* şəklində verilir, on ların ardıcıllığını göstərmək üçünsə *keçid xətlərindən* isti fadə olunur.

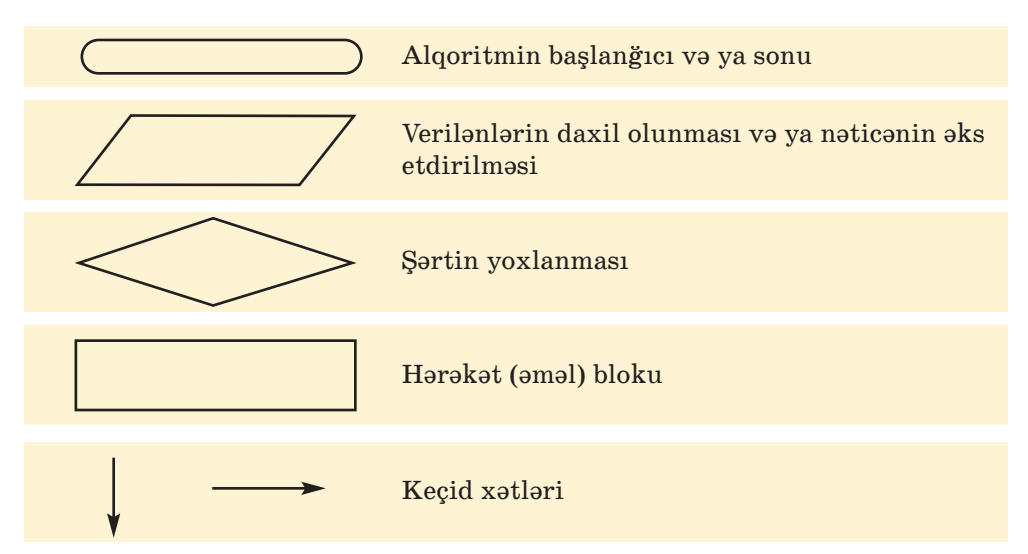

Alqoritmin addımları müəyyən qaydada bir-birinin ardınca yazılır. Ancaq onların yazıldıqları ardıcıllıqla yerinə yetirilməsi vacib devil. Addımların yerinə yetirilmə ardıcıllığına görə alqoritmləri üç növə ayırmaq olar.

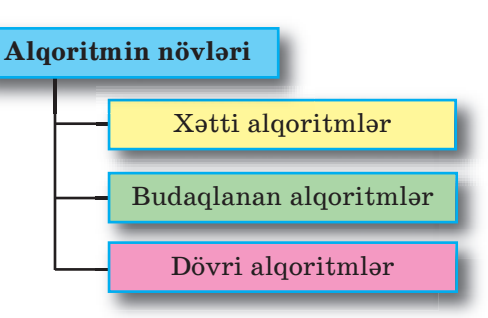

**X**ətti alqoritmlərdə addımlar

yazıldığı ardıcıllıqla yerinə yetirilir. Elə alqoritmlər də var ki, növ bəti addımda şərtdən asılı olaraq iki variantdan biri seçilir. Belə al qo ritmlər **budaq lanan alqoritmlər** adlanır.

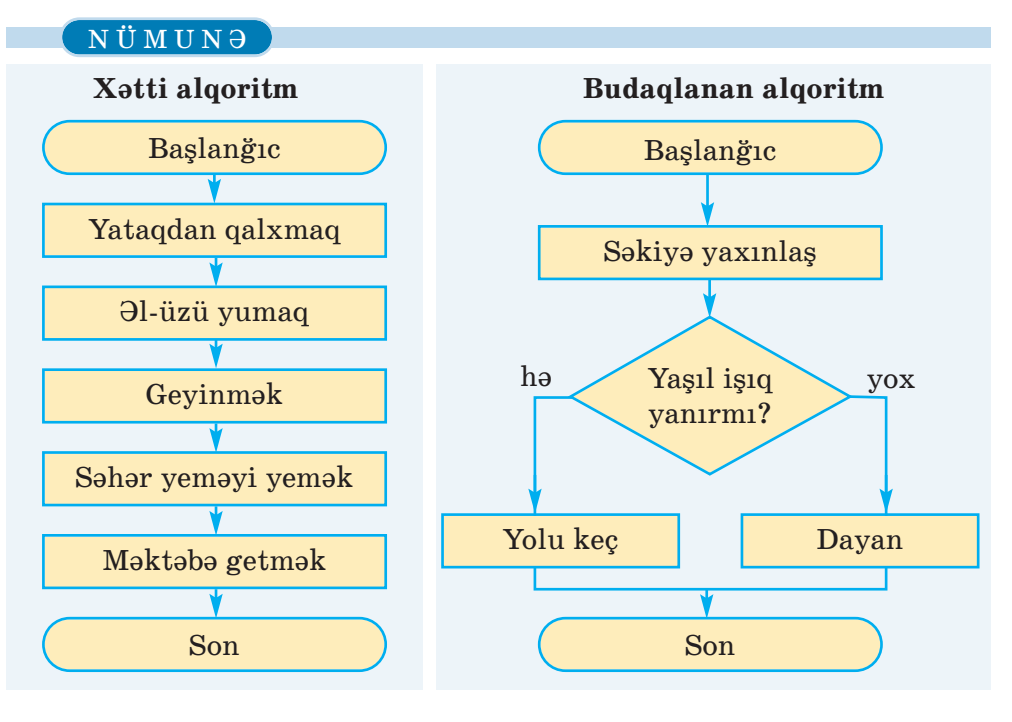

### **ARAŞDIRAQ–ÖYRƏNƏK**

Sinif otağınızdan məktəb kitabxanasına necə getmək olar? Göstərişləri müxtəlif formalarda təqdim edin. Alqoritmin hansı təq dimolunma forması daha rahatdır?

Bəzən alqoritmləri *cədvəl* şəklində göstərmək daha əlverişli sayılır.

### NÜMUNƏ

Ana nahara kotlet qızardır. Kotletin bir üzü 2 dəqiqəyə qızarır. Tavaya cəmi 2 kotlet yerləşir. Ana 3 kotleti ən azı necə dəqiqəyə qızarda bilər? Kotletləri nömrələsək, onda alqoritmi belə göstərmək olar:

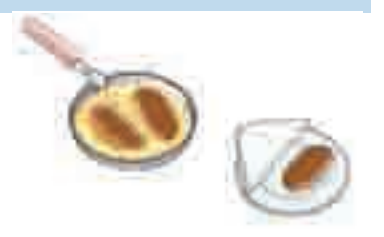

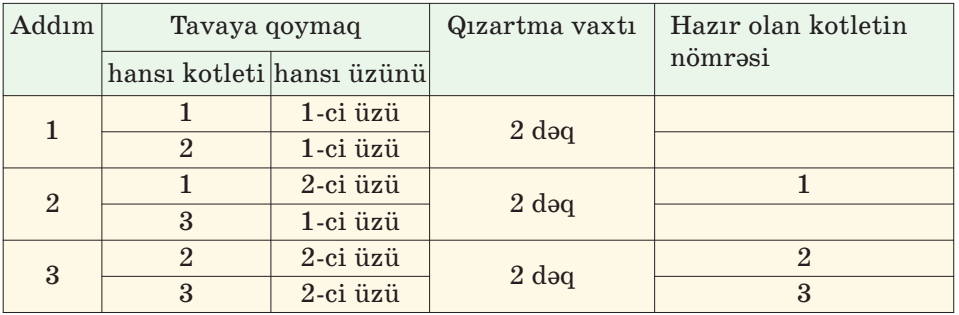

Bu alqoritmdən aydın görünür ki, 3 kotleti 6 dəqiqəyə qızartmaq olar.

### ··· SUAL  VƏ  TAPŞIRIQLAR ···

- 1. Alqoritmlərin hansı təqdimolunma formalarını tanıyırsınız?
- 2. Alqoritmin şəkillərlə göstərilməsinin nə kimi üstünlükləri var?
- 3. Blok-sxemdə hansı qrafik elementlərdən istifadə olunur?
- 4. Addımlarının yerinə yetirilmə ardıcıllığına görə alqoritmlərin hansı növləri var?
- 5. Xətti alqoritm nədir?
- 6. Azərbaycan dili dərslərində inşa yazının planını qurarkən hansı formadan istifadə edirsiniz?

A) sxem B) cədvəl C) sözlə təsvir

7. Təsviri incəsənət dərslərində obyekti çəkmək alqoritmi necə göstərilir?

A) cədvəllə B) blok-sxemlə C) şəkillə

### 4.3. ƏYLƏNCƏLİ MƏSƏLƏLƏR

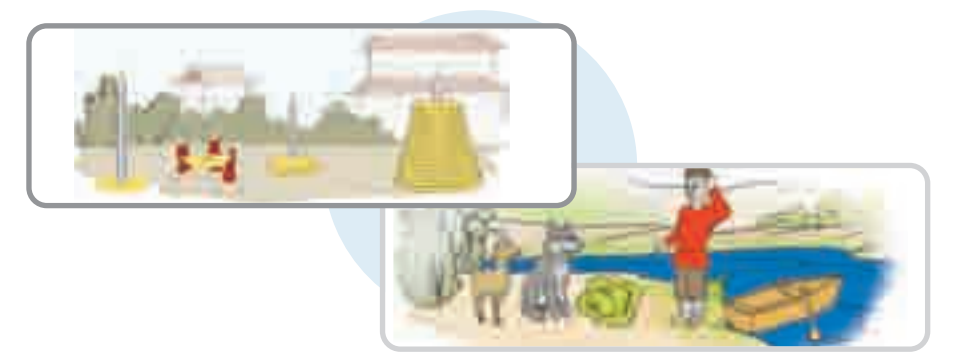

**B**u şəkillər sizə 4-cü sinif dərsliyinizdən tanışdır. *Onlar hansı məsələlərə aiddir, bu məsələlərin şərtləri necə idi? Bu məsələləri necə həll etmək olar? Onların həll alqoritmlərini hansı şəkildə göstərmək daha yaxşıdır?*

### **FƏALİYYƏT**

### **Məsələnin alqoritmini necə yazmaq olar?**

**Tapşırıq.** Aşağıdakı məsələnin həll alqoritmini yazın.

Siçan damalı vərəqin qırmızı xanasındadır. Vərəqin müxtəlif xanalarında buğda dənələri var. Siçana elə komandalar vermək

lazımdır ki, o, bütün buğdaları yeyə bilsin. Eyni xanadan iki dəfə keçmək olmaz.

Siçan aşağıdakı komandaları icra edə bilir:

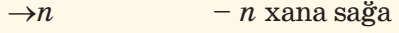

- $\uparrow$ *n n* xana yuxarı
- $\leftarrow n$  *n* xana sola
- $\downarrow$ *n n* xana aşağı
	- buğdanı ye

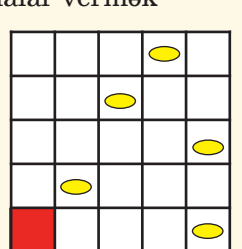

### **Nəticəni müzakirə edək:**

 $\checkmark$ 

- Siçan üçün neçə yol göstərmək olar?
- Hansı yol daha qısadır?
- Alqoritmi hansı şəkildə yazmaq daha əlverişlidir?
- Bu alqoritmi sözlərlə yazmaq olardımı?
- Yazılmış alqoritmin icraçısı kimdir?

#### NÜMUNƏ

**Məsələ.** 8 litrlik və 3 litrlik balonlar vasitəsilə 7 litr suyu necə yığ maq olar? Bu məsələnin həll alqoritmini cədvəllə göstərin.

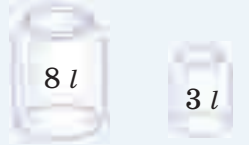

Bu məsələnin həll alqoritmini əvvəlcə sözlə ifadə edək:

- 1) 8 litrlik qabı su ilə doldurmaq.
- 2) 8 litrlik qabdakı sudan tökməklə 3 litrlik qabı doldurmaq.
- 3) 3 litrlik qabdakı suyu yerə boşaltmaq.
- 4) 8 litrlik qabdakı sudan tökməklə 3 litrlik qabı doldurmaq.
- 5) 3 litrlik qabdakı suyu yerə boşaltmaq.
- 6) 8 litrlik qabda qalan 2 litr suyu 3 litrlik qaba boşaltmaq (indi 3 litrlik qabı doldurmaq üçün 1 litr su lazımdır).
- 7) 8 litrlik qabı su ilə doldurmaq.
- 8) 8 litrlik qabdakı sudan tökməklə 3 litrlik qabı doldurmaq.

İndi 8 litrlik qabda düz 7 litr su qalacaq.

Sözlə ifadə edilmiş bu alqoritmi cədvəl şəklində aşağıdakı kimi göstərmək olar.

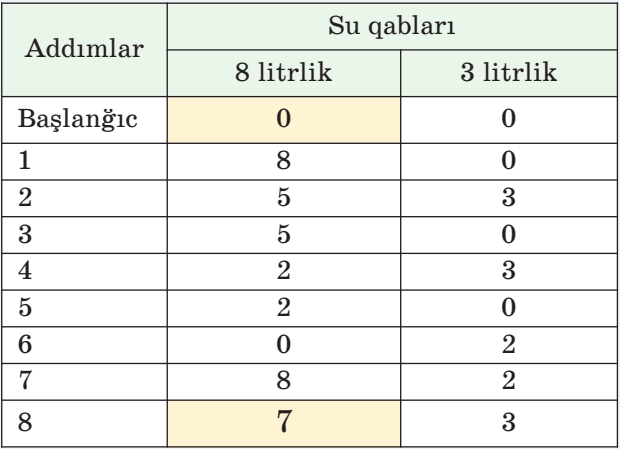

### NÜMUNƏ

Məsələ. 3 dəmir puldan biri saxtadır və onun çəkisi yüngüldür.

Çəki daşları olmayan əl tərəzisində 1 dəfə çəkməklə saxta pulu necə müəyyənləsdirmək olar?

**Məsələ.** 9 dəmir puldan biri saxtadır və onun çəkisi yüngüldür. Çəki daşları olmayan əl tərəzisində 2 dəfə çəkməklə saxta pulu necə müəyyənləşdirmək olar?

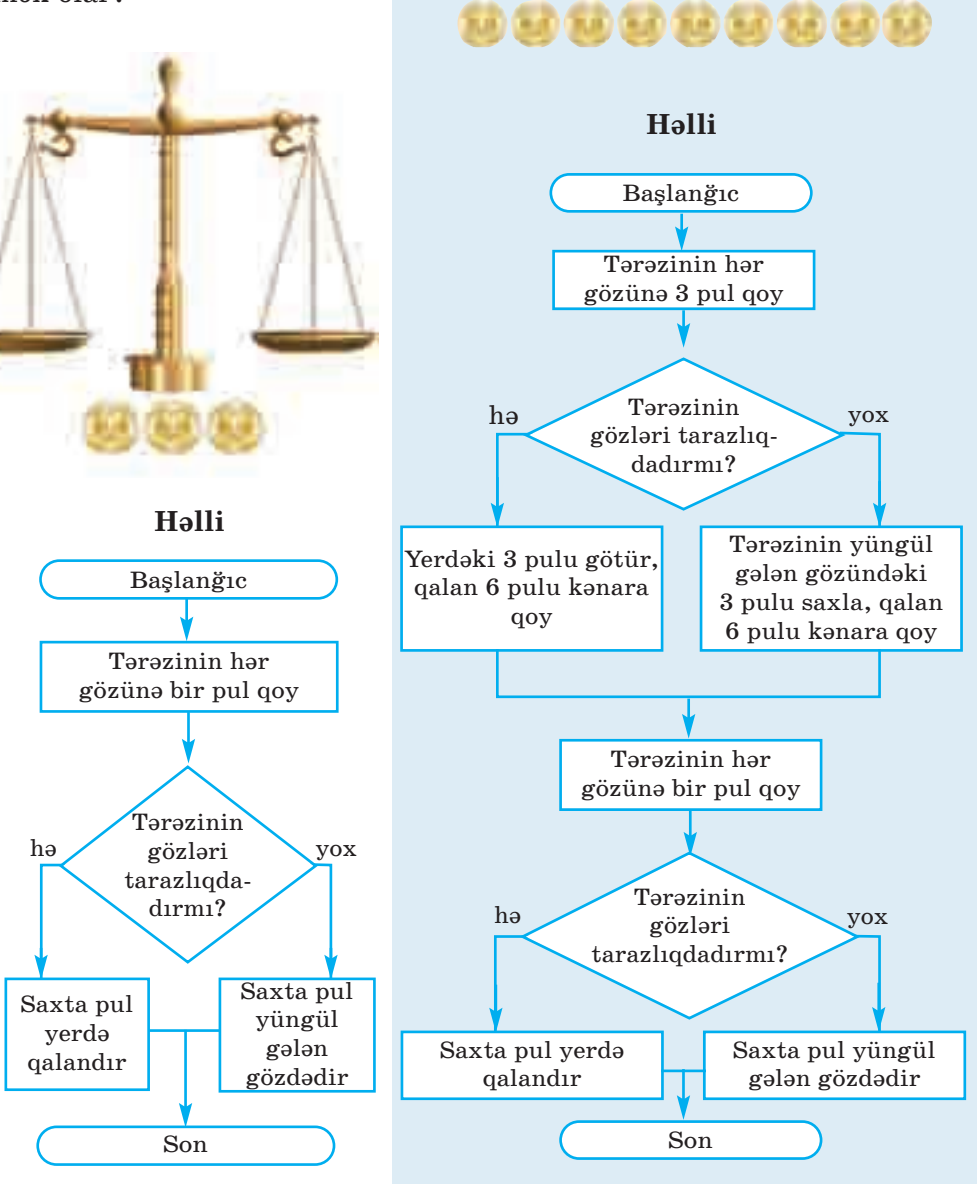

### **ARAŞDIRAQ–ÖYRƏNƏK**

**Məsələ 1.** 27 dəmir puldan biri saxtadır və onun çəkisi yüngüldür. Çəki daşları olmayan əl tərəzisində 3 dəfə çəkməklə saxta pulu necə müəy yənləşdirmək olar?

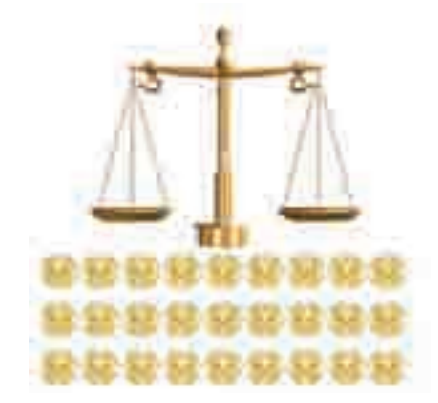

**Məsələ 2.** 4 litrlik və 3 litrlik balonlardan istifadə etməklə krandan 2 litr suyu necə götürmək olar?

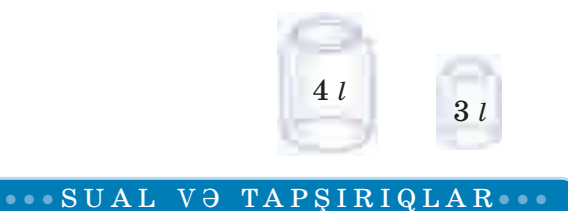

Fəaliyyət tapşırığında verilmiş məsələni aşağıdakı hal üçün həll edin. Qalın xətlər siçanın keçə bilmədiyi divarları göstərir.

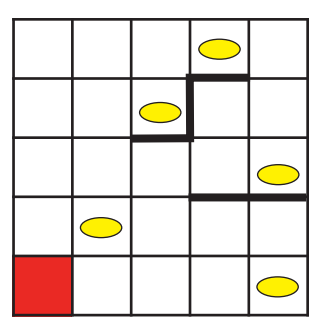
## 4.4. PROQRAM NƏDİR

Yəqin ki, çoxunuz uşaqlıqda pultla idarə olunan avtomobillə oynamısınız. Pultdakı düymələri basmaqla oyuncağı irəli, geri, sağa, sola hərəkət etdirmək olur. Müəyyən komandalar yığınını yerinə yetirə bilən obyektə *icraçı* deyəcəyik. İcraçının yerinə yetirə bildiyi komandaları isə *icraçının komandalar sistemi* adlandıracağıq.

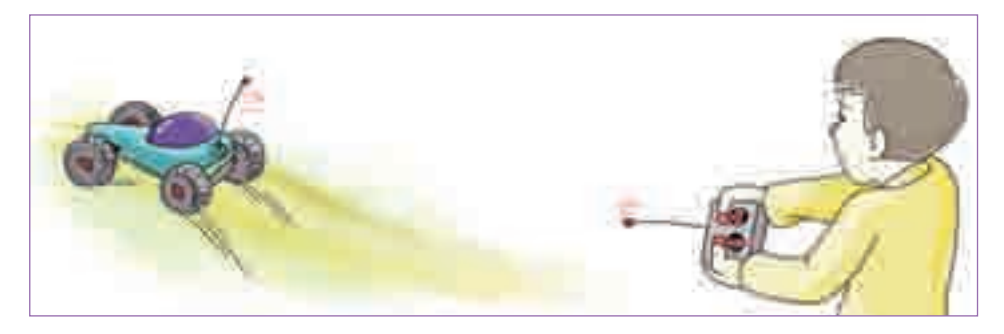

*Pultla idarə olunan avtomobilin komandalar sistemi necə ola bilər? Sizə oyuncaq helikopteri idarə etmək üçün hansı əlavə ko man dalar lazımdır?*

### **FƏALİYYƏT**

**Damalı vərəq üzərində xətt və ya fiqur çəkmək üçün Cizgiçiyə hansı komandaları vermək olar?** 

**Tapşırıq.** Siz 4-cü sinifdə Cizgiçi ilə tanış olmusunuz. Cizgiçi da malı vərəqin sol yuxarı küncündə dayanıb. Elə komandalar verin ki, o, damalı vərəqdə monitor şəkli çəksin.

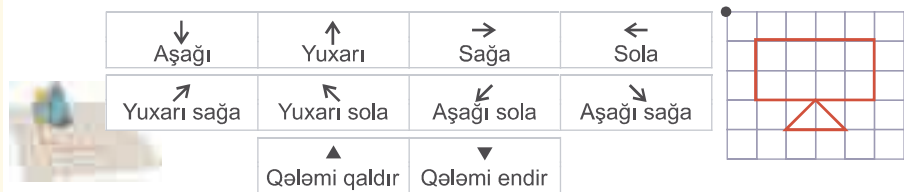

- $-$  Cizgiçinin hərəkət etməsi üçün hansı komandaları verdiniz?
- Cizgiçi hansı komandadan sonra keçdiyi yerdə iz qoyur?
- Verilmiş məsələnin həll alqoritmi neçə addımdan ibarət oldu?

#### **SÖZLÜK**

- · İcraçı
- · İcraçının komandalar sistemi
- · Proqram
- · Proqramlaşdırma dili
- · LOGO dili

Kompyuterin özü də bir icraçıdır. İnsanın düzəltdiyi başqa icraçılardan fərqli olaraq onun komandalar sistemi çox genişdir. Kompyuterə verilən ko mandalar toplusuna **proqram** deyilir. Başqa sözlə, hər hansı işi görmək üçün alqoritm kompyuterə proqram şək -

lində verilir. Beləliklə, söz, cədvəl, şəkil, sxem formaları ilə yanaşı, *proqram* da alqoritmin təqdimolunma formalarından biridir.

Bəs proqramı hansı "dildə" vermək lazımdır ki, kompyuter onu başa düşsün? Bunun üçün xüsusi dillər – **proqramlaşdırma dilləri** 

var. LOGO proqramlaşdırma dili də belə dillərdən biridir. Bu dildə işləmək elə oyuncaq maşını idarə etməyə bənzəyir.

LOGO dilini **ALPLogo** mühitində öyrənəcəyik. ALPLogo-da komandaları **Bağa** icra edəcək. Bağa onun üçün ayrılmış iş sahəsində hərəkət edir. O, sizin komandanızla qələmini endirib-qaldırmaqla iş sahəsinin istədiyiniz yerində cizgilər çəkə, yazı yaza bilir.

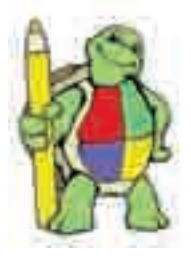

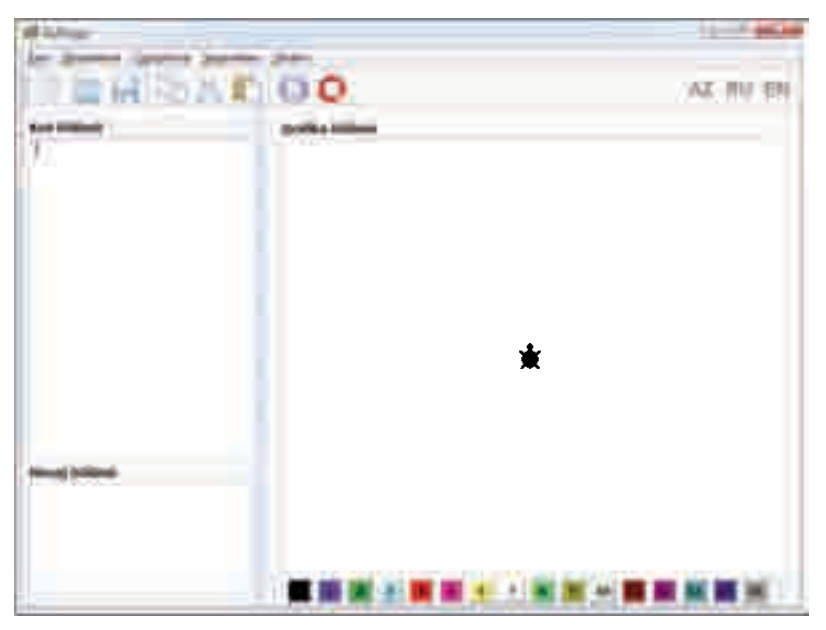

ALPLogo proqramlaşdırma mühitinin baş pəncərəsində iki xüsu si hissə var: *proqram sahəsi* (Kod bölümü) və *iş sahəsi* (Qrafika bölümü). Proqram sahəsi, əslində, sadə mətn redaktorudur.

Bağanın yerinə yetirəcəyi komandalar burada yazılır. Sağ tərəfdəki iş sahəsi isə Bağanın "ərazisidir". Bağanın vəzifəsi proqram sahəsində yazılmış proqramı iş sahəsində icra etməkdir. Siz alətlər zolağındakı  $\bullet$  Calısdır düyməsini basan kimi o, proqramın icrasına başlayır.

Hər bir icraçı kimi Bağanın da öz komandalar sistemi var. Onu düz istiqamətdə hərəkət etdirmək üçün **irəli** və **geri** komandaları nə zərdə tutulub:

**irəli** <*addımların sayı*> **geri** <*addımların sayı*>

Bağa sağa və sola istənilən bucaq qədər dönə bilər. Uyğun komandalar belədir:

**sağa** <*dərəcə*> **sola** <*dərəcə*>

#### NÜMUNƏ

10 addım irəli getməsi üçün Bağaya belə komanda vermək lazımdır: **irəli** 10

45 dərəcə sağa dönməsi üçün Bağaya verilən komanda belə olur:

**sağa** 45

#### **ARAŞDIRAQ–ÖYRƏNƏK**

İcraçının gəzdiyi iş sahəsinin ölçülərini öyrənin. Bunun üçün:

- 1. ALPLogo proqramını başladın.
- 2. **irəli** və **geri** komandaları vasitəsilə Bağanı irəli və geri hərəkət etdirin.
- 3. **sağa** 90 komandasını ardıcıl olaraq bir neçə dəfə yazın və düy məsini çıqqıldadın. Bağa necə hərəkət edir?
- 4. **sağa** 90, **sola** 90, **irəli** və **geri** komandalarının köməyi ilə iş sahəsinin ölçülərini müəyyən edin.

#### ··· SUAL  VƏ  TAPŞIRIQLAR ···

- 1. Alqoritmin icraçısı dedikdə nə nəzərdə tutulur? Aşağı sinifdə hansı icraçılarla tanış olmusunuz?
- 2. Proqram nədir?
- 3. Proqramı alqoritmin təqdimolunma formalarından hesab etmək olarmı?
- 4. ALPLogo proqramlaşdırma mühitində icraçı nədir?

4.5. BAĞA İŞƏ BAŞLAYIR

**B**ağa yalnız düz xətt üzrə hərəkət edir. Buna baxmayaraq, o, əyri xətlər də çəkə bilər.

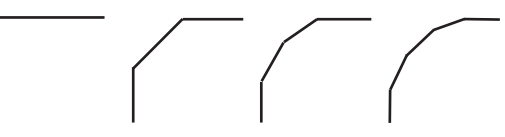

*Sizcə, Bağa əyri xətləri necə çəkir?*

## **FƏALİYYƏT**

**ALPLogo proqramlaşdırma mühitində sadə xətləri necə çəkmək olar?** 

**Tapşırıq.** Alqoritmi yerinə yetirin.

- 1. ALPLogo proqramını başladın.
- 2. **sil**

**ilkinvəziyyət irəli** 30

komandalarını yazıb  $\Box$  düyməsini çıqqıldadın. Bağa hansı hərəkəti etdi?

3. Aşağıdakı komandaları ardıcıl yazın. Sonra 0 düyməsini çıqqıldadın və nə baş verdiyini qeyd edin.

**qələmiendir irəli** 100

4. Asağıdakı komandaları ardıcıl yazın və düyməsini çıqqıldadın.

**sağa** 90 **irəli** 50

Alınmış xətti vərəqdə çəkin.

- Şaquli xətt çəkmək üçün hansı komandaları yazdınız?
- Bağaya üfüqi xətt çəkmək üçün hansı komandanı ver diniz?
- Bağanı döndərmək üçün hansı komandadan istifadə etdiniz?

Bağanın ilkin komandaları çox sadədir: **irəli**, **geri**, **sağa**, **sola**. Bu komandalardan xətlər, fiqurlar çəkmək üçün də istifadə etmək olar. Bunun üçün **qələmiendir** və **qələmiqaldır** komandaları nəzərdə tutulub; **qələmiendir** komandasından sonra hərəkət zamanı Bağa iz qoyur. Yenidən izsiz hərəkət etməsi üçün ona **qələmiqaldır** komandası verilməlidir.

Başlanğıc halda Bağanın qələmi qalxmış vəziyyətdə olur və yönü yuxarıyadır. Proqramın istənilən yerindən Bağanı ilkin vəziyyətə qaytarmaq üçün **ilkinvəziyyət** komandası nəzərdə tutulub. Bağa ilkin vəziyyətə qayıtdıqda onun iş sahəsindən əvvəl çəkdiyi şəkil yerində qalır. İş sahəsini təmizləmək lazım gələrsə, bu halda **sil** komandasından istifadə etmək olar. Bağanın ad dımları çox kiçikdir – ekrandakı iki qonşu nöqtə arasındakı məsafəyə bərabərdir. Ona görə **irəli** 1 komandasının nəticəsi gözlə hiss olunmaya da bilər.

Əgər iş sahəsində sınıq xətt çəkmək lazımdırsa, Bağanın isti qamətini dəyişmək lazım gələcək. Onun üçün **sağa** və ya **sola** ko mandalarından istifadə edilir.

Bucağın nə olduğunu, yəqin ki, bilirsiniz. Bağanın dönmə bu cağı 0-dan 360 dərəcəyə kimi ola bilər.

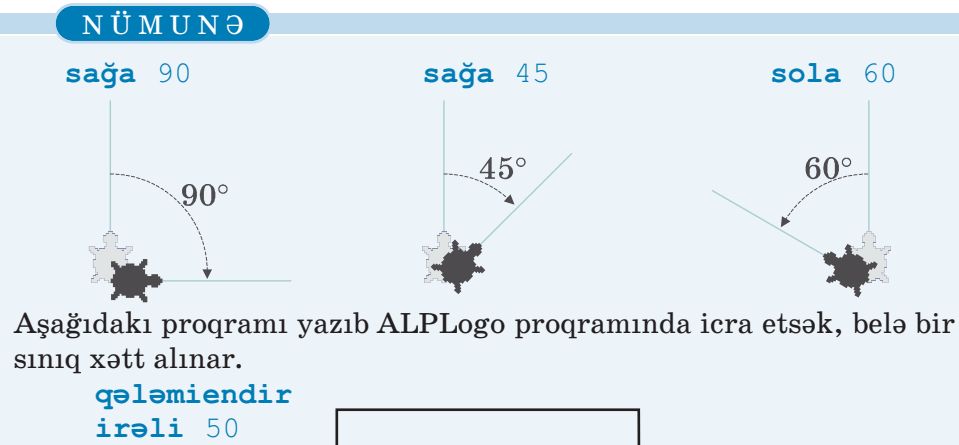

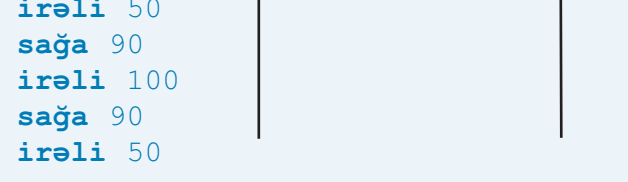

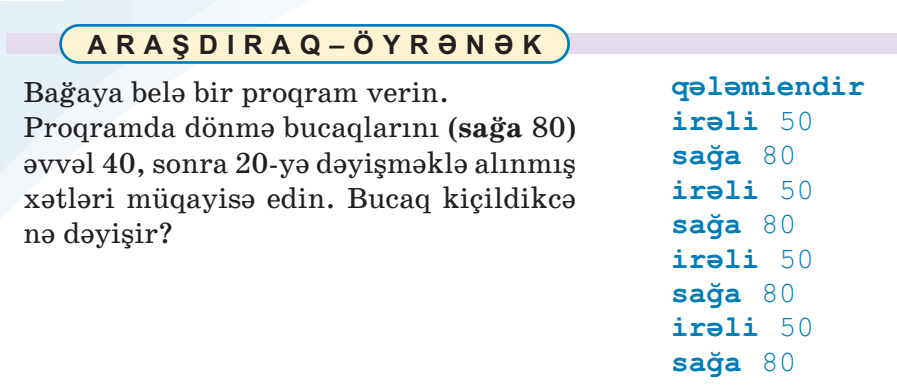

#### ··· SUAL  VƏ  TAPŞIRIQLAR ···

1. Verilmiş fiquru çəkmək üçün Bağaya hansı komandalar verilməlidir?

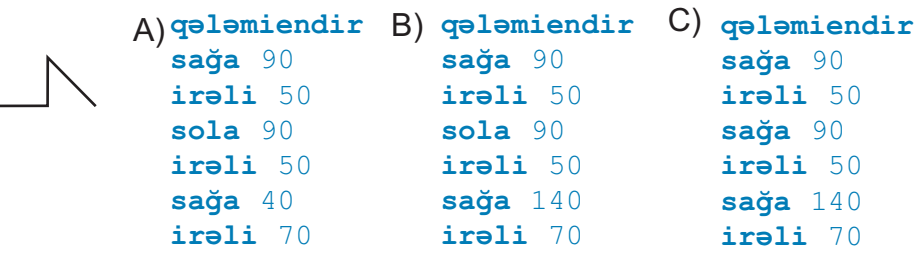

2. Aşağıdakı komandaların icrası nəticəsində Bağa hansı fiquru çəkəcək?

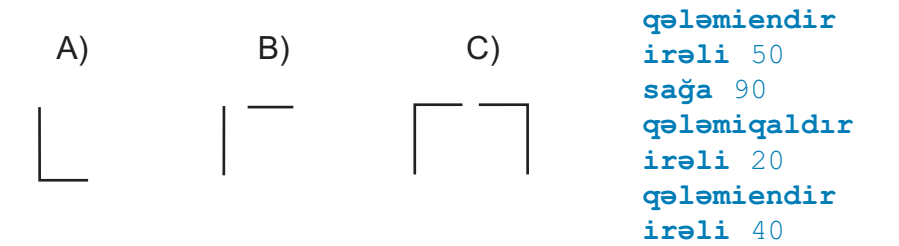

3. Bağa sağa 90, yaxud sola 90 komandası vasitəsilə aşağıdakı rəqəmlərin hansılarını çəkə bilər?

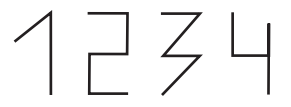

## 4.6. BAĞA SADƏ FİQURLAR ÇƏKİR

**S**iz qrafik və mətn redaktorlarında sadə həndəsi fiqurları çək məyi öyrənmisiniz.

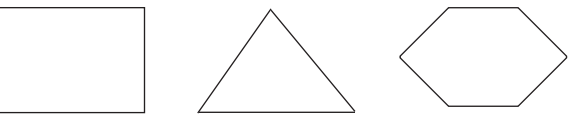

*Bağa bu fiqurları çəkə bilərmi?* 

## **FƏALİYYƏT**

**ALPLogo proqramlaşdırma mühitində sadə fiqurları necə çək mək olar?** 

**Tapşırıq.** Alqoritmi yerinə yetirin və sualların cavablarını vərəqdə qeyd edin.

- 1. ALPLogo proqramını başladın.
- 2. Aşağıdakı komandaları ardıcıl yazın. Sonra düyməsini çıqqıldadın. İcraçı hansı işi gördü?

```
sil
ilkinvəziyyət
qələmiendir
irəli 100
sola 90
```
3. Proqrama aşağıdakı komandaları əlavə edib yenidən  $\Box$  düyməsini çıqqıldadın.

```
irəli 100
sola 90
irəli 100
sola 90
irəli 100
```
- Bağa hansı fiquru çəkdi?
- Neçə dəfə **irəli** və neçə dəfə **sola** komandası icra edildi?
- Əgər bütün **sola** komandalarının əvəzinə **sağa** koman dasını yazsaydınız, nəticədə hansı fiqur alınardı?
- Bağa nə qədər yol getdi?

ALPLogo proqramlaşdırma mühitində sizə tanış olan müxtəlif həndəsi fiqurlar çəkmək olar.

#### NÜMUNƏ

**1.** Uyğun komandalardan istifadə edib iki paralel düz xətt parçasını çəkək. Bunun üçün proqram hissəsində aşağıdakı komandaları yazıb Çalışdır düyməsini çıqqıldatmaq lazımdır.

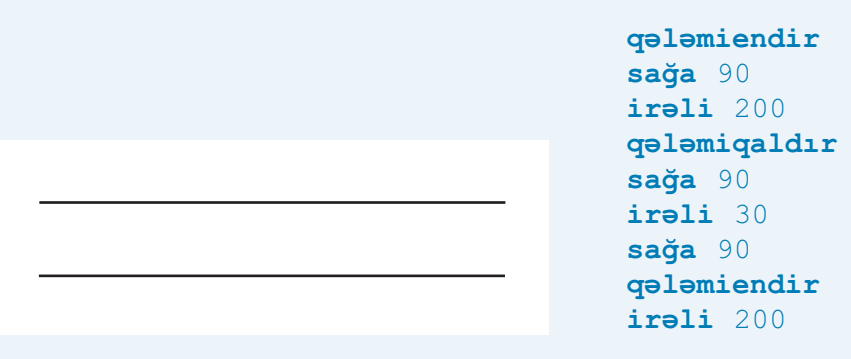

**2.** Bərabərtərəfli üçbucaq çəkmək üçün Bağa bir tərəfi çəkib 120° dönməlidir. Aşağıdakı proqramın icrasından sonra tərəfi 100 olan bərabərtərəfli üçbucaq çəkiləcək.

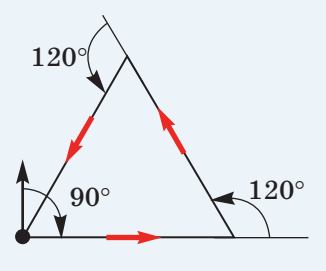

```
qələmiendir
sağa 90
irəli 100
sola 120
irəli 100
sola 120
irəli 100
```
Bağa fiqurları müxtəlif rənglərlə də çəkə bilər. Bunun üçün çəkməyə başlamazdan öncə **qələminrəngi** komandası verilir və lazım olan rəngin nömrəsi göstərilir. Proqrama rəng seçimi komandasını artıran zaman ekranın aşağı hissəsində yerləşən və üzərində nömrələr yazılmış palitradan istifadə etmək olar. Bağa cəmisi 16 rəng tanıyır (qara rəngin nömrəsi 0-a bərabərdir).

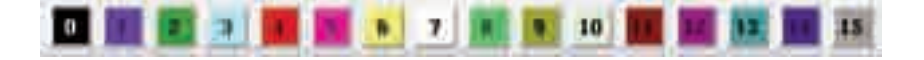

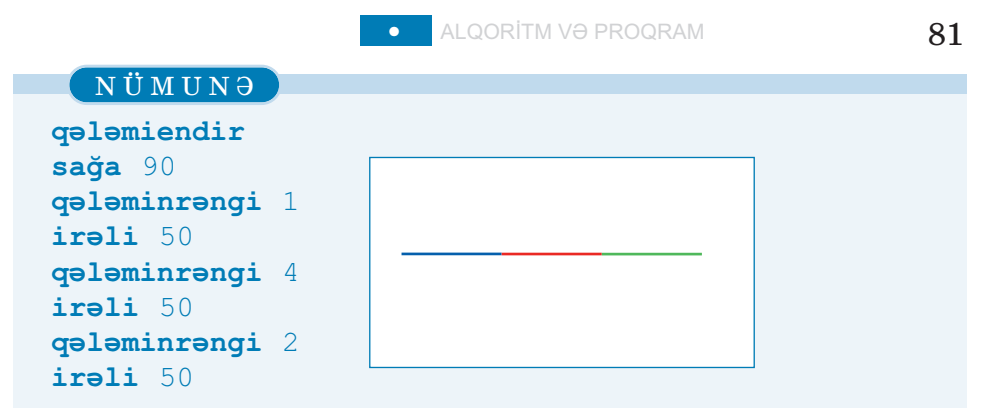

Qələmin qalınlığını idarə etmək üçün **qələmineni** komandası nəzərdə tutulub:

#### **qələmineni** <*qalınlıq*>

Burada <*qalınlıq*> yalnız 0-dan böyük qiymətlər ala bilər. Qalınlıq 1 olduqda ən nazik xətt çəkilir.

NÜMUNƏ

Verilmiş proqramı icra etdikdən son ra Bağa iş sahəsində belə xətt çəkəcək:

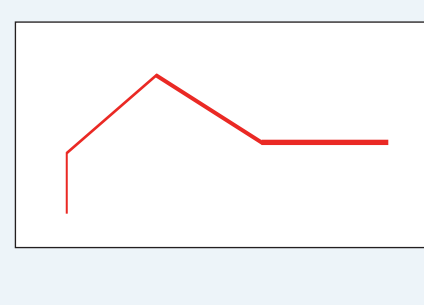

**qələmiendir qələminrəngi** 4 **qələmineni** 2 **irəli** 50 **sağa** 45 **qələmineni** 3 **irəli** 100 **sağa** 90 **qələmineni** 4 **irəli** 100 **sola** 45 **qələmineni** 5 **irəli** 100

#### **ARAŞDIRAQ–ÖYRƏNƏK**

Bağa iş sahəsində **qələmiqaldır** komandasından istifadə etmədən aşağıdakı şəkilləri çəkmişdir. Öyrəndiyiniz komandalardan istifadə etməklə bunu necə etməyi araşdırın.

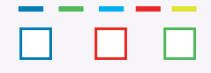

ÖZÜMÜZÜ QİYMƏTLƏNDİRƏK

1. Aşağıdakı komandaların icrasından sonra Bağa öz ilkin mövqeyindən hansı məsafədə olacaq?

```
irəli 30
geri 80
irəli 100
geri 60
```
**2**. Aşağıdakı komandaların icrasından sonra icraçının çəkdiyi parçanın uzunluğu neçə addım olacaq?

```
qələmiendir
irəli 50
irəli 10
geri 40
geri 60
irəli 105
```
- **3**. Bu proqramın icrasından sonra iş sahəsində hansı fiqur çəkiləcək?
	- **irəli** 60 **geri** 30 **sağa** 90 **irəli** 60
- **4**. Proqram icra olunduqdan sonra çəkiləcək fiquru göstərin.

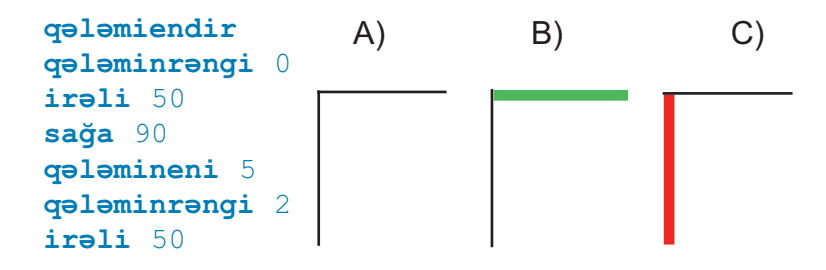

# **INTERNET**

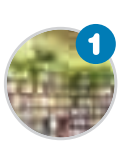

#### **İnformasiya resursları**

*"Resurs" termini nəyi bildirir? İnformasiya resursu nədir?* 

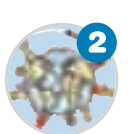

#### **İnternet**

*İnternet barədə nə bilirsiniz? Kompyuteri İnternetə bağlamaq üçün hansı qurğu lazımdır?* 

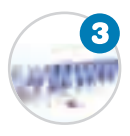

#### **Dünya hörümçək toru**

*Veb-saytla veb-səhifənin hansı fərqi var? İnter netdə veb-səhifələrə necə baxmaq olar? "Dünya hörümçək toru" nədir?* 

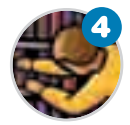

#### **İnternetdə informasiyanın axtarışı**

*İnternetdə istədiyiniz informasiyanı necə tap maq olar? Axtarış sistemi nədir? Hansı məşhur axtarış sistemləri var?* 

# 5.1. İNFORMASİYA RESURSLARI

**H**ər biriniz kitabxanada, muzeydə olmusunuz.

*Kitabxana və arxivlər, mu zey və sərgi salonları nə üçün yaradılır? Ki tablar ol masaydı, nə baş verərdi?* 

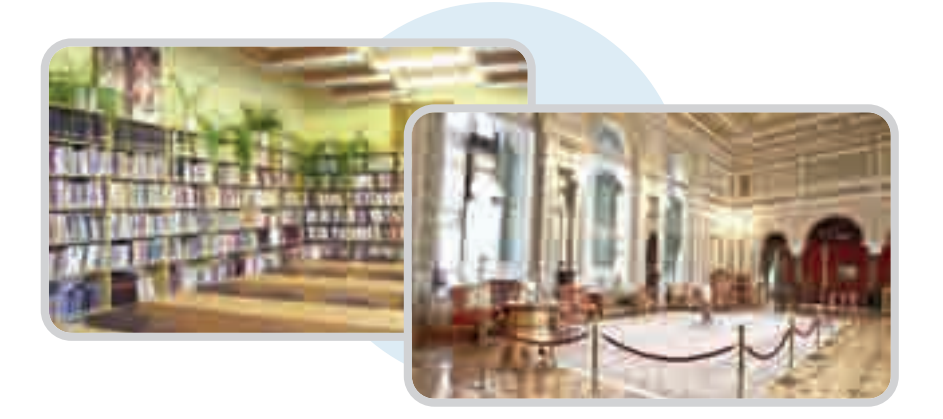

## **FƏALİYYƏT**

### **Ətrafınızdakı informasiyaları necə qruplaşdırmaq olar?**

Tapsırıq. İnformasiyaları fənlər üzrə qruplaşdırın və cədvəli doldurun.

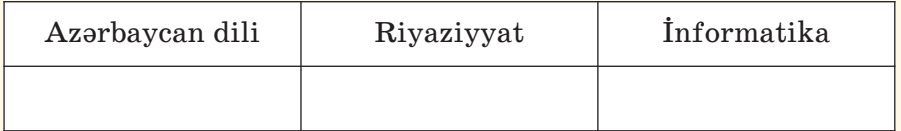

Vurma cədvəli Kompyuterlərin təsnifatı Koordinat şəbəkəsi Ahəng qanunu Alqoritmlərin növləri Düzbucaqlının perimetri

Tənliyin tərifi Nitq hissələri Düzbucaqlının sahəsi Natural ədədin mərtəbələri Simmetriya Sinonim sözlər

- Eyni zamanda iki sütuna aid olan informasiya varmı?
- Bu informasiyaları başqa cür necə qruplaşdırmaq olar?
- Bu qruplara daha hansı informasiyaları aid etmək olar?

İnsanların müxtəlif ehtiyacları var. Bu ehtiyacların ödənməsinə xidmət edən hər şey: yemək, enerji, əmək alətləri, faydalı qazın tılar, informasiya və s. **resurs** adlanır.

"Resurs" fransız sözü olub "yardımçı vasitə" deməkdir.

Resursları iki qrupa ayırırlar: maddi və qeyri-maddi resurslar. *Maddi resurslar* hər hansı maddədən olub, formaya, rəngə, qoxuya malik ola bilər. *Qeyri-maddi resurslar* isə belə xassələrə malik olmur. Onların əsas hissəsini bəşəriyyətin topladığı bilik və mədəniyyət təşkil edir.

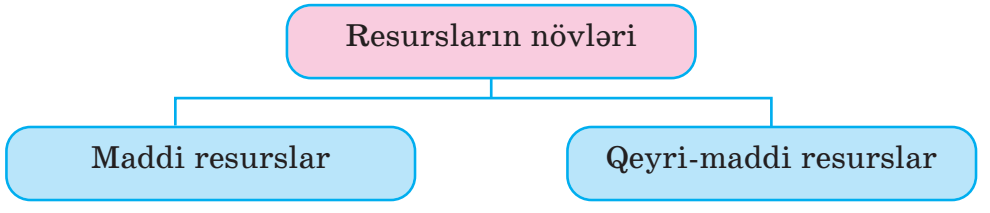

Ən vacib qeyri-maddi resurslardan biri informasiya resurs ları dır. *İnformasiya resursları* insanların yaratdıqları və maddi daşıyıcılarda saxlanılan biliklərdir.

İnformasiya resursu bir şəxsə və ya qu ruma, şəhərə və ya bölgəyə aid ola bilər. Məsələn, bütün dünyadan toplanan informasiya *dünya informasiya resursu* hesab olu nur. Başqa sözlə, dünya informasiya re sursları dedik də ayrı-ayrı dövlətlərin in for masiya resurslarının toplusu nəzərdə tutulur.

- · Resurs
- · Maddi resurslar
- · Qeyri-maddi resurslar
- · İnformasiya resursları

**S Ö Z L Ü K**

· Dünya informasiya resursu

#### NÜMUNƏ

Hər dəfə qəzet, yaxud jurnal aldıqda siz informasiya resursu əldə edirsiniz. Əgər orada beynəlxalq aləmdən informasiya dərc olunubsa, həmin resursu dünya informasiya resursu hesab etmək olar.

İnformasiya resurslarını müxtəlif cür – təqdimolunma for masına, istifadə məhdudiyyətinə, daşıyıcılarına, mövzulara görə qruplaşdırmaq olar.

**Təqdimolunma formasına görə** mətn, qrafik, səs və s. informa siya resurslarını fərqləndirirlər.

*Daşıyıcılarına görə* informasiya resurslarını kağızda, disk lər də, maqnit lentlərində, kompyuterin yaddaşında saxlanılan re surslara ayırmaq olar.

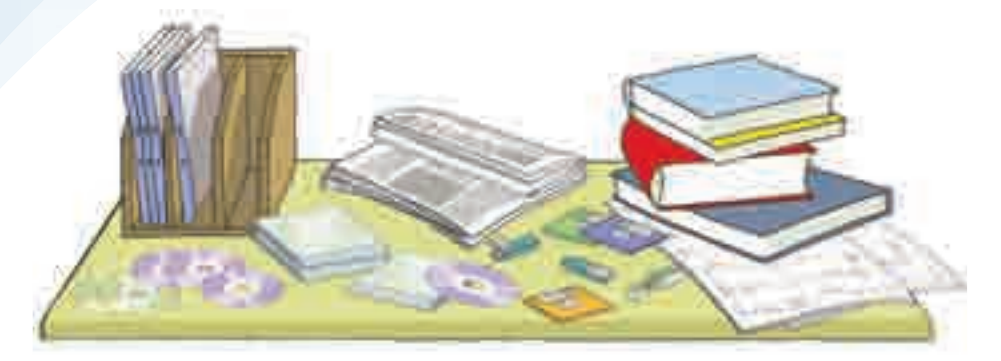

*İstifadəsinə qoyulan məhdudiyyətlərə görə* informasiya re surslarını fərdi məlumatlar, kommersiya sirri, yaxud dövlət sirri kimi kateqoriyalara ayırmaq olar.

İnformasiya resurslarını *mövzular u.. zrə* də qruplaşdırmaq olar: təhsil resursları, qanunlar, statistik resurslar və s.

Son vaxtlar informasiya resurslarının əksəriyyəti elektron daşı yıcılarda, İnternetdə yerləşdirilir. İnternetin köməyi ilə hər kəs istənilən mövzuda informasiyanı çox asanca əldə edə bilər.

#### **ARAŞDIRAQ–ÖYRƏNƏK**

Resurslar *tükənən* və *tükənməyən* olur. Məsələn, neft, təbii qaz, kömür, minerallar və başqa faydalı qazıntılar gec-tez qurtaracaq. Belə resursları bərpa etmək mümkün deyil. Tükənməyən resurslar isə zaman keçdikcə azalmır. Günəş enerjisi, külək, dalğalar, okeanlarda qabarma və çəkilmələr belə resurslardandır.

Ölkəmizdə hansı tükənən təbii resurslar var? Sizcə, onların tükənmə sinin qarşısını almaq olarmı?

#### ··· SUAL  VƏ  TAPŞIRIQLAR ···

- 1. "Resurs" termini nəyi bildirir? Nümunələr göstərin.
- 2. İnformasiya resursu nədir?
- 3. Dünya informasiya resurslarına nələri aid etmək olar?
- 4. Hansı informasiyalar sizin məktəb informasiya resurslarınızı təş kil edir?

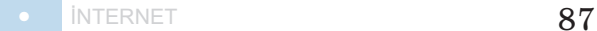

## 5.2. İNTERNET

**H**ər biriniz, yəqin ki, İnternet haqqında esitmisiniz. Ola bilsin, coxunuz artıq İnternetdə nəyəsə baxmısınız, yaxud kiminləsə ünsiyyətdə olmusunuz.

*İnternet barədə nə bilirsiniz? Nə üçün bir otaqda, yaxud müxtəlif yerlərdə olan kompyuterlər arasında əlaqə yaradılır?* 

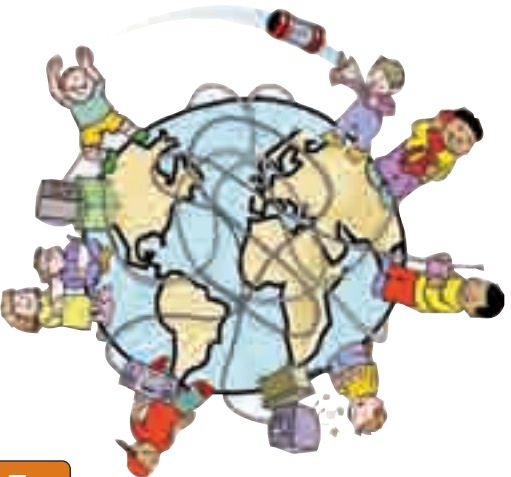

### **FƏALİYYƏT**

#### **İnternet nədir və o nə üçün lazımdır?**

**Tapşırıq.** Cədvəlin birinci sütununda İnternet haqqında bildik lərinizi yazın. Dərslikdəki mövzu ilə tanış olduqdan sonra ikinci sütunu doldurun.

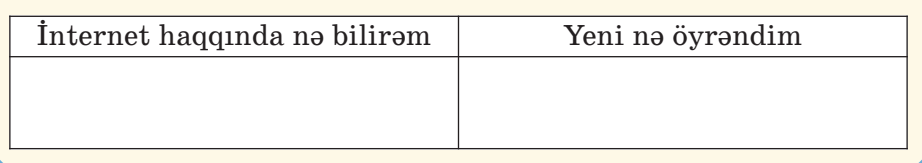

Kompyuterdə saxlanılan hər növ informasiya: şəkillər, mətnlər, musiqilər, videolar informasiya resursudur. Kompyuterin hər bir qurğusu: disk qurğuları, printer, skaner və başqa qurğular *maddi resursdur*.

Bir kompyuterdə olan resurslardan başqa bir kompyuterdə istifadə edilməsi üçün onlar arasında əlaqə yaradılır. Aralarında

#### **SÖZLÜK**

- · Kompyuter şəbəkəsi
- · İnternet
- · Qlobal şəbəkə
- · Provayder
- · Modem

naqil, yaxud simsiz bağlantı yaradılmış iki, yaxud daha artıq kompyuter **şəbəkə** əmələ gətirir. Dünyada ən böyük kompyuter səbəkəsi **İnternetdir**. İndi dünyada İnternetə yüz milyonlarla kompyuter qosulub. Ona gö rə də İnterneti **Qlobal şəbəkə** də adlan dırırlar.

Əgər sizin kompyuter İnternetə bağlan mış sa, onda onun imkanları qat-qat genişlənir. İnternetə bağlanmış kompyuterdən aşağıdakı işlər üçün də istifadə etmək olar.

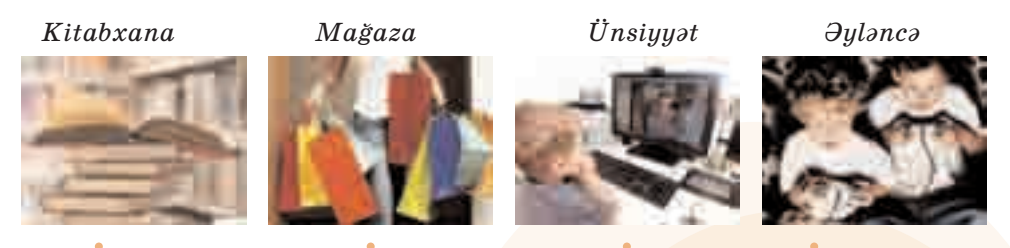

#### **Kitabxana.** İnternetdə istənilən mövzuda çoxlu sayda kitab: dərsliklər. dərs vəsaitləri, bədii ədəbiyyat, ensiklopedivalar, lüğətlər və s. tapmaq olar. Tapdığınız materialları öz kompyuterinizə köçürə bilərsiniz.

**Mağaza.** İndi mağazalarda satılan malları İnternetdən də almaq olar. Bunun üçün elektron ödəniş edilir.

**Ünsiyyət.** İnsanların bir çoxu İnter netdən dostlarına, qohumlarına məktub göndərmək, onlarla danışmaq üçün də istifadə edir. Bu zaman şəxsin dünyanın hansı yerində olmasının fərqi yoxdur.

**Əyləncə.** İnternetdə cürbəcür oyunlar var. Belə oyunları dünya nın müxtəlif yerlərində yaşayan oyunçularla oynamaq olar.

*Bəs İnternetə necə bağlanmaq olar?* Bunun bir neçə yolu var: te le fon xətti ilə, peyk kanalı və rəqəmli kabel televiziyası vasitəsilə. Bu yollardan ən geniş yayılmışı *telefon xətti* ilə olan bağlantıdır. Bunun üçün siz öncə İnternet xidmətini təmin edən şirkəti – **provayderi** seçməlisiniz. Provayder kompyuterinizi telefon xətti

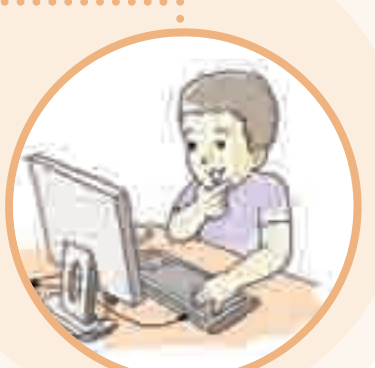

və simsiz texnologiyalar vasitəsilə özünün mərkəzi kompyuterinə bağlayır. Onun mərkəzi kompyuteri isə İnternet şəbəkəsinə bağlı olur. Beləliklə də, sizin kompyuteriniz şəbəkədəki başqa kompyuterlərə bağlanmış olur. Bu zaman sizə aralıq bir qurğu da lazımdır. Bu qurğu **modem** adlanır. Modem telefon xətti ilə ötürülən informasiyanı kompyuterin "başa düşdüyü" formaya çevirir.

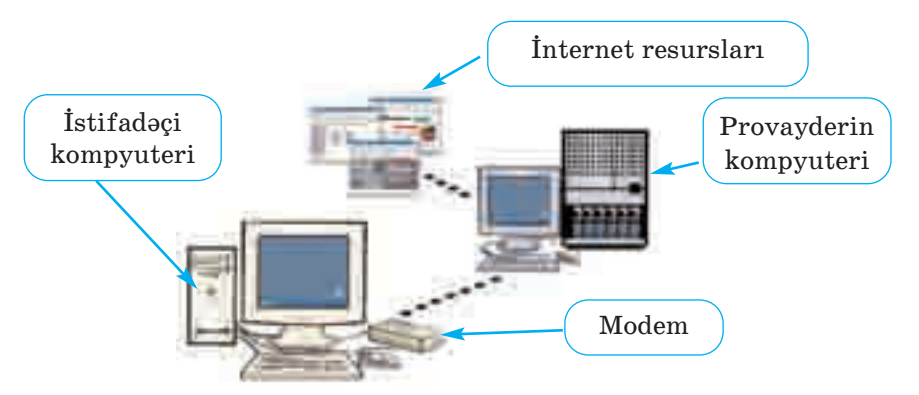

İndi mobil telefonlar, planşet və cib kompyuterləri vasitəsilə də İnternetə bağlanmaq olar.

### **ARAŞDIRAQ–ÖYRƏNƏK**

Evdəki kompyuteriniz İnternetə qoşulubmu? Qosulubsa, hansı provay de rin xidmətindən istifadə edirsiniz? İnternet üçün ayda nə qədər pul ödə yirsiniz? Ata-ananızdan, böyük qardaş-bacınızdan bu məlumatları öyrənin. Öz məlumatlarınızı dostunuzun məlumatları ilə tutuşdurun. Kimin daha çox pul ödəməsinin səbəbini aydınlaşdırmağa çalışın.

#### ··· SUAL  VƏ  TAPŞIRIQLAR ···

Dərsin əvvəlindəki cədvəlin ikinci sütununu doldurub suallara cavab verin:

- İnternet haqqında əvvəl bildikləriniz çox idi, yoxsa dərsdə yeni öy rən dikləriniz?
- İnternetdən istifadə etmisinizmi?
- Kompyuterlər İnternetə nə üçün qoşulur?
- Kompyuteri İnternetə bağlamaq üçün hansı qurğu lazımdır?
- İnternetdə hansı işləri görmək olar?

# 5.3. DÜNYA HÖRÜMÇƏK TORU

**Ö**tən dərsdə İnternetdə hər çeşiddə ağlasığmaz sayda infor masiya resursunun olduğu qeyd edilmişdi. Oradan hər kəs öz məqsədinə və istəyinə uyğun müxtəlif resurslar əldə edə bilər.

*Bəs bütün bu informasiya resursları harada yerləşdirilir? Bu informasiyalara necə baxmaq olar?*

#### **FƏALİYYƏT**

#### **İnternetdə veb-səhifə lərə necə baxmaq olar?**

**Tapşırıq.** Göstərişləri yerinə yetirin.

- 1. Kompyuterin is masasında  $\Box$   $\Box$   $\Box$  simgələrindən birini tapıb qosa çıqqıldadın. Proqram pəncərəsi açılacaq. Kompyuterinizdə bu simgələrdən hansı var?
- 2. Program pəncərəsində ünvan zolağını tapın. Ünvan zolağı harada yerləşir?
- 3. Ünvan zolağında aşağıdakı sətirlərdən birini yığıb <Enter> kla vişini basın: *mektebli.president.az; uzeyir.musigi-dunya.az; eco.preslib.az; scwra.gov.az.*

Ekranda aşağıdakı görüntülərdən hansı açıldı?

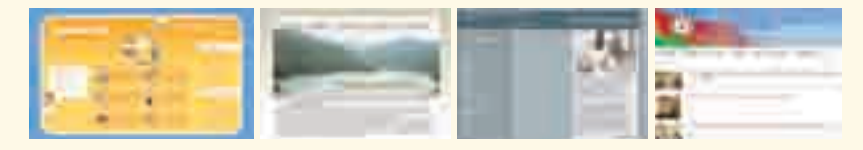

- 4. Siçanın göstəricisini yazıların üzərində gəzdirin. Əgər göstərici  $\bullet$  şəklini alarsa, demək, həmin yazıdan başqa yazılara keçid var. Belə yazıları çıqqıldadın. Yeni açılan səhifələrlə tanış olun.
- 5. Əvvəlki səhifəyə qayıtmaq üçün pəncərənin ünvan zolağında  $\odot$  düyməsini çıqqıldadın.

- *mektebli.president.az* səhifəsinin "Mədəniyyət" bölümündə hansı milli-mənəvi dəyərlərimizdən danışılır?
- *eco.preslib.az* səhifəsində hansı ekoloji problemlər barədə danı şılır?
- Ü.Hacıbəyli haqqında nə bilirsiniz?
- Azərbaycanda hansı dinlərin nümayəndələri yaşayır?

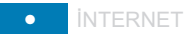

Siz əvvəlki dərslərinizdə mətn redaktoru, qrafik redaktor, ALPLogo proqramlaşdırma mühiti və basqa proqramlarda isləmisiniz. Bu sadaladığımız proqramlar da *informasiya re surslarıdır* və onlar sizin kompyu terinizdə saxla nılır. İnternet isə sizə dün yanın müxtəlif yerlərindəki kompyuterlərdə saxlanılan resurslardan istifadə etmək imkanı verir. Bunun üçün İnternetin müxtəlif

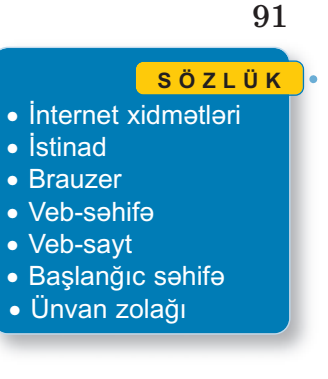

xidmətləri var. On lar dan ən geniş istifadə olunan xidmət **Dünya hörümçək toru** (World Wide Web), yaxud **Veb** adlanır. Dünya hörümçək toru *veb-səhi fə lər* adlanan fayllar yığınından ibarətdir. Veb-səhifələrdə məlumatlar və başqa səhifələrə *istinadlar* olur. İstinadı çıqqıldatdıqda başqa səhifəyə keçilir. Bir-biri ilə əlaqəli veb-səhifələr **veb-sayt** əmələ gətirir.

İstinadı müəyyən etməyin ən etibarlı yolu siçanın göstəricisini obyektin üzərinə gətirməkdir. Belə ki, istinadın üzərində olduqda göstərici *şəhadət barmağı açılmış sağ əl* şəklini alır.

Veb-saytlara baxmaq üçün xüsusi proqramlardan – **brauzerlər dən** istifadə olunur ("brauzer" termini ingilis dilində "gözdən ke çirmək" mənasını verən "to browse" sözündən yaranıb). Internet Explorer, Mozilla Firefox, Opera, Google Chrome kimi brauzerlərdən geniş istifadə olunur.

Brauzer başladıldıqdan sonra ekranda hər hansı saytın birinci səhifəsi – *başlanğıc səhifə* açılır.

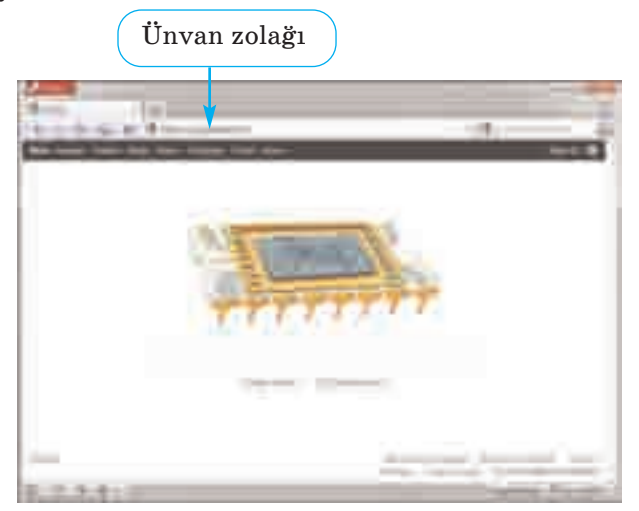

Bəs Veb-də yerləşdirilmiş informasiyalara necə baxmaq olar? Veb-səhifəni yükləmək üçün proqrama onun ünvanını bildirmək lazımdır. Brauzerin **ünvan zolağına** hər hansı saytın ünvanını yazan kimi ekranda tələb olunan səhifə əks edilir. Bu zaman həmin saytın faktik olaraq harada – Azərbaycanda, ABŞ-da, yaxud Avstraliyada olmasının heç bir önəmi yoxdur.

#### NÜMUNƏ

Təhsil Nazirliyinin rəsmi veb-saytı http://www.edu.gov.az ünvanında yerləşir. Ona baxmaq üçün brauzerin ünvan zolağında həmin sətri yığıb  $\leq$ Enter $\geq$  klavişini basmaq lazımdır. Əgər sayt açılmasa, çox güman ki, ünvan düzgün yığılmayıb: ünvan dəqiq gös tərilməlidir, cizgi sola deyil (\), sağa əyik (/) olmalıdır. Əksər halda *http://* önlüyünü yığmağa ehtiyac yoxdur. Məsələn, sadəcə, *www.edu.gov.az* yazmaq olar.

#### **ARAŞDIRAQ–ÖYRƏNƏK**

Fəaliyyət tapşırığında göstərilən saytlardan istifadə etməklə aşağıdakı mövzuların birində referat hazırlayın.

- 1. Milli-mənəvi dəyərlərimiz.
- 2. Qlobal ekoloji problemlər.
- 3. Mədəniyyət incilərimiz.
- 4. Müasir Azərbaycanda dinlər.

#### ··· SUAL  VƏ  TAPŞIRIQLAR ···

- 1. İnternetdə veb-səhifələrə baxmaq üçün hansı proqramdan istifadə olunur?
- 2. Brauzerdə lazım olan veb-səhifəyə necə keçmək olar?
- 3. Veb-saytla veb-səhifənin hansı fərqi var?
- 4. İstinadlar nə üçündür?
- 5. "Dünya hörümçək toru" ifadəsinin mənasını izah etməyə çalışın.

## 5.4. İNTERNETDƏ İNFORMASİYANIN AX TARIŞI

Bəzi hesablamalara görə, Veb-də milyardlarla səhifə informasiya var. Sual oluna bilər: *lazım olan informasiyanın hansı ünvanda yer ləşdiyini bilmiriksə, onu necə tapa bilərik? Bəs axtarılan möv zu ilə bağlı başqa saytlar varmı? Varsa, onların ünvanlarını necə bil məli?* 

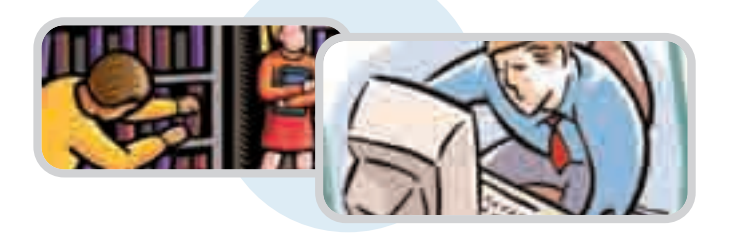

## **FƏALİYYƏT**

#### Lazım olan informasiyanı İnternetdən necə tapmaq olar?

**Tapşırıq.** Göstərişləri yerinə yetirin. Hər addımdakı sualların ca vablarını vərəqdə qeyd edin.

- 1. Kompyuterdəki veb-brauzerlərdən birini başladın. Açılan ilk sayt hansıdır?
- 2. Brauzerin ünvan zolağında *www.google.az* ünvanını yazıb <Enter> klavişini basın. Müvafiq saytın pəncərəsi açılacaq. İndi ünvan zolağında *google.az* yazıb <Enter> klavişini basın. Ünvanda *www.* önlüyü vacibdirmi?

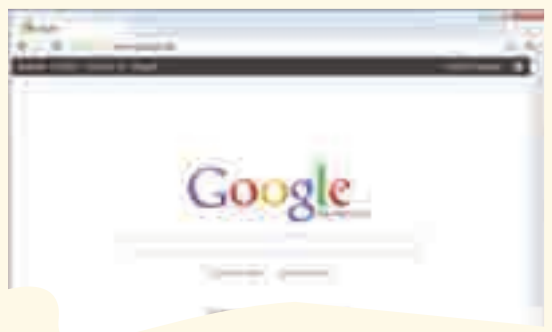

3. Bu saytın axtarış sətrində **Azərbaycan** sözünü yazın və  $\leq$ Enter $>$  klavisini basın. Axtarısın nəticəsində necə informasiya resursu tapıldı?

4. Siçanın göstəricisini birinci istinadın üzərinə aparın və sol düyməni çıqqıldadın. Hansı veb-səhifə açıldı?

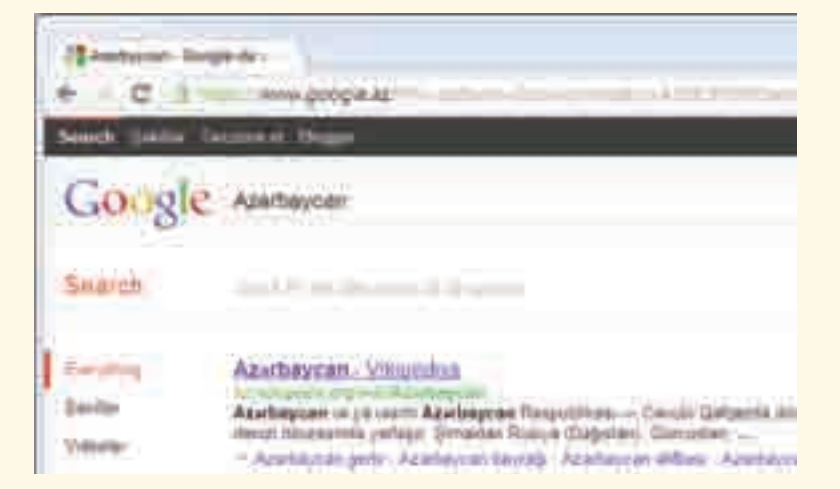

5. Açılan səhifədəki informasiya ilə tanış olun.

#### **Nəticəni müzakirə edək:**

- Hansı brauzeri açdınız?
- Brauzer pəncərəsində hansı veb-sayt açıldı? Onun ünvanı nə idi?
- Axtarış nəticəsində tapılan resursda hansı məlumatlarla tanış oldunuz?
- Axtarış nəticəsində daha hansı istinadları gördünüz?

İnternetdə olan külli miqdarda informasiyalar arasında sizə lazım olanı tapmaq üçün xüsusi axtarış sistemləri, yaxud axtarış xidmətləri mövcuddur. **Axtarış sistemi** veb-səhifələrin nəhəng kataloqundan ibarətdir. Bu kataloqda nə istəsəniz tapa bilərsiniz.

Geniş istifadə olunan axtarış xidmətlərindən biri olan Google *www.google.com,* yaxud *www.google.az* ünvanında yerləşir. Onun axtarış sətrində axtardığınız sözü və ya söz birləşməsini yığıb Google-da axtar düyməsini çıqqıldatmaq lazımdır.

#### **B U, M A R A Q L I D I R**

Deyilənə görə, amerikalı riyaziyyatçı Edvard Kasner parkda uşaqları ilə gəzərkən onlarla böyük ədədlər barəsində söhbət edirmiş. Söhbət bir və yanında 100 sıfırdan düşəndə 9 yaşlı uşaqlardan biri onu "quqol" (**google**) kimi adlandırmağı təklif edib.

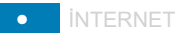

Google ən yaxşılarından olsa da, yeganə axtarış sistemi deyil.

*www.arama.com*, *www.yandex.ru*, *www.yahoo.com* və digər axtarış xidmət lərindən də geniş istifadə olunur.

- · İnternetdə axtarış
- · Axtarış sistemi
- · Axtarış sətri

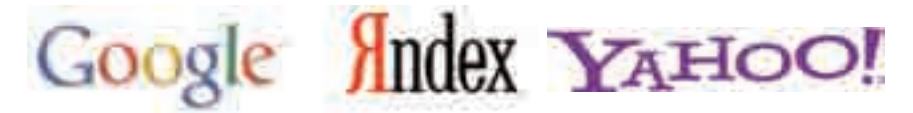

Bəzən axtarışın nəticəsində minlərlə səhifənin ünvanı çıxır. Onların bir çoxunun aradığınız mövzu ilə əlaqəsi olmaya bilər. Məsələn, sizi "Qaya" ansamblı maraqlandırırsa, axtarış sətrində **qaya** yazıb arama etsəniz, nəticə siyahısında həm musiqi, həm də geologiya ilə əlaqəli səhifələr yer alacaq. Ona görə də axtarış sisteminə sorğunu daha dəqiq vermək üçün **qaya ansamblı**, yaxud **qaya musiqi** yığmaq lazımdır.

#### **ARAŞDIRAQ–ÖYRƏNƏK**

Aşağıdakı mövzulardan birini seçin və axtarış sistemindən istifadə edib informasiya toplayın.

- 1. Azərbaycanda yaşayan xalqlar və onların adət-ənənələri.
- 2. Azərbaycanın təbii sərvətləri.
- 3. Qlobal ekoloji problemlər.
- 4. Dünya mədəniyyət inciləri.

Araşdırdığınız mövzuda mətn redaktorunda sənəd hazırlayın.

#### ··· SUAL  VƏ  TAPŞIRIQLAR ···

- 1. İnternetdə müəyyən məlumatları tapmaq üçün nədən istifadə edilir?
	- A) kitabxanadan
	- B) qrafik redaktordan
	- C) axtarış sistemlərindən
	- D) elektron poçtdan
- 2. Bu ünvanlardan hansılar axtarış sisteminin ünvanıdır?
	- A) day.az
	- B) google.az
	- C) arama.com
	- D) ict.az

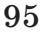

**SÖZLÜK**

#### ÖZÜMÜZÜ QİYMƏTLƏNDİRƏK

- **1**. Bunlardan hansılar informasiya resursudur?
	- *Təhsil qanunu*
	- *Milli Musiqi Fondu*
	- *Neft mədənləri*
	- *Bayatılar*
	- *Mingəçevir su elektrik stansiyası.*
- **2**. Hansı informasiya resursları təlim prosesinə aiddir?
	- *Dərsliklər*
	- *İnformatika otağında davranış qaydaları*
	- *Qatarların hərəkət cədvəli*
	- *Vətəndaşların işə qəbulu qaydaları*
	- *Prezidentin sərəncamları*
	- *Dərs cədvəli*
	- *ALPLogo proqramı*
- **3**. Kompyuteri İnternetə qoşmaq üçün hansı qurğudan istifadə edirlər?
- **4**. Hansı işləri İnternet vasitəsilə görmək olar?
	- *Məktub göndərmək*
	- *Musiqiyə qulaq asmaq*
	- *Otaqları təmizləmək*
	- *Filmlərə baxmaq*
	- *Dostlarınızla söhbət etmək*
	- *Başqa ölkənin kitabxanasına girmək*
	- *Göydən Yer kürəsinə baxmaq*
	- *Alış-veriş etmək*
	- *Qida qəbul etmək*
- **5**. Bu simgələrdən hansılar brauzerlərə aiddir?

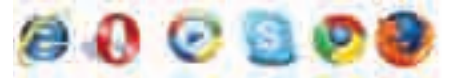

**6**. Veb-səhifədə siçanın göstəricisinin əl işarəsinə çevrilməsi nəyi bil dirir?

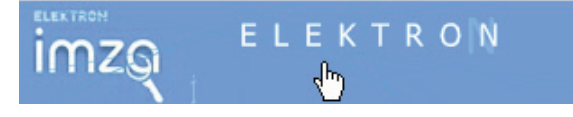